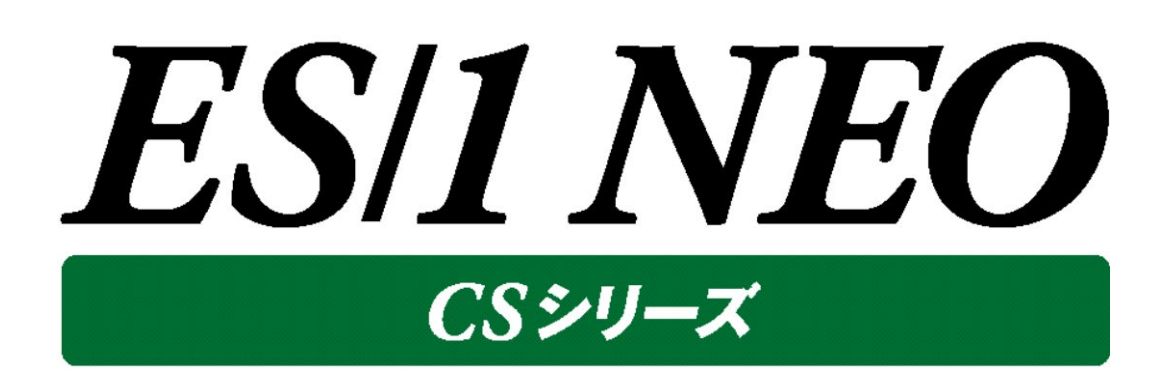

# CS Scripting Interface 使用者の手引き

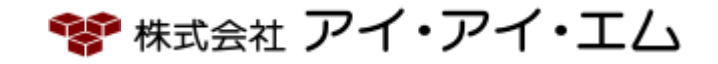

第22版 2022年2月

©版権所有者 株式会社 アイ・アイ・エム 2022年

**© COPYRIGHT IIM CORPORATION, 2022**

**ALL RIGHT RESERVED. NO PART OF THIS PUBLICATION MAY REPRODUCED OR TRANSMITTED IN ANY FORM BY ANY MEANS, ELECTRONIC OR MECHANICAL, INCLUDING PHOTOCOPY RECORDING, OR ANY INFORMATION STORAGE AND RETRIEVAL SYSTEM WITHOUT PERMISSION IN WRITING FROM THE PUBLISHER.**

**"RESTRICTED MATERIAL OF IIM "LICENSED MATERIALS – PROPERTY OF IIM**

# 目次

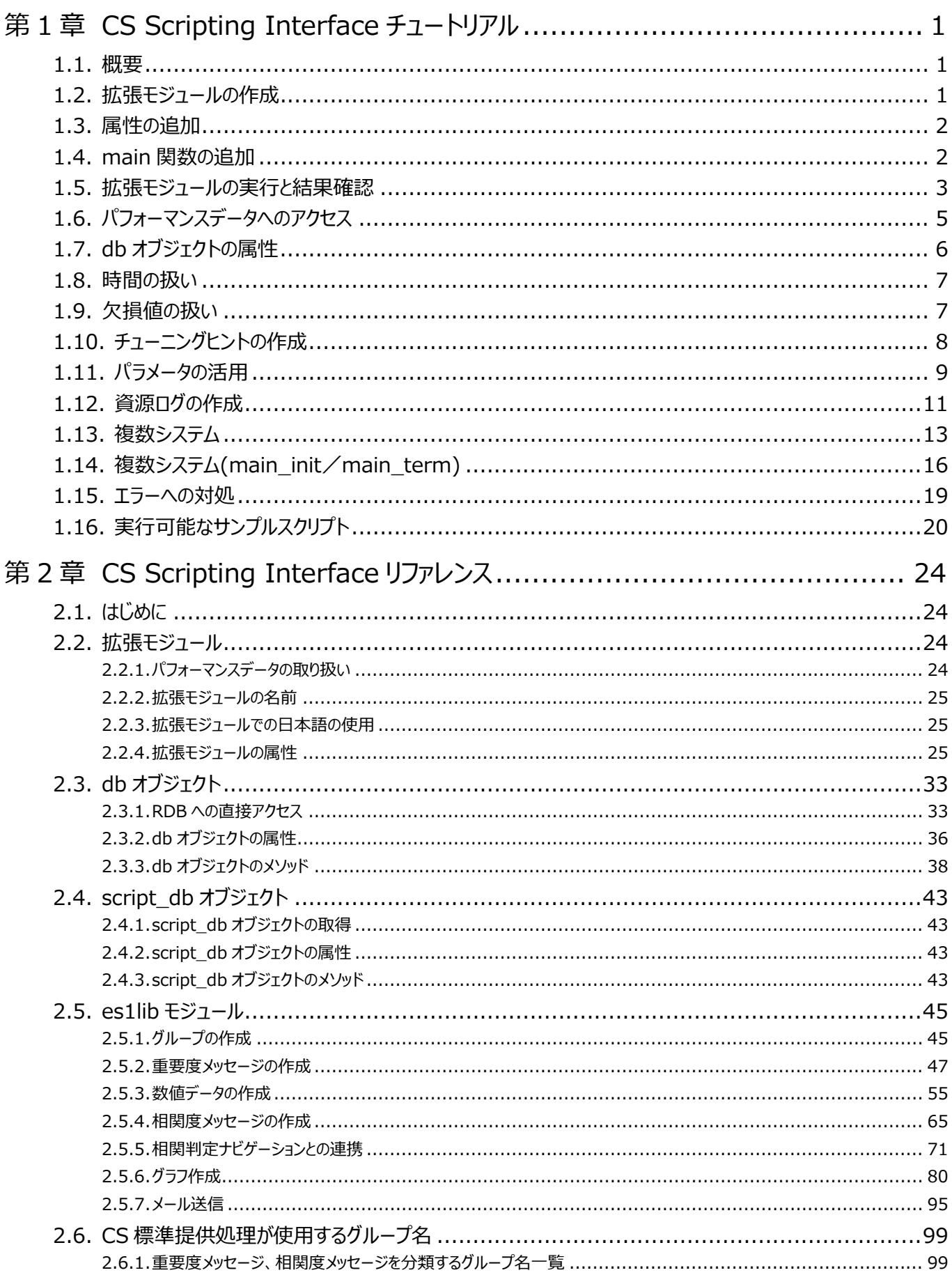

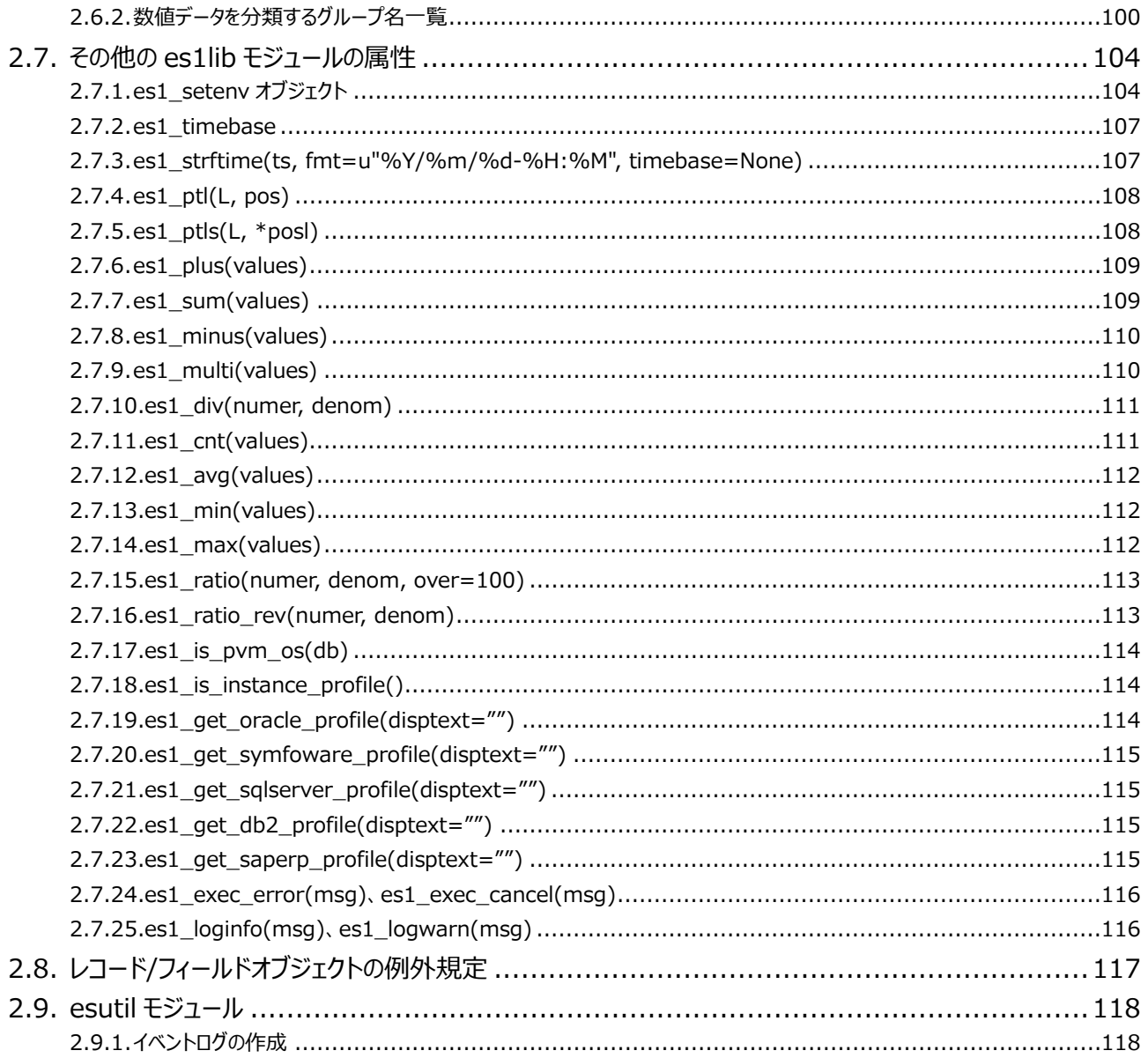

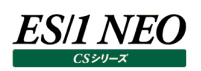

## <span id="page-4-0"></span>第1章 CS Scripting Interface チュートリアル

ES/1 NEO CS シリーズは、CS Scripting Interface (以降、CSSI) という評価分析機能を提供しています。 CSSI を利用することで、自ら定義した独自の処理を実行することが可能になります。

## <span id="page-4-1"></span>**1.1. 概要**

CSSI の主な用途は、各種データ収集機能により蓄積されたパフォーマンスデータを入力とし、チューニングヒント/帳票/グラフな ど評価分析に有用な情報を出力することです。出力物は Performance Web Service 上で閲覧することができます。

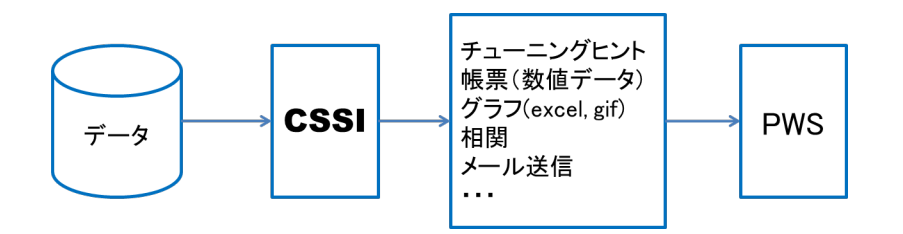

CSSIはPython2.7(プログラミング言語)を基盤としています。利用者はPythonの文法規則に従ったプログラムテキスト(以降、 拡張モジュール)を作成し、独自の処理を定義します。作成した拡張モジュールは CS-ADVISOR、CSSI エンジンを介して実 行されます。CS-ADVISOR は CSSI の GUI インターフェースであり、設定や実行時に使用します。

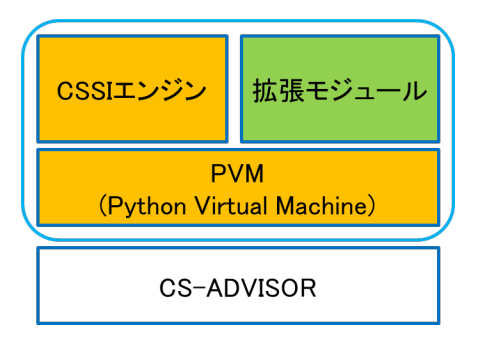

次項から基本的な拡張モジュールの作成及び実行方法を記載します。 API や属性などの詳細は「第 2 章 CS Scripting Interface リファレンス」を参照してください。

## <span id="page-4-2"></span>**1.2. 拡張モジュールの作成**

拡張モジュールは CS インストールフォルダ以下の"\_extproc"フォルダ内に作成します。ファイル名は"x\_"のプレフィックスで始まり、 ".py"の拡張子で終わり、プレフィックスと拡張子の間は英数字のみ許可されています。日本語を使用する場合は、文字エンコー ド形式を utf-8 としてファイルを保存します。

## C:¥IIM¥CS¥\_extproc¥x\_test.py

# -\*- coding: utf-8 -\*-

from es1lib import \*

※1 行目は文字コード宣言、2 行目は CSSI の各 API を使用するための import 文です。

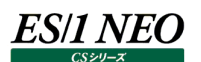

## <span id="page-5-0"></span>**1.3. 属性の追加**

拡張モジュールはその動作を制御するための様々な属性が用意されています。今回は、以下とします。

- ✔ GUI に表示される拡張モジュールの名前: test
- ✔ 対象とするシステムの数: 1
- ✔ 対象とするパフォーマンスデータの種類:すべて

```
# -*- coding: utf-8 -*-
from es1lib import *
proc_desc = u'test'
proc_type = 1proc_std = False
proc_custom = True
proc_reqsym = []
proc\logloadsym = []
```
#### <span id="page-5-1"></span>**1.4. main 関数の追加**

main 関数は CSSI エンジンから呼び出されるエントリーポイントです。main 関数内に処理(ロジック)を記述します。

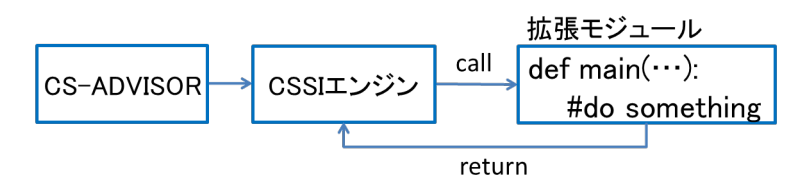

今回は「何もしない」空の拡張モジュールです。

```
# -*- coding: utf-8 -*-
from es1lib import *
proc_desc = u'test'
proc_type = 1procstd = Falseproc_custom = True
proc_reqsym = []
proc_loadsym = []
def main(context, db, param):
    pass
     # do something
```
## <span id="page-6-0"></span>**1.5. 拡張モジュールの実行と結果確認**

「ES/1 NEO CS シリーズ」から「CS」を起動し、「システム評価」を押下します。

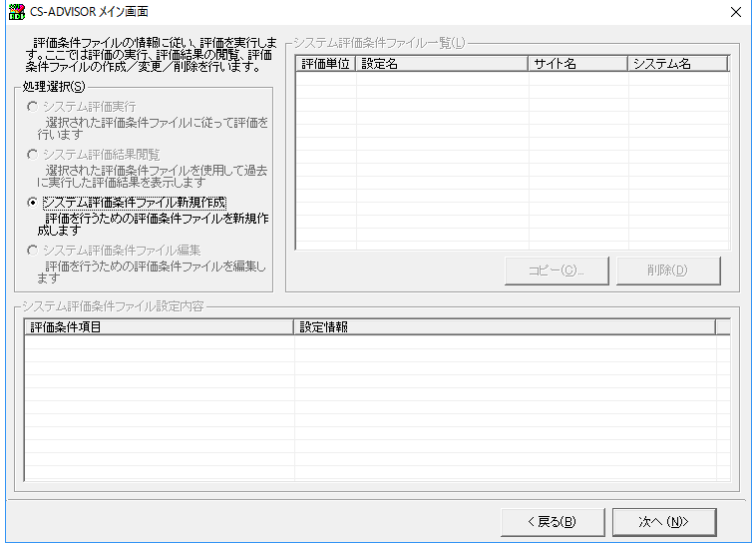

処理選択の「システム評価条件ファイル新規作成」をチェックし、「次へ」を押下します。

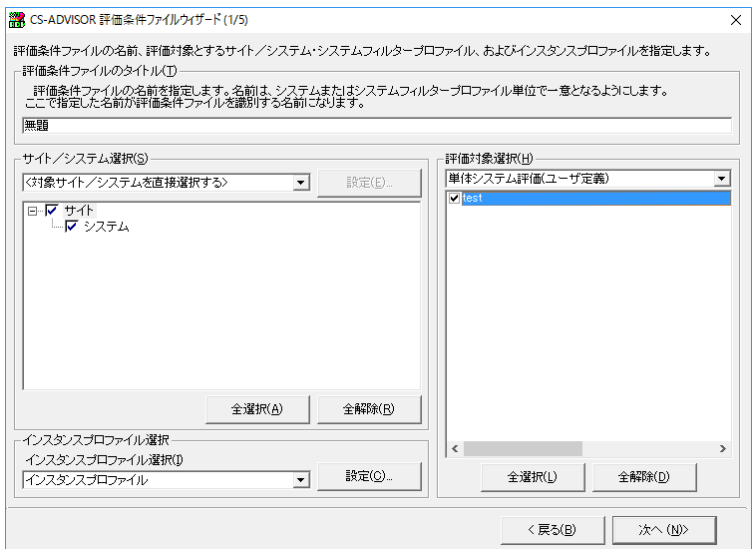

「サイト/システム選択」から対象とするシステムをチェックします。

「評価対象選択」の「単体システム評価(ユーザ定義)」に作成した拡張モジュール「test」が表示されていることを確認し、チェック します。

「次へ」を押下し、対象時間を指定し、システム評価条件フェイルを登録します。

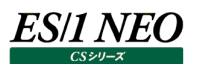

「システム評価実行」にチェックを入れ、登録したシステム評価条件ファイルを選択し、「評価実行」を押下します。

作成した拡張モジュールが実行されます。

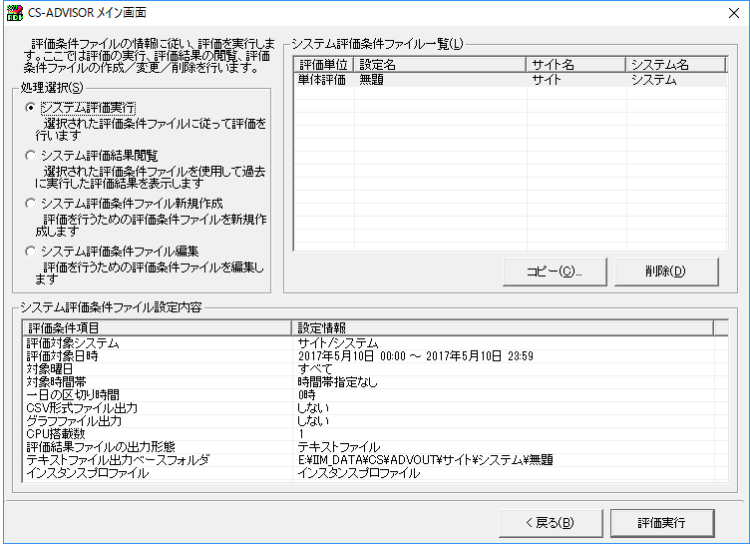

処理が正常に終了すると以下の画面が表示されます。処理中にエラーが発生するとそのエラー内容が表示されます。

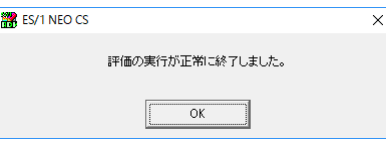

実行結果を確認する場合は「システム評価結果閲覧」にチェックを入れ、「次へ」を押下します。

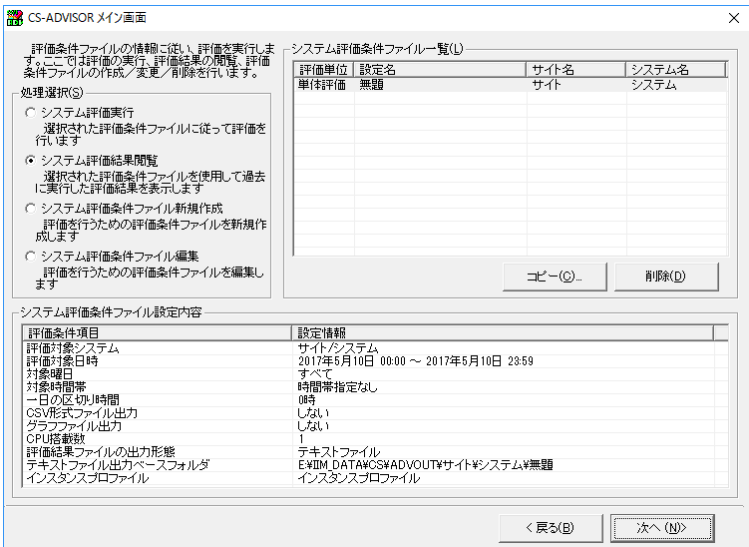

「何もしない」空の拡張モジュールのため、空の評価結果が表示されます。

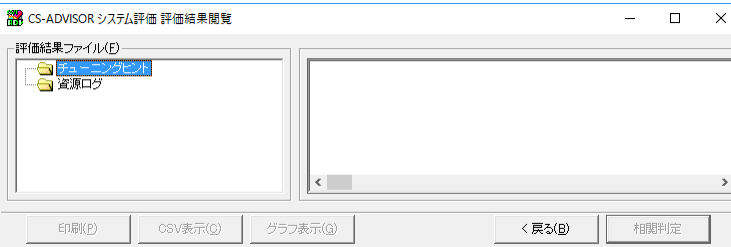

## <span id="page-8-0"></span>**1.6. パフォーマンスデータへのアクセス**

パフォーマンスデータはフラットファイルと呼ばれる CSV 形式のファイルに格納されています。処理を実行すると CSSI エンジンがフラ ットファイルを読み込み、内部データベース(sqlite)に展開します。

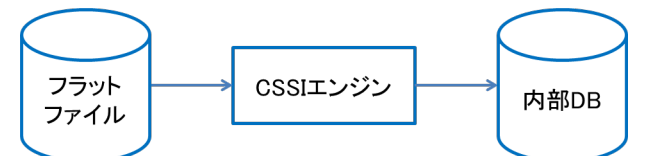

内部データベースの中にはデータの種類(レコード)毎のテーブルが存在し、各行に値が格納されています。 この例ではプロセッサ(\_ATCPU)とデバイス(\_ATDEV)の 2 つのテーブルになります。

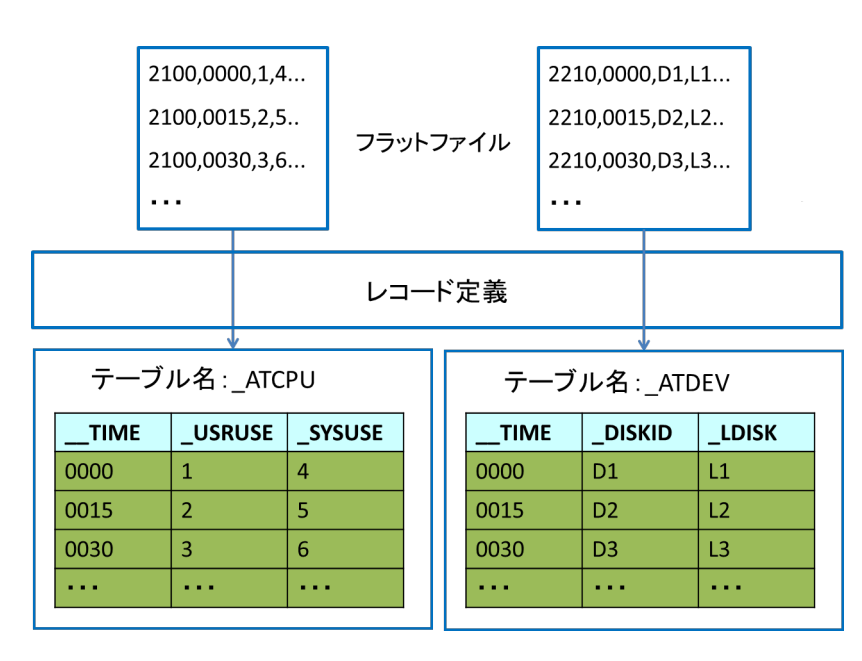

テーブル名、列名、値の意味については、「CS-MAGIC 使用者の手引き」「第 9 章 添付資料 A. ES/1 NEO CS シリーズ のクエリーで使用可能なデータ列名」を参照してください。CSSI が使用するテーブル名、列名は、先頭にアンダースコアを付与した 名前になります。マニュアルの「表名:ATCPU」は「テーブル名:\_ATCPU」、「列名:USRUSE」は「列名:\_USRUSE」となり ます。

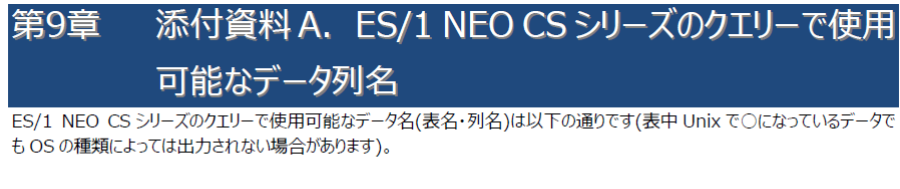

型 F: 浮動小数点型

- I: 整数型
- S: 文字型

9.1. システムデータ 9.1.1. プロセッサ (表名:ATCPU)

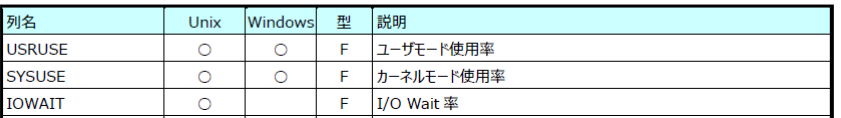

内部データベースは db オブジェクトを介して拡張モジュールからアクセスします。具体的には db オブジェクトに SQL を渡すことで各 テーブルの値を取得します。

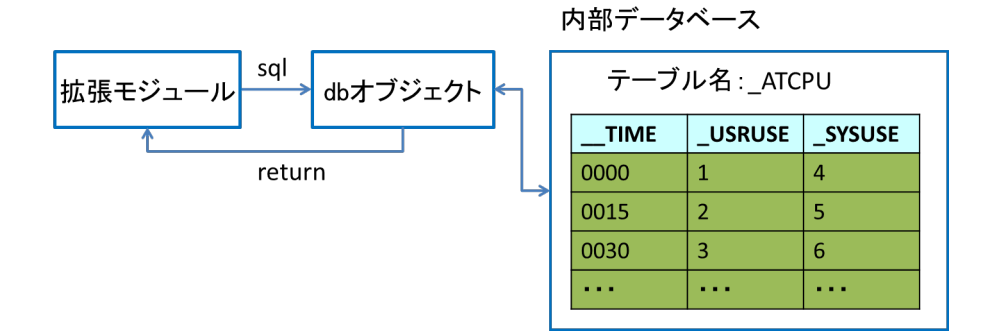

今回は、以下の値を取得します。

- ✔ テーブル名: ATCPU (プロセッサ)
- ✔ 列名: USRUSE (ユーザモード使用率)
- ✔ 列名: \_SYSUSE (カーネルモード使用率)

db オブジェクトは main 関数の第 2 引数です。 db オブジェクトの getcursor 関数に SQL 文を渡し、for を用いて一行ずつ値を取得しています。

> def main(context, db, param): sql = "select \_USRUSE, \_SYSUSE from \_ATCPU" for row in db.getcursor(sql): usruse =  $row[0]$  $s$ ysuse = row $[1]$

データベースから取得した値の型(type)は float、int、unicode のいずれかになります。どの型になるかは前述のマニュアルに記 載されています。

- ✓ マニュアル表記:F = float
- マニュアル表記 : I = int
- マニュアル表記: S = unicode

### <span id="page-9-0"></span>**1.7. db オブジェクトの属性**

db オブジェクトは内部データベースのラッパーです。内部データベースには処理対象としているサイト/システムのパフォーマンスデー タが格納されています。db オブジェクトの属性を利用することで、内部データベースの情報を確認することができます。 代表的なものを紹介します。

- ✔ db.site: 処理対象としているサイトの名前 (unicode)
- db.sys: 処理対象としているシステムの名前(unicode)
- db.evalname: 実行中のシステム評価条件ファイルの名前 (unicode)
- db.stime: 処理対象期間-開始時間 (int)
- db.etime: 処理対象期間-終了時間 (int)

### <span id="page-10-0"></span>**1.8. 時間の扱い**

内部データベースの各テーブルに存在する\_\_TIME 列(アンダースコア2つ)は時間を表しています。 通常、人間が認識できる時間表現は「2017/01/01 00:00:00」などですが、\_\_TIME 列に格納されている値は 1970 年 1 月 1 日からの経過秒数(UNIX 時間)です。

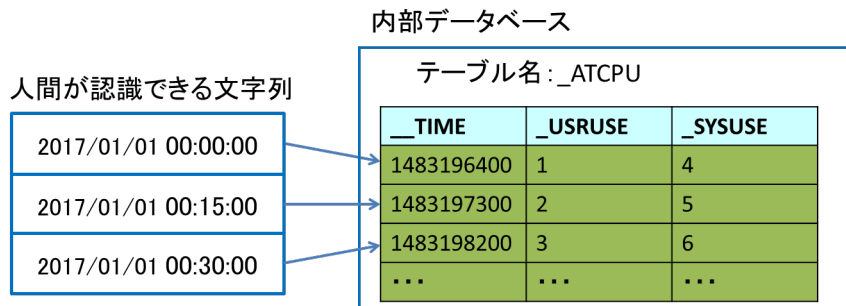

UNIX 時間を人間が認識できる文字列に変換する場合は、Python の time や datatime ライブラリを使用します。

```
import time
from datetime import datetime
def main(context, db, param):
   sql = "select __TIME from _ATCPU"
    for row in db.getcursor(sql):
       time = row[0]time s = time.strftime("%Y/%m/%d %H:%M:%S", time.localtime(time())
       time_s = datetime.fromtimestamp(_time).strftime("%Y/%m/%d %H:%M:%S")
```
※ここでは、time、datetime それぞれを用いて変換していますが、通常はどちらかのライブラリを使用します。

### <span id="page-10-1"></span>**1.9. 欠損値の扱い**

CSSI は正常値を「0 以上」、欠損値を「-1」として扱います。拡張モジュールを作成する際、欠損値に注意してください。「-1」を 対象に四則演算を行うと意図しない結果が返ってしまいます。必ず CSSI に用意されている各関数を使い、欠損値を計算結果 に含めないようにします。以下では、 USRUSE と SYSUSE の合計を計算しています。

### SQL(\_plus)による加算

```
def main(context, db, param):
    sql = "select _plus(_USRUSE, _SYSUSE) from _ATCPU"
    for row in db.getcursor(sql):
       cpuuse = row[0]
```

```
SQL 以外(es1_plus)による加算
```
def main(context, db, param):

sql = "select \_USRUSE, \_SYSUSE from \_ATCPU"

for row in db.getcursor(sql):

 $c$ puuse = es1\_plus(list(row))

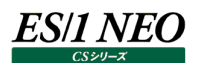

## <span id="page-11-0"></span>**1.10. チューニングヒントの作成**

チューニングヒントはパフォーマンス上の様々な問題点を指摘します。重要度とメッセージの 2 つを使って表現します。重要度は 1 ~5のいずれかであり、数字が小さいほど重要度が高いことになります。今回は、以下のチューニングヒントを作成します。

- 重要度:1
- メッセージ︓<サイト名>/<システム名> CPU 使用率が高いです(<時間>, <CPU 使用率>%)

CSSI のチューニングヒントは、複数のチューニングヒントを資源毎にまとめるためのグループとチューニングヒントで構成され、グループ にチューニングヒントを1つずつ追加する形になります。

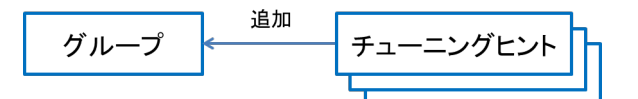

まず、グループを作成します。今回は CPU の情報を扱うため、資源名を"CPU"としています。

def main(context, db, param): group = es1\_get\_msg\_resource("CPU", "x\_CPU")

次に、チューニングヒントを追加します。

def main(context, db, param): group = es1\_get\_msg\_resource("CPU", "x\_CPU") group.addTuningHintMsg(1, u"CPU 使用率が高いです")

この拡張モジュールを実行し、評価結果閲覧画面にチューニングヒントが出力されることを確認します。

<u>----- チューニングヒント --------------</u> 重要度 1 - CPU 使用率が高いです

パフォーマンスデータにアクセスし、目的とするチューニングヒントを作成します。閾値は 50%にしています。

```
def main(context, db, param):
    group = es1_get_msg_resource("CPU", "x_CPU")
   sql = "select __TIME, _plus(_USRUSE, _SYSUSE) from _ATCPU"
    for row in db.getcursor(sql):
        _time = time.strftime("%Y/%m/%d %H:%M", time.localtime(row[0]))
       cpuuse = row[1]if cpuuse > 50:
            msg = u"{}/{} CPU 使用率が高いです({}, {}%)".format(
                db.site, db.sys, _time, cpuuse)
            group.addTuningHintMsg(1, msg)
```
拡張モジュールを実行し、評価結果を確認します。

------------ チューニングヒント -------------- 重要度 1 - サイト/システム CPU 使用率が高いです(2017/01/01 12:00, 50.2%) 重要度 1 - サイト/システム CPU 使用率が高いです(2017/01/01 13:30, 80.0%) 重要度 1 - サイト/システム CPU 使用率が高いです(2017/01/01 14:45, 61.0%) ・・・

### <span id="page-12-0"></span>**1.11. パラメータの活用**

パラメータは評価毎に拡張モジュール内の値を動的に変化させることを目的として使用します。

「チューニングヒントの作成」では 50%を閾値とした拡張モジュールを作成しましたが、異なる閾値(70%、80%など)を採用する ために拡張モジュールを複製することは煩雑です。

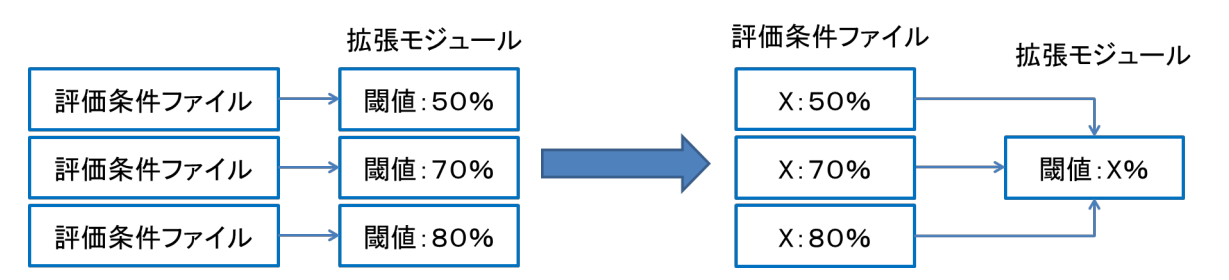

パラメータを利用することで拡張モジュールを複製しなくても閾値を変更することができます。

パラメータは proc\_param 属性を使います。

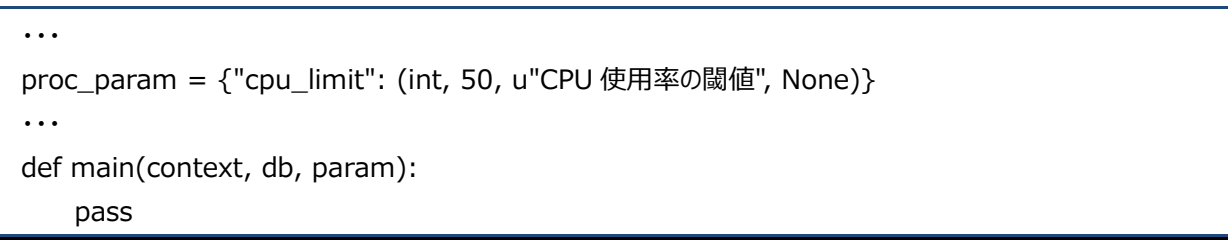

評価条件ファイルを追加/編集する際、proc\_param 属性に指定した内容が GUI に表示されます。 「値」列の「50」を変更することで閾値を設定することができます。

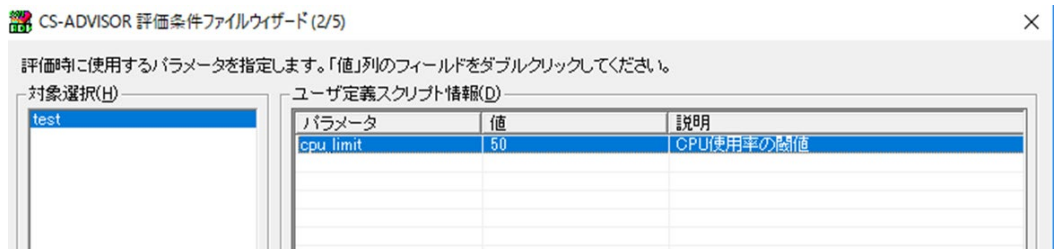

- ✔ パラメータ: cpu\_limit
- ✔ 値:50
- 説明: CPU 使用率の閾値

・・・

GUI で設定した閾値は、main 関数の第 3 引数(param)から取得します。

```
proc_param = {"cpu_limit": (int, 50, u"CPU 使用率の閾値", None)}
・・・
def main(context, db, param):
    cpu_limit = param["cpu_limit"]
```
「チューニングヒントの作成」の拡張モジュールと組み合わせると以下のようになります。

```
・・・
proc_param = {"cpu_limit": (int, 50, u"CPU 使用率の閾値", None)}
・・・
def main(context, db, param):
    cpu_limit = param["cpu_limit"]
    group = es1_get_msg_resource("CPU", "x_CPU")
    sql = "select __TIME, _plus(_USRUSE, _SYSUSE) from _ATCPU"
    for row in db.getcursor(sql):
        _time = time.strftime("%Y/%m/%d %H:%M", time.localtime(row[0]))
       cpuuse = row[1] if cpuuse > cpu_limit:
           msg = u"{}/{} CPU 使用率が高いです({}, {}%)".format(
                db.site, db.sys, _time, cpuuse)
            group.addTuningHintMsg(1, msg)
```
## ES/1 NEO

### <span id="page-14-0"></span>**1.12. 資源ログの作成**

資源ログは数値や文字列を帳票形式で出力します。今回は、以下の資源ログを作成します。

列名:時間、ユーザモード使用率、カーネルモード使用率

CSSIの資源ログは、複数の資源ログをまとめるためのグループと資源ログで構成され、グループに資源ログを1つずつ追加します。

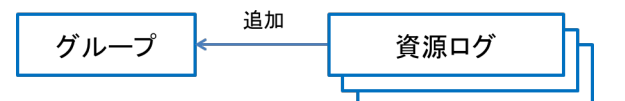

1つの資源ログは列名が定義されたひな形であり、1 行ずつデータを追加します。

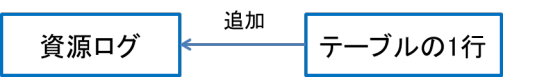

まず、グループを作成します。今回は CPU の情報を扱うため、資源名を"CPU"としています。

```
def main(context, db, param):
    group = es1_get_log_resource("CPU", "x_CPU")
```
次に、資源ログのひな形を追加します。

```
def main(context, db, param):
    group = es1_get_msg_resource("CPU", "x_CPU")
    addlog = group.addLog(
        u"CPU 使用率", (u"時間", u"ユーザモード使用率", u"カーネルモード使用率"))
```
addLog の「CPU 使用率」がこの資源ログの表示名、「時間」以降が列名になります。 最後に、作成したひな形に 1 行追加します。値は文字列のタプルです。

```
def main(context, db, param):
    group = es1_get_log_resource("CPU", "x_CPU")
    addlog = group.addLog(
        u"CPU 使用率", (u"時間", u"ユーザモード使用率", u"カーネルモード使用率"))
    addlog.addTableData(("2017/01/01 00:00", "10", "20"))
```
拡張モジュールを実行し、評価結果閲覧画面に資源ログが出力されることを確認します。

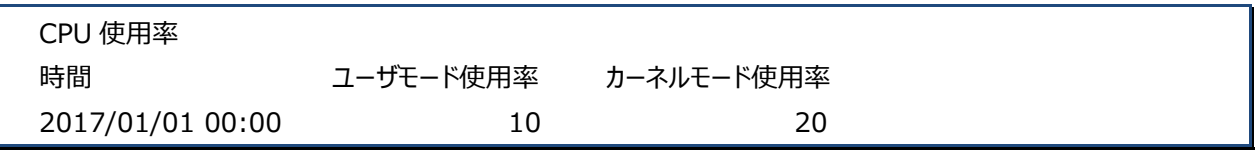

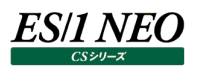

パフォーマンスデータにアクセスし、目的とする資源ログを作成します。

```
def main(context, db, param):
    group = es1_get_log_resource("CPU", "x_CPU")
    addlog = group.addLog(
        u"CPU 使用率", (u"時間", u"ユーザモード使用率", u"カーネルモード使用率"))
    sql = "select __TIME, _USRUSE, _SYSUSE from _ATCPU"
    for row in db.getcursor(sql):
        _time = time.strftime("%Y/%m/%d %H:%M", time.localtime(row[0]))
       usruse = row[1]sysuse = row[2] addlog.addTableData((_time, "{}".format(usruse), "{}".format(sysuse)))
```
拡張モジュールを実行し、評価結果を確認します。

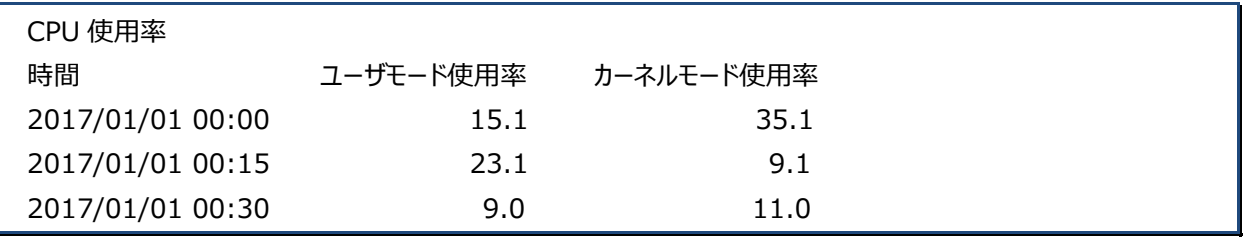

ES/1 NEO

## <span id="page-16-0"></span>**1.13. 複数システム**

前項まで一つのサイト/システム(以降、単一システム)を対象とした拡張モジュールを作成しました。 本項では複数のサイト/システムを対象とした拡張モジュールを作成します。

単一システムと複数システムの最も大きな違いは main 関数が複数回実行されることです。

- ✔ 単一システム: 1回
- ✔ 複数システム: N 回(対象システム数)

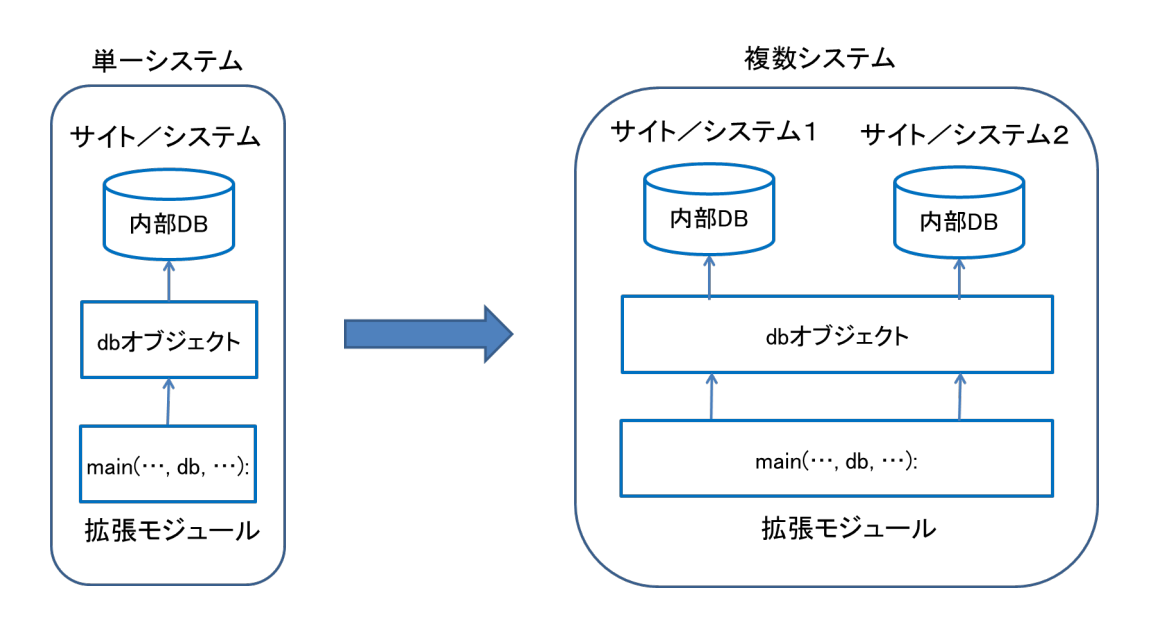

db オブジェクトは main 関数実行時点で対象としているサイト/システムのパフォーマンスデータに対応しています。

### 「サイト/システム1」が対象の場合

def main(context, db, param): db.site #サイト db.sys #システム1

「サイト/システム2」が対象の場合

def main(context, db, param): db.site #サイト db.sys #システム2

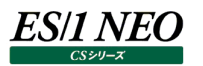

複数システムの拡張モジュールを作成します。まずは「何もしない」空の拡張モジュールです。

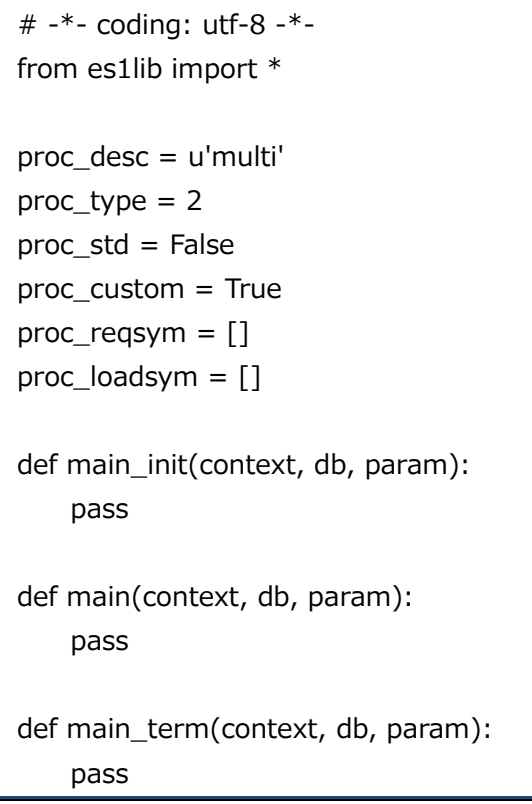

main 関数の他に2つの関数(main\_init、main\_term)が追加されています。追加関数については「複数システム (main\_init/main\_term)」項で取り扱います。

評価条件ファイルを作成します。「評価対象選択」「複数システム評価(ユーザ定義)」に作成した拡張モジュール(multi)が表示 されていることを確認します。

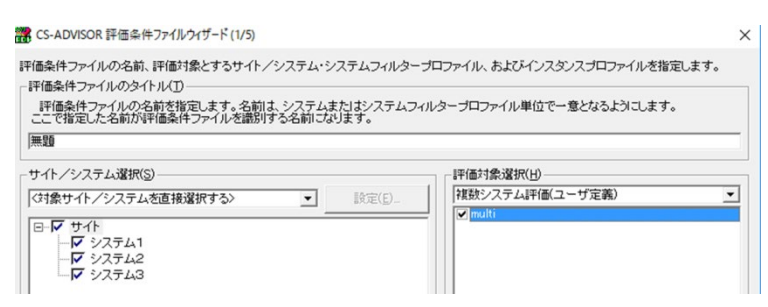

「サイト/システム選択」から複数のサイト/システムを選択後、評価を実行し、空の結果が作成されることを確認します。

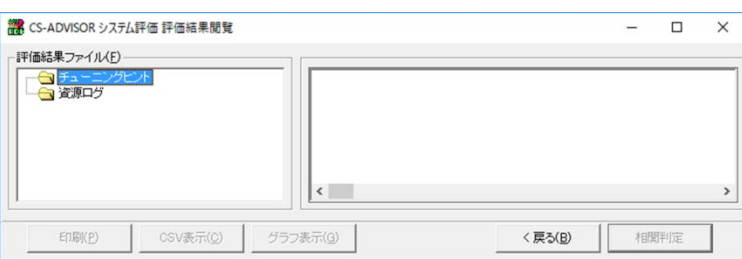

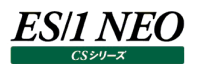

「チューニングヒントの作成」項で作成した拡張モジュールから main 関数を移植します。

```
# -*- coding: utf-8 -*-
from es1lib import *
import time
proc_desc = u'multi'
proc_type = 2proc_std = False
proc_custom = True
proc_reqsym = []
proc_loadsym = []
def main_init(context, db, param):
    pass
def main(context, db, param):
   group = es1_get_msg_resource("CPU", "x_CPU")
   sql = "select __TIME, _plus(_USRUSE, _SYSUSE) from _ATCPU"
    for row in db.getcursor(sql):
       time = time.strftime("%Y/%m/%d %H:%M", time.localtime(row[0]))
       cpuuse = row[1]if cpuuse > 50:
            msg = u"{}/{} CPU 使用率が高いです({}, {}%)".format(
                db.site, db.sys, _time, cpuuse)
            group.addTuningHintMsg(1, msg)
def main_term(context, db, param):
     pass
```
拡張モジュールを実行し、複数のサイト/システムのチューニングヒントが作成されていることを確認します。

```
------------ チューニングヒント --------------
重要度 1 - サイト/システム1 CPU 使用率が高いです(2017/01/01 00:00, 50.2%)
重要度 1 - サイト/システム1 CPU 使用率が高いです(2017/01/01 00:30, 80.0%)
・・・
重要度 1 - サイト/システム2 CPU 使用率が高いです(2017/01/01 00:00, 70.1%)
重要度 1 - サイト/システム2 CPU 使用率が高いです(2017/01/01 00:30, 52.3%)
・・・
重要度 1 - サイト/システム3 CPU 使用率が高いです(2017/01/01 04:30, 57.0%)
重要度 1 - サイト/システム3 CPU 使用率が高いです(2017/01/01 05:00, 77.0%)
```
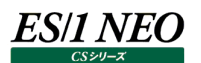

## <span id="page-19-0"></span>**1.14. 複数システム(main\_init/main\_term)**

「複数システム」項に記載の通り、db オブジェクトは対象サイト/システムが切り替わるたび、更新されます。言い換えると「main 関数から参照可能なパフォーマンスデータは処理中のサイト/システムのみ」となります。以前、以降のサイト/システムを参照す ることはできません。

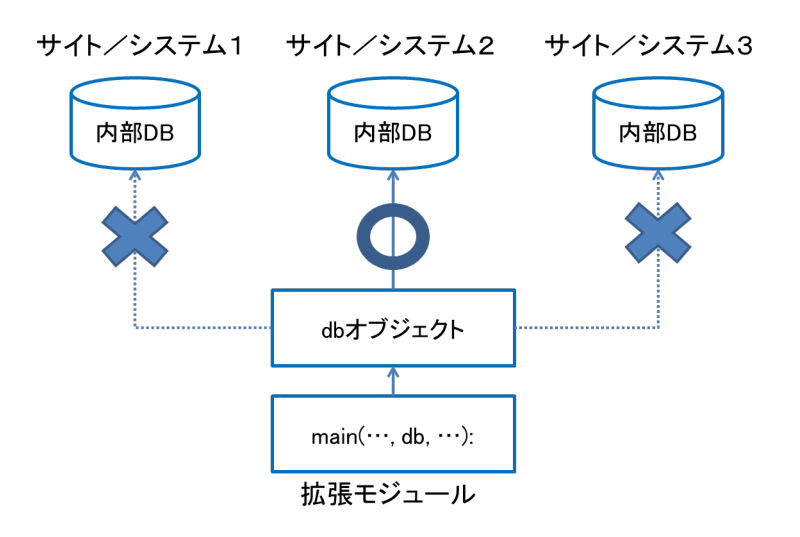

複数サイト/システムのデータを一括して取り扱う場合、main 関数実行時に取得したデータを拡張モジュール内に保持し、全て の main 関数が終わった後に保持したデータを参照することになります。

拡張モジュール内でデータを保持するためのオブジェクトが context オブジェクトです。 context オブジェクトは main\_init/main/main\_term 関数の第 1 引数です。

```
def main(context, db, param):
     pass
```
main\_init 関数は main 関数実行前に 1 度だけ呼び出される関数です。後続の main 関数のデータを保持するための属性 (data)を context オブジェクトに追加します。

def main\_init(context, db, param): context.data  $= []$ 

main 関数ではサイト/システムのデータを context.data オブジェクトに追加します。

def main(context, db, param): context.data.append(…)

main\_term 関数は全ての main 関数実行後に 1 度だけ呼び出される関数です。 context.data オブジェクトに格納された全サイト/システムのデータを取得し処理を行います。

> def main\_term(context, db, param): for v in context.data: # do something

図に表すと以下のような形で関数を跨ったデータの引き継ぎを行います。

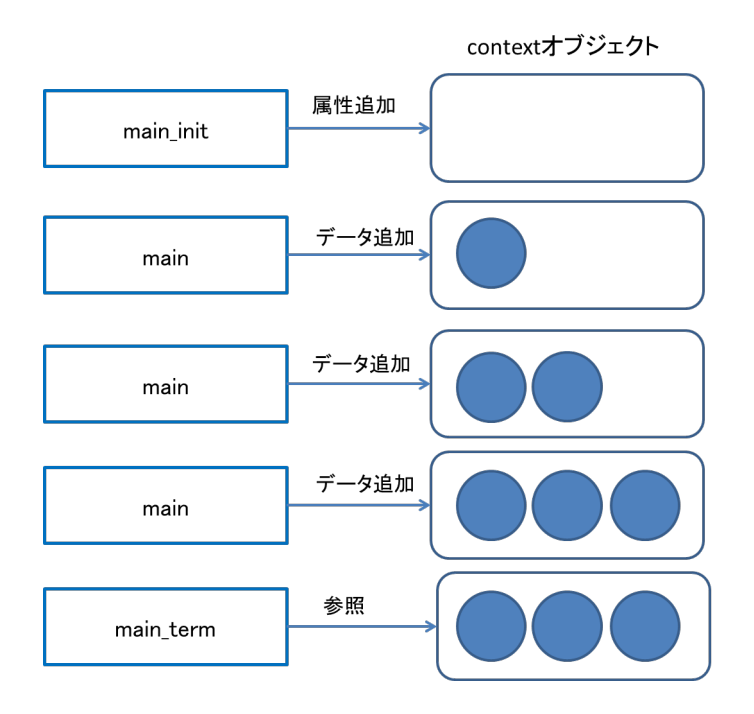

以上を踏まえ、複数サイト/システムのデータを一括で扱う以下の資源ログを作成します。 「時間」は最大値を記録した時間です。

✔ 列名: CPU 使用率(最大)、時間

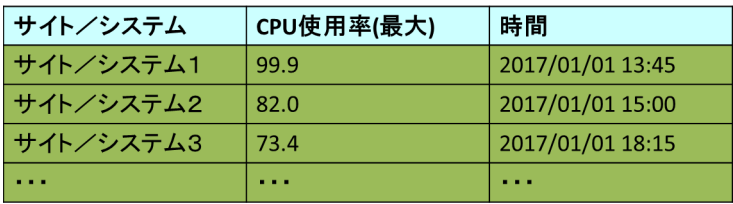

まず、main\_init 関数を作成します。

追加した context.data オブジェクトに資源ログの各列に対応した値を格納する予定です。

```
def main_init(context, db, param):
     context.data = []
     # [[sitesys, cpu_max, _time], ]
```
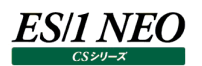

次に、main 関数を作成します。パフォーマンスデータにアクセスし、context.data オブジェクトにデータを追加します。

def main(context, db, param): sql = "select \_\_TIME, \_plus(\_USRUSE, \_SYSUSE) from \_ATCPU order by 2 desc limit 1" for row in db.getcursor(sql): \_time = time.strftime("%Y/%m/%d %H:%M", time.localtime(row[0]))  $cpu\_max = row[1]$ data  $=$   $\lceil$  $u''\{\}/\{\}$ ".format(db.site, db.sys), " $\{\}$ ".format(cpu\_max), " $\{\}$ ".format(\_time)] context.data.append(data)

最後に、main\_term 関数を作成します。

context.data オブジェクトから各サイト/システムのデータを取得し、資源ログに出力します。

```
def main_term(context, db, param):
    group = es1_get_log_resource("CPU", "x_CPU")
    addlog = group.addLog(u"CPU 使用率", (u"サイト/システム", u"CPU 使用率(最大)", u"時間"))
    for row in context.data:
        addlog.addTableData(row)
```
拡張モジュールを実行し、評価結果を確認します。

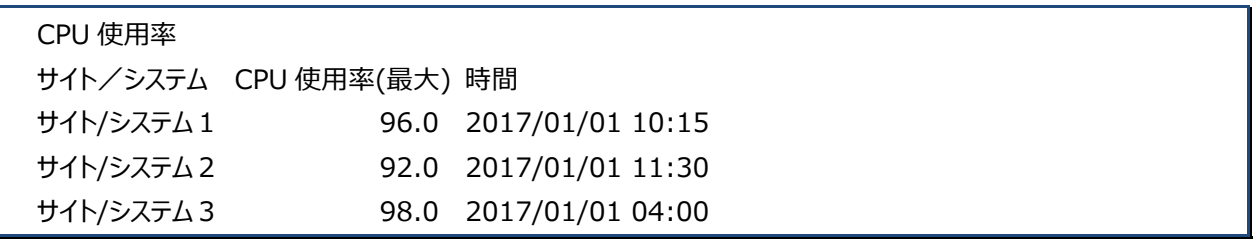

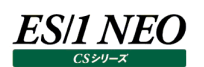

## <span id="page-22-0"></span>**1.15. エラーへの対処**

CSSI エンジンは拡張モジュールを import します。import に失敗すると GUI に表示されない、実行できないなどの問題が発生 します。import 結果は以下のファイルに出力されます。作成した拡張モジュールが正しく import されていることを確認してくださ い。

↓ IIM インストールフォルダ¥CS¥pyimport.txt

import は「ES/1 NEO CS シリーズ」画面の「システム評価」押下時に行われます。 新規に拡張モジュールを作成した場合は、該当画面に戻り import を行ってください。

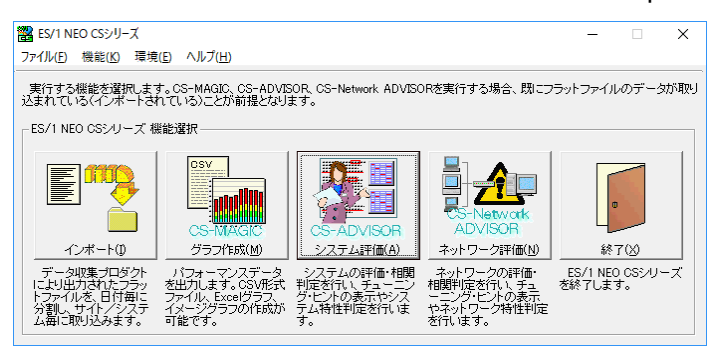

GUI から拡張モジュールを実行した場合、エラーメッセージがダイアログボックスに表示されます。

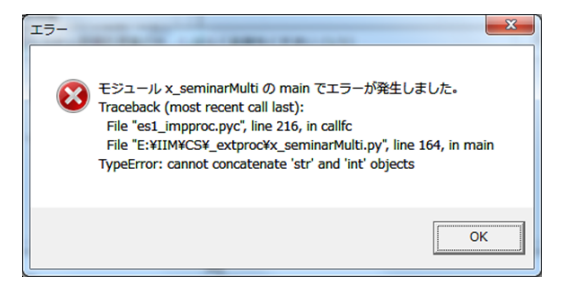

バッチから拡張モジュールを実行した場合、以下のファイルにエラーメッセージが出力されます。

- IIM インストールフォルダ¥CS¥csadvcr.log
- IIM インストールフォルダ¥CS¥csexecpy\_YYYYMMDD\_HHMMSS\_xxx.dmp

## <span id="page-23-0"></span>**1.16. 実行可能なサンプルスクリプト**

下記のフォルダに実行可能なサンプルスクリプトを用意しています。

## [フォルダ]

(ES/1 NEO CS シリーズ インストールフォルダ) ¥CS¥sampleproc

[スクリプトファイル]

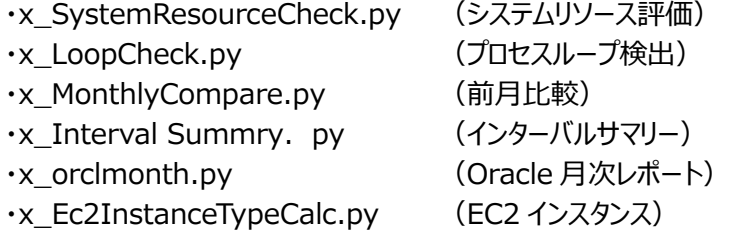

[利用方法]

下記のフォルダに使用するスクリプトファイルをコピーしてください。 (ES/1 NEO CS シリーズ インストールフォルダ) ¥CS¥\_extproc

(\*)x\_orclmonth.py をコピーする場合は orbase.py も一緒にコピーして下さい。

コピーを行うと CS-ADVISOR 評価条件ファイルウィザードの評価対象選択に表示されます。

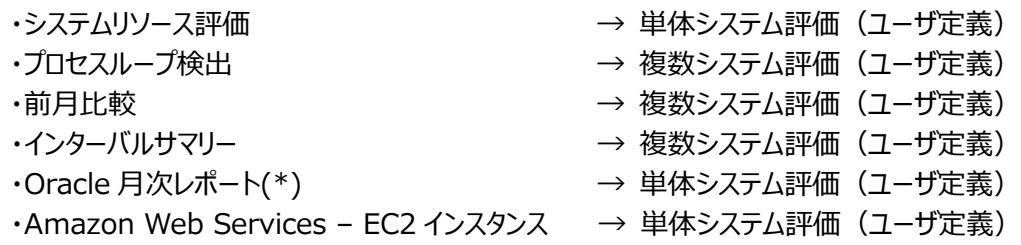

(\*)画面上には"Oracle(月次)"と表示されます。

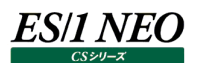

#### **システムリソース評価**

[機能]

単一のシステムからプロセッサ、メモリ、ディスクのパフォーマンスデータを読み込み、使用状況に問題がある資源項目を検出しま す。評価結果は資源ログに出力します。

・プロセッサ使用率

・メモリ使用率

・ディスク使用率

・ファイルスペース使用率

[判定]

各資源項目の使用率が高すぎる場合と低すぎる場合を問題ありとして判定します。高低の判断基準には、資源毎に 5 段階の 任意の値を指定できます。閾値と比較を行う統計値には、デフォルトとして平均値を採用しています。平均値以外にも次の統 計値を比較対象とすることができます。

・平均値

・合計値

・最小値

・最大値

・n パーセンタイル値

[環境設定パラメータ]

メモリの評価を行う場合は、環境設定パラメータの設定が必要です。評価条件ファイルを登録する際に、CS-ADVISOR の GUI からメモリ搭載量(MB)およびページサイズ(KB)を設定してください。

#### **プロセスループ検出(x\_LoopCheck.py)**

[機能]

複数のシステムからプロセスがループしているシステムを検出しチューニングヒントに出力します。

[判定]

プロセッサ使用率のデータを最新の時刻から読み込みます。100%をプロセッサ台数で除算した値の倍数をループ判定の閾値と します。例えば、プロセッサ台数が 4 台の場合「100% / 4 = 25%, 50%, 75%, 100%」がループ判定の閾値となります。 閾値には、±αの範囲を設定することが可能です。変数名 LOOP\_RANGE がそれに該当し、デフォルト値は 8.0 となっています。 ±αの範囲は、(LOOP\_RANGE の値 / プロセッサ台数)となります。

また、閾値の範囲に連続でプロセッサ使用率が存在した回数を設定することが可能です。変数名 LOOP\_COUNT がそれに該 当し、デフォルト値は 8 となっています。つまり、8 回連続で閾値の範囲に該当した場合、そのシステムはプロセスループが発生し ていると判定します。

[環境設定パラメータ]

評価処理で使用する下記の2つのパラメータを CS-ADVISOR の GUI から指定することが可能です。 デフォルト値を変更する場合は、それぞれ値を設定してください。

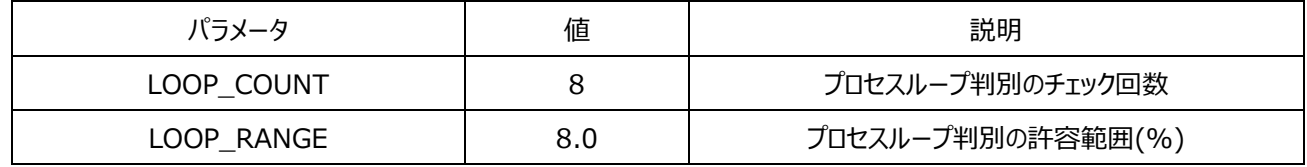

## **前月比較(x\_MonthlyCompare.py)**

[機能]

複数のシステムから 2 ヶ月分のデータを読み込み、前月との比較を行います。比較結果は資源ログに出力します。

- ・プロセッサ使用率
- ・フリーメモリ
- ・ディスク使用率
- [判定]

前月と比べ当月の平均値の増分が閾値を超えている場合はチューニングヒントを出力します。評価に使用する閾値は変数とな っており、変更することが可能です。

- ·プロセッサ使用率 : CHECK CPU
- ·フリーメモリ : CHECK\_MEMORY
- ・ファイルスペース : CHECK DISK

[環境設定パラメータ]

評価処理で使用する下記の 3 つのパラメータを CS-ADVISOR の GUI から指定することが可能です。 デフォルト値を変更する場合は、それぞれ値を設定してください。

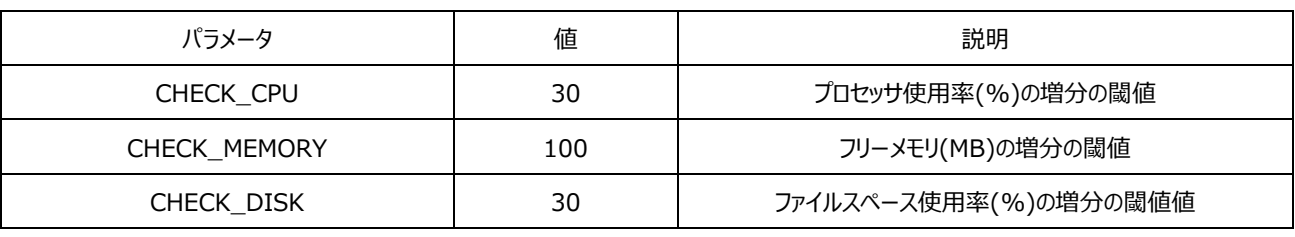

## **インターバルサマリー(x\_IntervalSummry.py)**

[機能]

複数のシステムからWEB サーバ、AP サーバ、DB サーバの種別を判定し、各システムのインターバルサマリーを資源ログに出力し ます。

[判定]

CPU 使用率が閾値を超えた場合を問題ありとして判定します。

「環境設定パラメータ」

評価処理で使用する下記の 5 つのパラメータを CS-ADVISOR の GUI から指定することが可能です。 デフォルト値を変更する場合は、それぞれ値を設定してください。

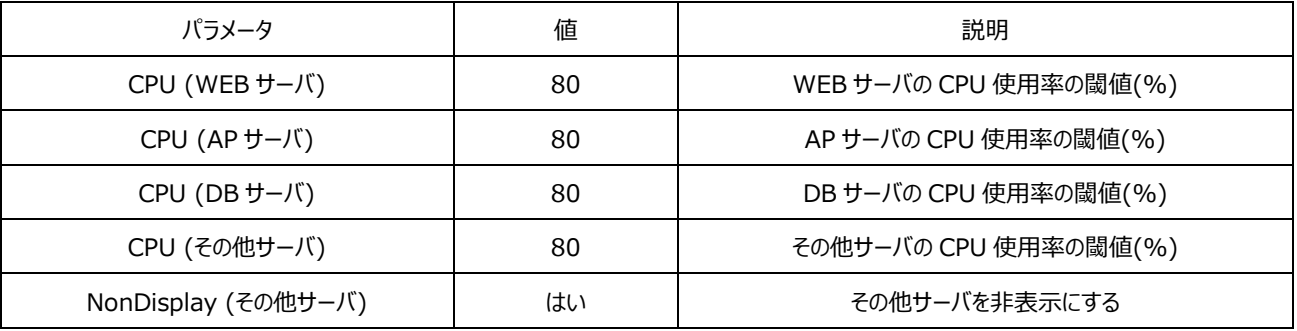

## **Oracle 月次レポート(x\_orclmonth.py)**

## [機能]

1 ヶ月間の Oracle データをもとにレポートを作成します。

[判定]

このスクリプトにより出力される内容の説明は「システム・チューニングガイド」を参照してください。

[環境設定パラメータ] 必要なし

## **EC2 インスタンス(x\_Ec2InstanceTypeCalc.py)**

## [機能]

Amazon Web Services の EC2 インスタンスの稼働データを読み込み、過負荷な EC2 インスタンス、低負荷な EC2 インス タンスを検出します。

[判定]

CPU 使用率が閾値を超えた場合を検出して判定します。評価に使用する閾値は変数となっており、変更することが可能です。

「環境設定パラメータ」

評価処理で使用する下記の 3 つのパラメータを CS-ADVISOR の GUI から指定することが可能です。 デフォルト値を変更する場合は、それぞれ値を設定してください。

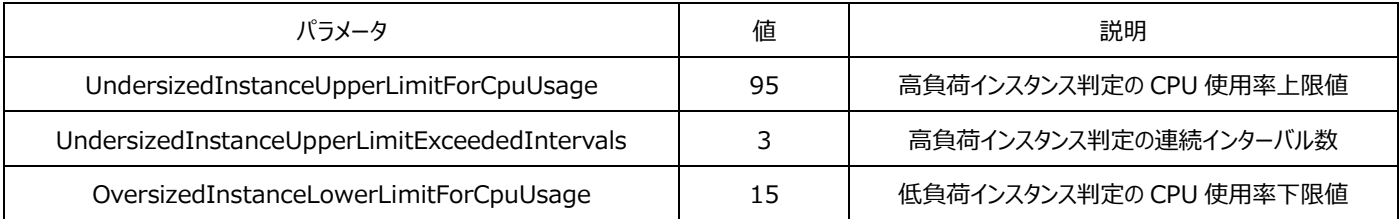

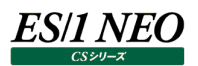

## <span id="page-27-0"></span>CS Scripting Interface リファレンス

## <span id="page-27-1"></span>**2.1. はじめに**

この文書は CS Scripting Interface(以降"CSSI"と表記します)で使用する CSSI 独自の Python(\*1)オブジェクトについ てのリファレンスです。CSSI の概略については「第 1 章 CS Scripting Interface チュートリアル」を参照してください。

以降の文中で手続き(関数やメソッド)の宣言を、 手続き名(引数...) のように記述します。引数で"x=y"のように記述されている場合はその引数(x)にはデフォルト値(y)があり省略可能であることを 示します。例えば  $fc(a, b, c=100)$ のように宣言されている手続き fc については呼び出し fc(1, 2)は fc(1, 2, 100)と同じ意味になります。

**メモ︕**

**(\*1) 公式ホームページは http://www.python.org/です。CSSI が使用している Python のバージョンは 2.7 です。**

## <span id="page-27-2"></span>**2.2. 拡張モジュール**

拡張モジュールは、ES/1 NEO CS シリーズが蓄積したパフォーマンスデータを評価するためのモジュールです。拡張モジュールに任 意の評価ロジックを記述することで、ユーザ固有の評価を行うことができます。

### <span id="page-27-3"></span>**2.2.1. パフォーマンスデータの取り扱い**

CSSI では各種のパフォーマンスデータを大きく「表」という単位に分類し、表中に分類された個々のパフォーマンスデータを「列」とい う項目に対応させて取り扱います。表は固有の名前で識別され、列はそれが属する表中での固有の名前で識別されます。例え ば"ATCPU"という名前の表にはプロセッサに関連する情報が対応し、"ATCPU"表にはユーザモードでのプロセッサ使用率を示す "USRUSE"という名前の列やカーネルモードでのプロセッサ使用率を示す"SYSUSE"という名前の列が存在します。また、表中に 存在するパフォーマンスデータの実体は「レコード」、レコードの列に相当する部分は「フィールド」として取り扱います。

拡張モジュールで"from es1lib import "と記述することにより、表(またはレコード)をあらわすオブジェクト(レコードオブジェク ト)と、列(またはフィールド)をあらわすオブジェクト(フィールドオブジェクト)を使用することが可能です。レコードオブジェクトは それに対応する表と同一の名前を持つ(変数にセットされた)オブジェクトとしてアクセスできます。例えばプロセッサ情報の表の名 前は"ATCPU"なので、これに対応するレコードオブジェクトは拡張モジュール中で ATCPU としてアクセスできます。フィールドオブジ ェクトはそれが属するレコードオブジェクトの属性としてアクセス可能であり、属性名は対応する列と同一の名前になります。例えば プロセッサ情報のユーザモード使用率を示す列の名前は"USRUSE"なので、これに対応するフィールドオブジェクトは拡張モジュー ル中で ATCPU.USRUSE としてアクセスできます(\*2)。

使用可能な表名と列名については ES/1 NEO CS シリーズのマニュアル「CS-MAGIC 使用者の手引き」中の「第 9 章 ES/1 NEO CS シリーズのクエリーで使用可能なデータ列名」を参照してください(\*3)。

**メモ︕**

- **(\*2) Python では変数名や属性名を、英大文字小文字を区別して取り扱います。従って上記の ATCPU や USRUSE といった綴りはすべて大文字で記述してください。**
- **(\*3) 一部例外があります。例外については後述の「2.8. レコード/フィールドオブジェクトの例外規定」を参照し てください。**

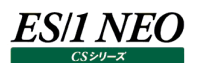

#### <span id="page-28-0"></span>**2.2.2. 拡張モジュールの名前**

拡張モジュールは CS インストールフォルダ以下の"\_extproc"フォルダ内に作成します。 拡張モジュールのファイル名は、"x\_"のプレフィックスで始まり、".py"の拡張子で終わり、"x\_"と拡張子の間は英数字にて構成さ れている必要があります。

#### <span id="page-28-1"></span>**2.2.3. 拡張モジュールでの日本語の使用**

拡張モジュールに日本語文字(列)を含める場合は拡張モジュールの保存ファイルの文字エンコード形式を utf-8 とし、拡張モ ジュールの 1 行目か 2 行目にエンコーディングが utf-8 であることを示すコメント行(\*4)を記述します。また処理中の日本語を含 む文字(列)の先頭には'u'を付加しそれが unicode 文字列であることを明示してください。

**メモ︕ (\*4) 1、2 行目に記述するエンコーディングの指定は以下の正規表現にマッチする文字列を含んでいれば下記例 の通りでなくても構いません。 coding[︓=]\s\*[uU][tT][fF]-8 (例)**

**# coding=utf-8 MSGTEXT=u"日本語メッセージテキスト"**

#### <span id="page-28-2"></span>**2.2.4. 拡張モジュールの属性**

拡張モジュールは幾つかのモジュール属性を持つ必要があります。これらの属性は評価条件ファイル作成時や評価(拡張モジュ ール)実行時に参照されます。以下に拡張モジュールに必要な属性の一覧を示します。"(デフォルト:...)"となっている属性 については省略可能であり、省略時には"..."で示した値が使用されます。"(省略可)"となっている属性は省略可でありオプシ ョナル的な意味を持つ (省略した場合は何もしない) 属性です。" (省略不可) "となっている属性は必ず指定するようにしてく ださい(指定が無い場合は拡張モジュールとしては扱われません)。

#### **proc\_type︓(省略不可/整数型)**

拡張モジュールが単一システムの評価実行時に使用するものならば 1 を、複数システムの評価実行時に使用するものならば 2 を 指定してください。

proc\_type=1 # 単一システム用

#### **メモ︕**

**出力成果物は次の表のように異なります。目的に応じた設定を行ってください。**

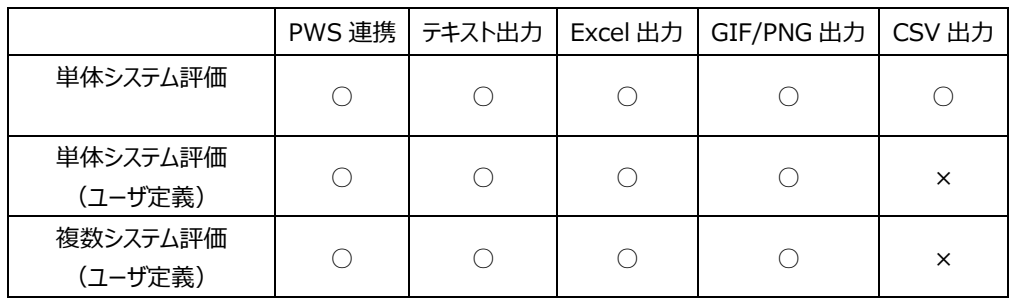

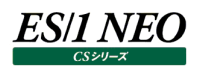

## **proc\_std︓(デフォルト︓False/論理型)**

CS 標準提供処理と同時に実行可能ならば True をそうでなければ False を指定してください。

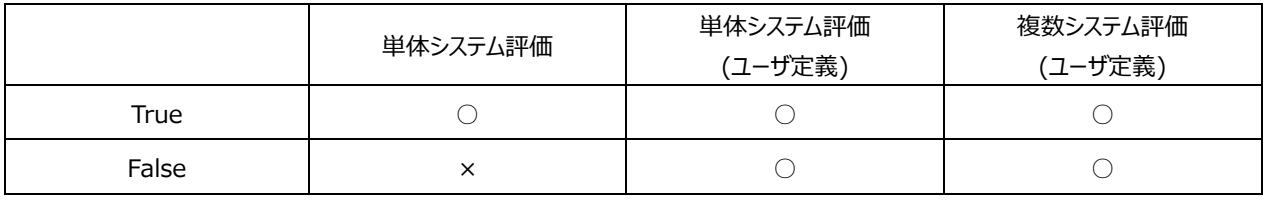

proc\_std=True # CS 標準提供処理と同時実行可能

#### **proc\_custom︓(デフォルト︓True/論理型)**

CS 標準提供処理とは別に実行可能ならば True をそうでなければ False を指定してください。

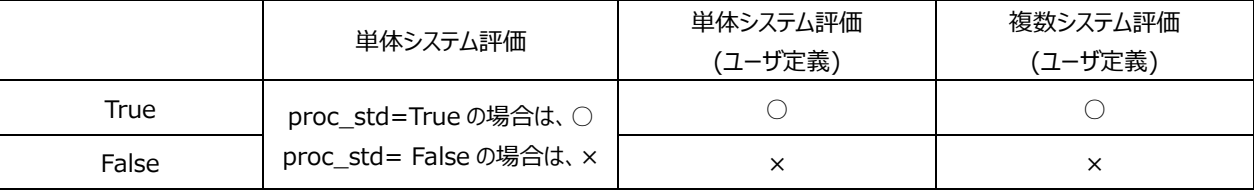

proc\_custom=True # 独立して実行可能

#### **proc\_desc︓(省略不可/文字列型)**

評価条件作成の GUI にてこの拡張モジュールの選択(識別)文字列として表示する文字列を指定してください。

proc\_desc=u"Oracle テーブルファイルの処理"

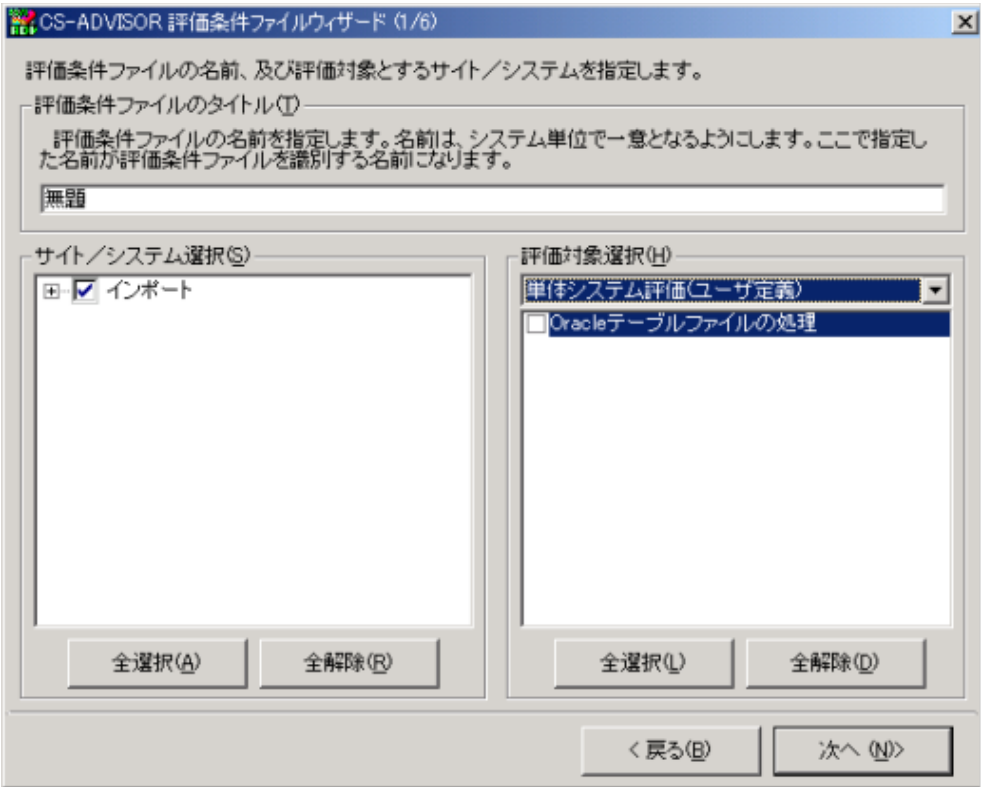

## **proc\_param︓(デフォルト︓{ }/ディクショナリ型)**

拡張モジュールが実行時にパラメータとして受け取る情報の定義を、パラメータ名をキーとしたディクショナリの形で記述してください。 キーに対応する値には、 (パラメータの型,デフォルト値,パラメータの説明,値の候補) のタプル (またはリスト) を指定してくださ い。

パラメータ名にはアルファベットで始まりアルファベット・数字・アンダースコア('\_')で構成される文字列を、パラメータの型には Python の型オブジェクトである unicode、str、int、float、bool のいずれかを、デフォルト値にはパラメータの型に応じた値(デ フォルトを設けない場合は None)を、パラメータの説明には文字列を、値の候補にはパラメータの型に応じた値のタプル (または リスト)をそれぞれ指定してください。

マルチバイト文字列を扱う場合は unicode を指定してください。値の候補が存在しない場合は値の候補に None または空のシ ーケンスを指定してください。

この属性は評価条件作成時に (GUI より) 参照され、この属性の定義に基づく評価条件 (拡張モジュール) 実行時のパラメ ータを指定することが可能となります。

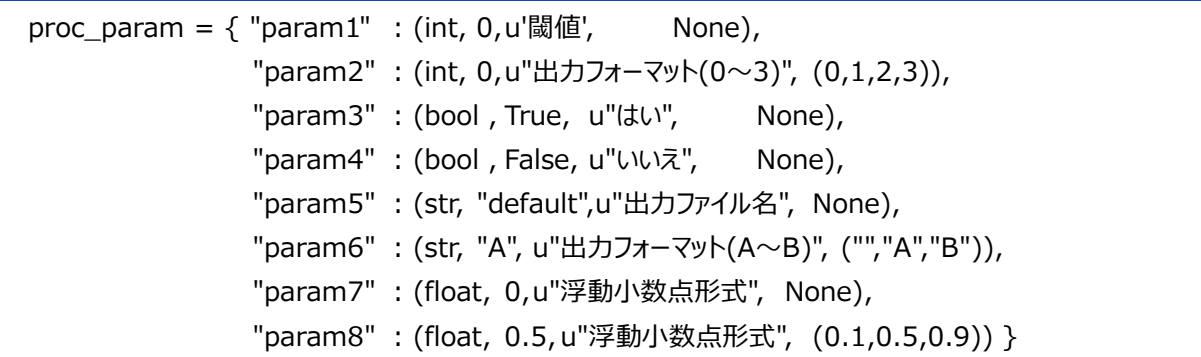

※CS-ADVISOR 評価条件ファイルウィザード (2/6)

 $\vert x \vert$ 

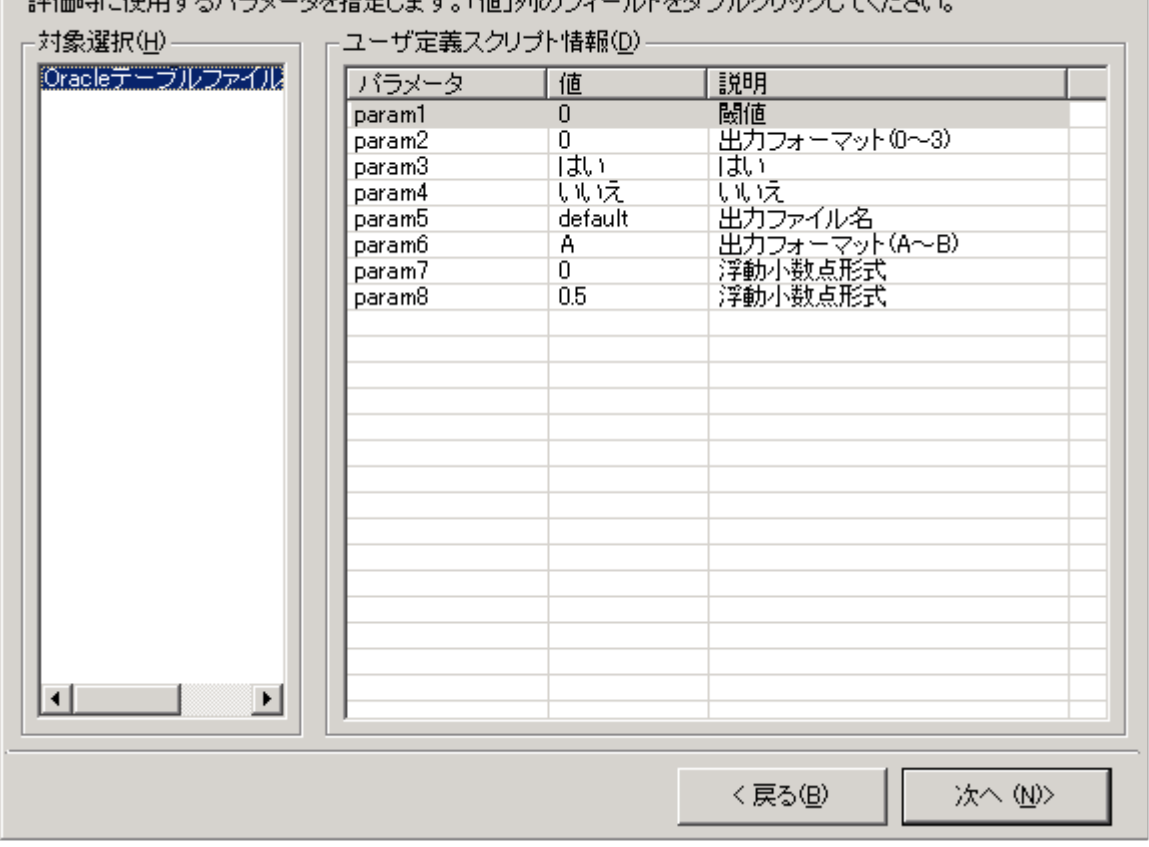

あかゆき ラキロナス パニカー ちかおつしもま 手ば ぶいへう カーサセダギル カロフカーオノゼ

## *ES/1 NEO*

 $\pmb{\times}$ 

## **proc\_chkparam︓(デフォルト︓常に True を返す関数)**

上記 proc\_param で指定したパラメータ値の妥当性チェックを行う関数を指定してください。 指定する関数はパラメータ名をキーとしそれに対応する値を持つディクショナリを引数として受け取らなくてはいけません。 関数の戻り値は、受け取った引数(パラメータのディクショナリ)が妥当であれば True とし、そうでなければ問題のあったパラメータ 名とそのエラーメッセージのタプルとしてください。

この属性(関数)は評価条件作成時に (GUI より) 呼び出され、指定されたパラメータが有効か否かを判定します。

proc\_param = { 'limit' : (int, 90, u'Oracle テーブルスペース使用率のリミット値(%)', None) } def proc\_chkparam (param): if not  $(0 \leq p \arctan$ ["limit"]  $\leq p \leq 100$ ): return "limit", u"使用率のリミット値(%)は 0 以上 100 以下で指定してください。" return True

※ CS-ADVISOR 評価条件ファイルウィザード(2/6)

評価時に使用するパラメータを指定します。「値」列のフィールドをダブルクリックしてください。

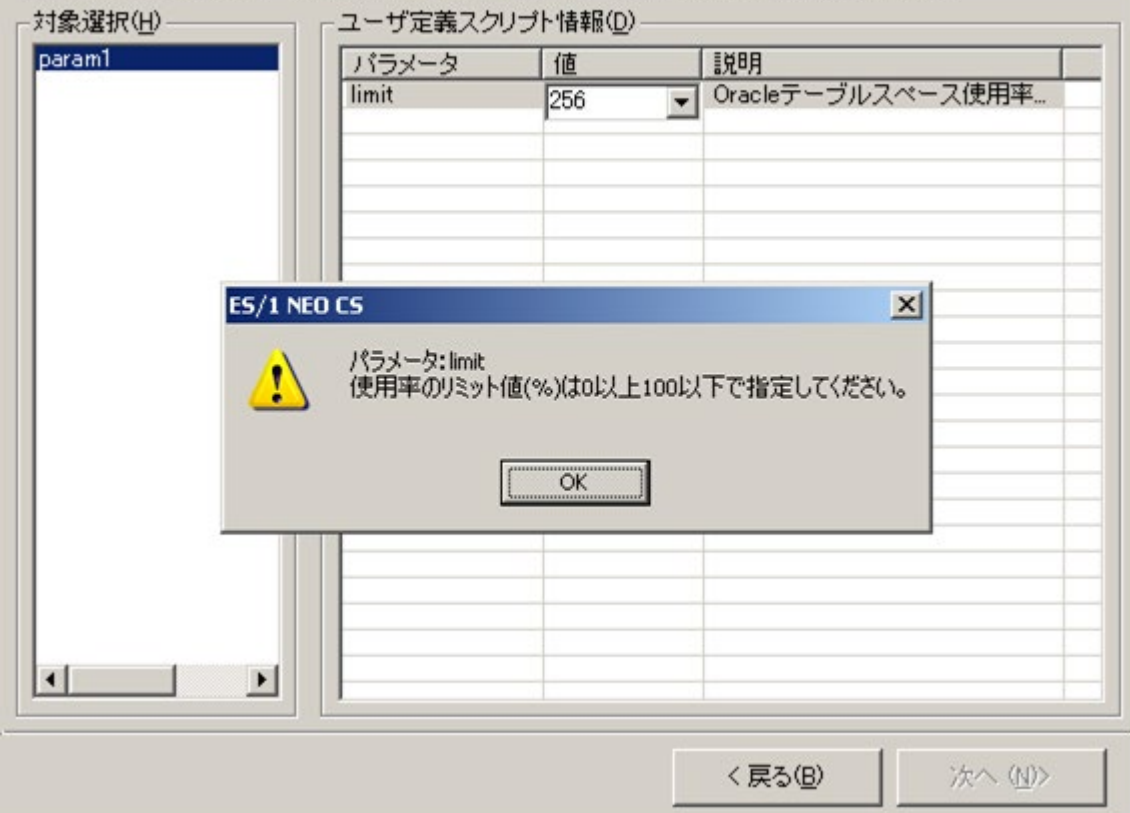

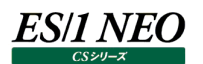

## **proc\_reqsym**: (デフォルト: [ ]/リスト型)

拡張モジュールの処理実行に最低限必要なレコードオブジェクトをシーケンスの形で列挙してください。評価条件(拡張モジュー ル)実行時にこの属性に列挙されたいずれのレコードも対象システムのデータ中に存在しない場合、この拡張モジュールの処理 実行はスキップされます。

この属性が空のシーケンスの場合はレコードの存在状況に関わらずこの拡張モジュールの処理を実行することを意味します。

proc\_reqsym = [ORFILEIO] # Oracle データファイル情報が存在しない場合は処理をスキップ

## **proc\_loadsym** : (デフォルト : [ ]/リスト型)

拡張モジュールの処理実行に使用するレコードオブジェクトをシーケンスの形で列挙してください。この属性に列挙されなかったレコ ードを処理実行時に参照しようとすると例外が発生します(\*5)。

この属性に空のシーケンスを指定した場合は処理実行時にすべてのレコードが参照可能となります(\*6)。

proc\_loadsym = [ATCPU, ATPAGE] # CPU/ページング情報のみを使用

#### **メモ︕**

- **(\*5) CS標準提供処理で使用するレコードや他の拡張モジュールが使用するレコードを参照した場合には例外が 発生しない場合もあります。ただし、他の処理への依存を避ける意味でこの属性には明示的に必要なレコ ードを指定するようにしてください。**
- **(\*6) すべてのレコードを参照可能とした場合、必要最低限のレコードを指定した場合に比較してデータのアクセ スに多くの時間がかかる可能性があります。出来るだけ必要最低限のレコードを指定するようにすることをお 勧めします。**

### **proc\_fftype︓(デフォルト︓ES1\_FFTYPE\_NONE/定数より選択)**

評価条件ファイル作成時に表示される「CS-ADVISOR 評価条件ファイルウィザード (4/5)」画面の「集約データの指定」欄の 種別を指定します。指定可能な値は以下です。

- ES1 FFTYPE DETAIL : 未集約のフラットファイルが対象
- ES1 FFTYPE DAYLY : 日毎集約機能で作成したフラットファイルが対象
- ES1 FFTYPE MONTHLY : 月毎集約機能で作成したフラットファイルが対象

明示的に指定を行わない場合はこの属性をコメントアウトしてください。

proc\_loadsym = ES1\_FFTYPE\_DETAIL # 未集約のフラットファイルが対象

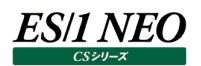

#### **main︓(省略不可)**

拡張モジュールの処理本体を実行する関数を記述してください。この関数は引数として context、db、param の 3 つの引数を 受け取らなくてはいけません。

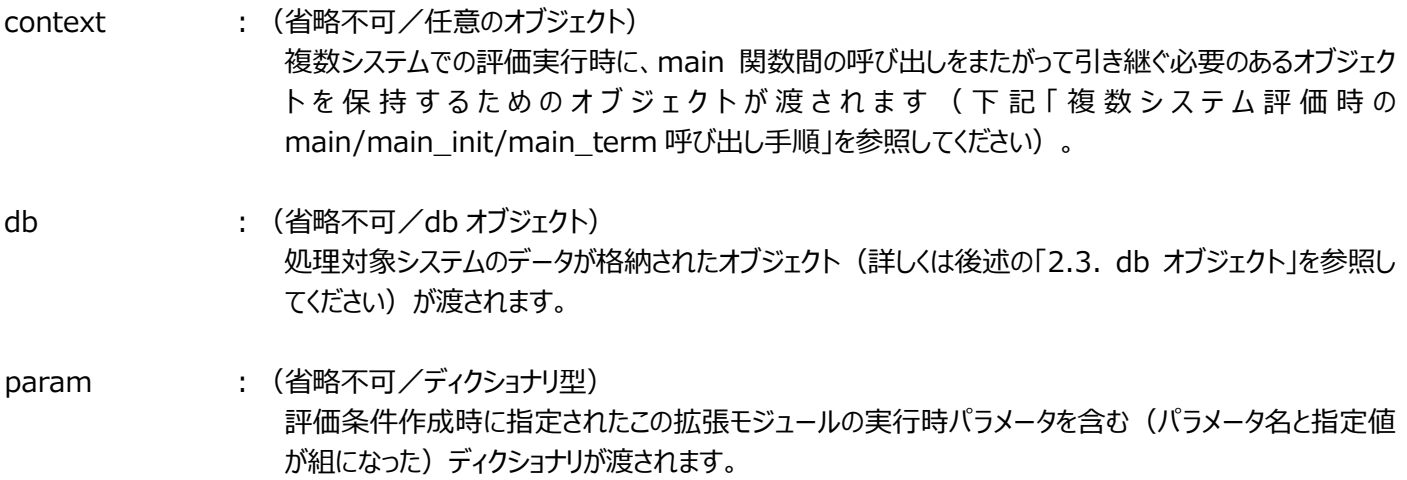

#### **main\_init︓(省略可)**

複数システムの評価実行に使用する (proc\_type=2 を指定した) 拡張モジュールの処理本体 (main 関数) 実行に先立 ち実行する関数を記述してください。この関数は引数として context、db、param の 3 つの引数を受け取らなくてはいけません。 引数の意味は上記の main における意味と同様です。

単一システムの評価実行に使用する(proc\_type=1 を指定した)拡張モジュールについてはこの関数の記述は無視されます (評価実行時に呼び出されません)。

#### **main\_term︓(省略可)**

複数システムの評価実行に使用する (proc\_type=2 を指定した) 拡張モジュールの処理本体 (main 関数) 実行終了後 に実行する関数を記述してください。この関数は引数として context、db、param の 3 つの引数を受け取らなくてはいけません。 引数の意味は上記の main における意味と同様です。

単一システムの評価実行に使用する(proc\_type=1 を指定した)拡張モジュールについてはこの関数の記述は無視されます (評価実行時に呼び出されません)。

複数システム評価時の main/main\_init/main\_term 呼び出し手順 複数システムを対象とした評価条件中に指定された各拡張モジュールの main、main\_init、main\_term 関数のそれぞれの 呼び出し手順は以下のようになります。

(1)各拡張モジュールの main\_init 関数の呼び出し

(2)評価条件中に指定された対象システム毎に以下を実行 ①評価対象期間のデータを db オブジェクト(以降「2.3. db オブジェクト」を参照)に格納 ②db オブジェクトを引数に伴い、各拡張モジュールの main 関数の呼び出し (3)各拡張モジュールの main\_term 関数の呼び出し

上記のように評価条件中に複数の対象システムを含む場合には(対象システム毎に)main 関数が複数回呼び出されることに なります。main、main\_init、main\_term の各関数の第 1 引数である context はこのような main 関数の複数回呼び出し 時に各 main 関数の呼び出し間にまたがりオブジェクトを保持するためのものです。context は単に以下のように定義されたクラス のインスタンスです。

class ProcContext (object) : pass

例えば各 main 関数の実行で 1 つのファイルに情報を書き出したい場合は以下のように記述することでそれを実現できます。 次の 4 つのサイト/システムを対象に後述のソースコードを実行した例を示します。 [Site1/System1]、[Site1/System2]、[Site2/System3]、[Site2/System4]

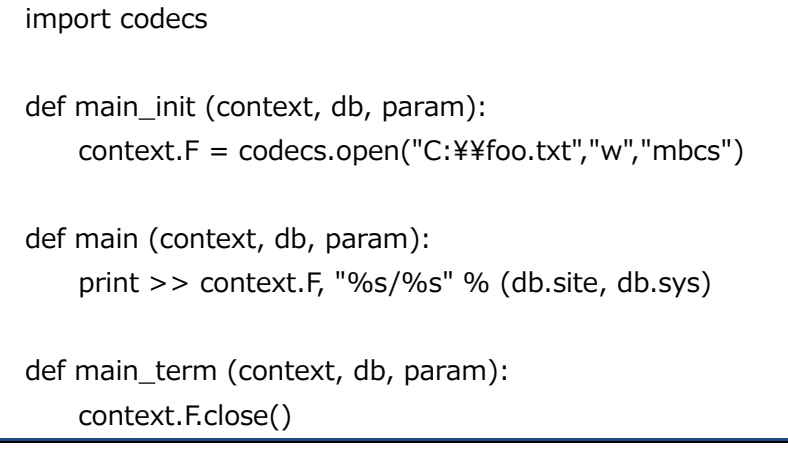

C:¥foo.txt への出力結果です。4 つのシステムが対象のため、main 関数は 4 回実行されています。 main\_init と main\_term は 1 回ずつの実行となります。

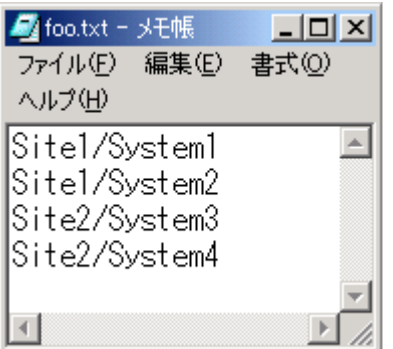

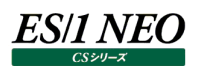

### **corr\_main︓(省略可)**

相関判定ナビゲーションとの連携を行うための関数を記述してください。この関数は引数として context、db、paramの 3 つの引 数を受け取らなくてはいけません。引数の意味は上記の main における意味と同様です。

この関数内では(この拡張モジュールを使用した評価結果から実行される)相関判定ナビゲーション処理で使用する相関判定 対象項目についての表示方法と計算方法を指定できます(指定方法については以降「2.5.5. 相関判定ナビゲーションとの連 携」を参照してください)。複数システムの評価実行に使用する (proc\_type=2 を指定した) 拡張モジュールについてはこの 関数の記述は無視されます(評価実行時に呼び出されません)。

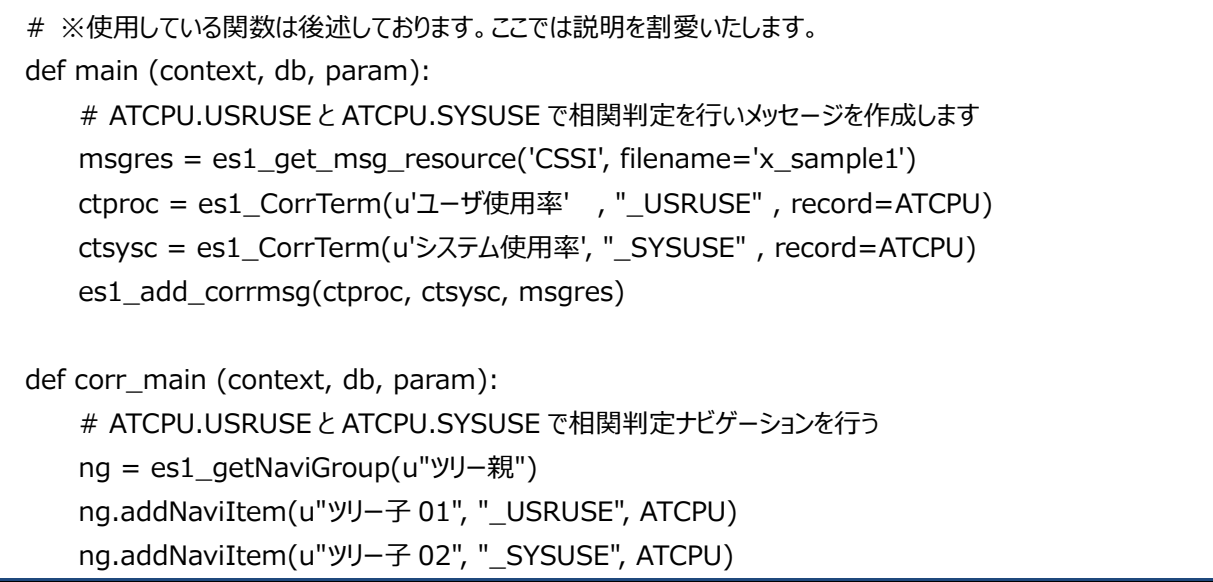

※相関判定ナビゲーションの結果はデータに左右されるため、ここでは割愛します。

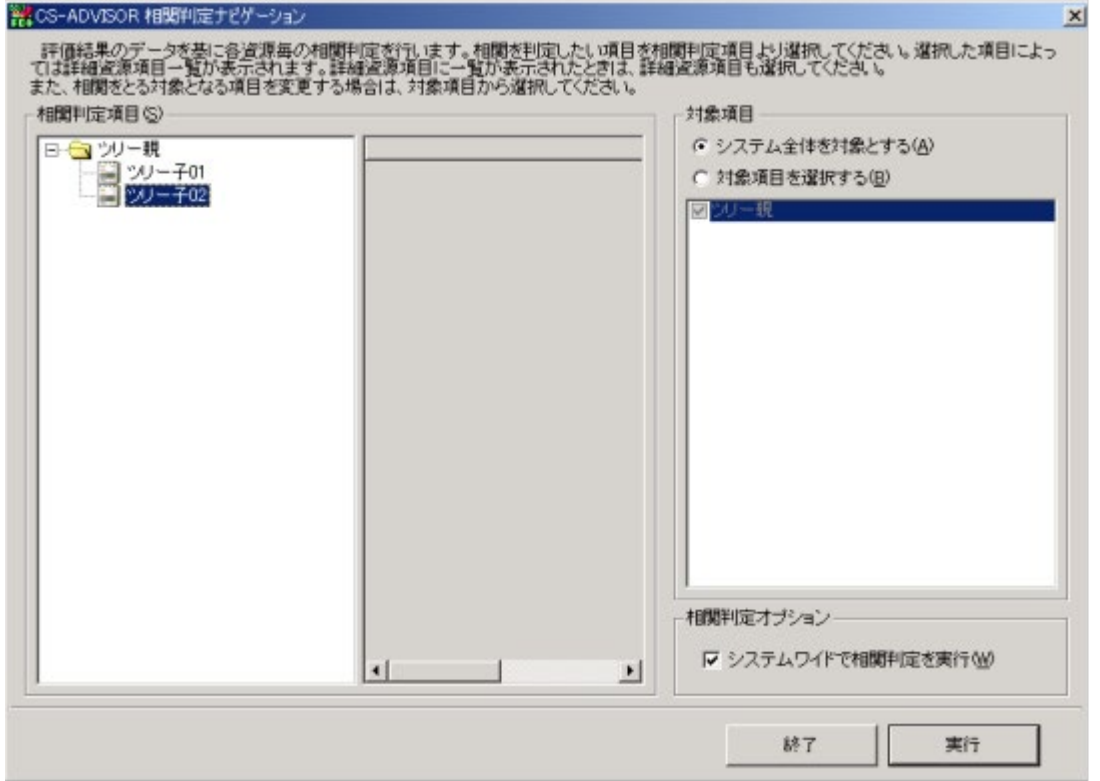
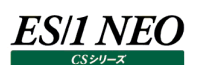

## **2.3. db オブジェクト**

db オブジェクトはパフォーマンスデータが格納されたオブジェクトです。パフォーマンスデータは実際には db オブジェクトが保持するリ レーショナルデータベース(以降このリレーショナルデータベースを"RDB"と表記します)に格納されています。

RDB中にはパフォーマンスデータの表に相当するテーブルが存在し、各テーブルにはパフォーマンスデータの列に相当するカラムが定 義されています。テーブルとカラムの名はそれが対応する表や列の名前の先頭にアンダースコア('\_')を付けたものです。例えば 表 ATCPU の列 USRUSE には、RDB のテーブル"\_ATCPU"のカラム"\_USRUSE"が対応します。また各テーブルにはレコードの 日時を示す" TIME"という名のカラムとレコードのインターバル長を示す" INTVL"という名のカラムが定義されています(\*7)。 レコードの日時は基準時 (1970/01/01 00:00:00) からの経過秒数を示す整数値で Python の time モジュールを用いて 変換することが可能です。インターバル長は秒を示す整数で表現されています。

**メモ︕ (\*7) 一部例外があります。例外については後述の「2.8. レコード/フィールドオブジェクトの例外規定」を参照し てください。**

### **2.3.1. RDB への直接アクセス**

db オブジェクトは RDB への直接アクセスをサポートする以下のメソッドを持ちます。

#### **getcursor(SQL)**

SOL : (省略不可/文字列型)

RDB に対する select 文(\*8)を記述した文字列を指定してください。

メソッドの返り値は select 文の抽出結果に順次アクセスするためのオブジェクト(Cursor オブジェクト)です。 Cursor オブジェクトに for を用いてアクセスすることにより抽出結果の各レコードを表現するオブジェクト (row オブジェクト)を順 次得ることができます。row オブジェクトにインデックス (select 文で抽出対象とした最も左側のフィールドを 0 と数えます) を用い てアクセスすることによりレコードの特定フィールドの値を取得することが可能です。"select \* ..."とした場合、フィールドの抽出順 は不定となりインデックスによるフィールドの特定ができなくなりますので注意してください。

**メモ︕ (\*8) 標準の SQL 規格(SQL92)に則った表記をサポート(RIGHT OUTER JOIN と FULL OUTER JOIN を除く)します。**

 $context.F = open("C:¥¥foo.txt", "w")$ 

for row in db.getcursor("select \_\_TIME, \_\_INTVL, \_USRUSE, \_SYSUSE from \_ATCPU"):

ts = time.strftime("%Y/%m/%d %H:%M", time.localtime(row[0]))

print >> context.F, "%s,%d,%.2f,%.2f" % (ts, row[1], row[2], row[3])

context.F.close()

RDB に対する SOL 文では標準の関数 (substr や count のような) 以外に以下の関数を使用することができます。標準の関 数以外の関数名はすべてアンダースコアが先頭に付きます。

\_year(t) \_month(t)  $_{day(t)}$ \_hour(t) \_minute(t) \_weekno(t)

引数 t にパフォーマンスデータの日時を表す値 ("\_\_TIME"のような) を指定するとそれぞれその日時の年、月、日、時、分、曜 日を示す整数を返します (曜日は0を日曜日として数えます)。

\_strftime(fmt, t)

引数 t に指定したパフォーマンスデータの日時を表す値 t を fmt で指定された文字列で書式化した文字列を返します。fmt 中には以下の書式指定文字が使用可能です。

%d 10 進数で表す月の日付 (01~31)

- %H 24 時間表記の時間(00~23)
- %I 12 時間表記の時間(01~12)
- %i 10 進数で表す年初からの日数 (001~366)
- %m 10 進数で表す月(01~12)
- %M 10 進数で表す分(00~59)
- %p 実行環境における午前/午後を表す文字列
- %U 10 進数で表す週の通し番号。日曜日を週の最初の日とする(00~53)
- %w 10 進数で表す曜日(0~6、日曜日が 0)
- %W 10 進数で表す週の通し番号。月曜日を週の最初の日とする(00~53)
- %y 10 進数で表す西暦の下 2 桁(00~99)
- %Y 10 進数で表す 4 桁の西暦
- %% パーセント記号

strftime('%Y/%m/%d %H: %M', TIME)

 $fmt(fmt, arg0, arg1, ..., argN)$ 

引数 fmt に指定された文字列に従って後続の引数群(可変個指定可能です)を書式化した文字列を返します。fmt 中に '\$@'を記述するとその部分が引数の文字列表現に置換されます。置換は最も左側の'\$@'が arg0、2 番目の'\$@'が arg1 といった順番で行われます。また、fmt 中の'\$\$'は'\$'に置換されます。

fmt('user: \$@/command: \$@', USRNAME, CMDNAME)

\_plus(arg0, arg1, ..., argN)

可変個指定可能な引数 argX の値の合計値を返します。ただし、argX が 0 未満の値であった場合はその値を合計に含めま せん。すべての argX が 0 未満であった場合は-1 を返します。

minus(p, q0,  $...,$  qN)

p が 0 未満であれば-1 を、そうでなければ p から以降の引数 (qX) を引いた値を返します。ただし、 qX が 0 未満の場合は 計算の対象外とします。

\_multi(arg0, arg1, ..., argN)

引数すべてを掛けた値を返します。ただし引数中に 0 未満の値があれば-1 を返します。

\_div(num, denom)

num を denom で割った値を返します。ただし num が 0 未満か denom が 0 未満の時は-1 を、denom が 0 の時は 0 を 返します。

\_avg(p)  $\_sum(p)$  $min(p)$ 

## $max(p)$

 $_{\rm \_cnt(p)}$ 

引数 p で指定された値のそれぞれ平均、合計、最小、最大、件数を返します。ただし 0未満の値についてはそれを無視して計算 を行います。

\_ratio(numer, denom, over)

denom における、numer の割合を百分率で返します。ただし numer が 0 未満か denom が 0 以下の場合は-1 を返しま す。over は割合の閾値です。割合が over に指定された値を超えた場合は-1 を返します。over が負の値の場合は、閾値の 確認を行いません。

ratio\_rev(numer, denom)

denom における、denom と numer の差分の割合を百分率で返します。ただし numer が 0 未満か denom が 0 以下の 場合は-1 を返します。また、numer が denom より大きい場合も-1 を返します。

\_nvl(expr)

expr が数値で 0 以上の場合、expr を返します。 上記以外の場合、0 を返します。

\_ptl(expr, ptlpos)

expr のパーセンタイル値を返します。

ptlpos にはパーセンタイル位置を示す 0-100 の整数を指定します。

\_corr\_abs(expr1, expr2) expr1 と expr2 の相関係数を絶対値(0.0~1.0)で返します。 サンプリング数が 3 未満の場合、-1 を返します。

\_corr(expr1, expr2) expr1 と expr2 の相関係数(-1.0~1.0)を返します。 サンプリング数が 3 未満の場合、None を返します。

\_maxof(expr1, expr2) expr1 が最大となるインターバルの expr2 を返します。 expr1 に有効値(0 以上)が存在しない場合、-1 を返します。

\_minof(expr1, expr2) expr1 が最小となるインターバルの expr2 を返します。 expr1 に有効値(0 以上)が存在しない場合、-1 を返します。

## **2.3.2. db オブジェクトの属性**

ES/1 NEO

以下に db オブジェクトが持つ属性について説明します。これらの属性は main 関数の実行時にのみ有効であり、main\_init、 main\_term 関数の実行時にアクセスした場合の結果は未定義です。

site

データ型 : unicode 文字列

値とは、処理対象システムのサイト名

sys

データ型 : unicode 文字列

値 : 処理対象システムのシステム名

osflg

データ型 : 整数

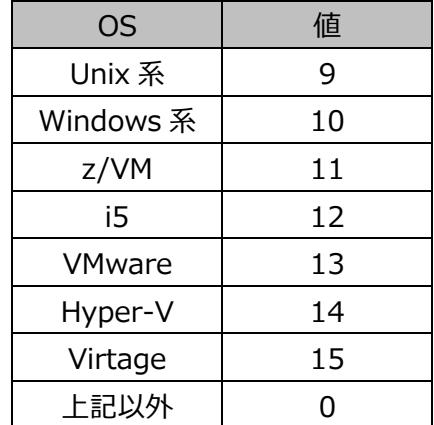

osname

データ型 : 文字列

値 ︓処理対象システムの OS 名とバージョン

targetname

データ型 : 文字列

値 出力処理対象システムの Control Center のターゲット名。Control Center 未使用の場合、値は未定義

cpunum

注意! **この属性は非推奨です。ATCPU.CPUNUM を使用してください。**

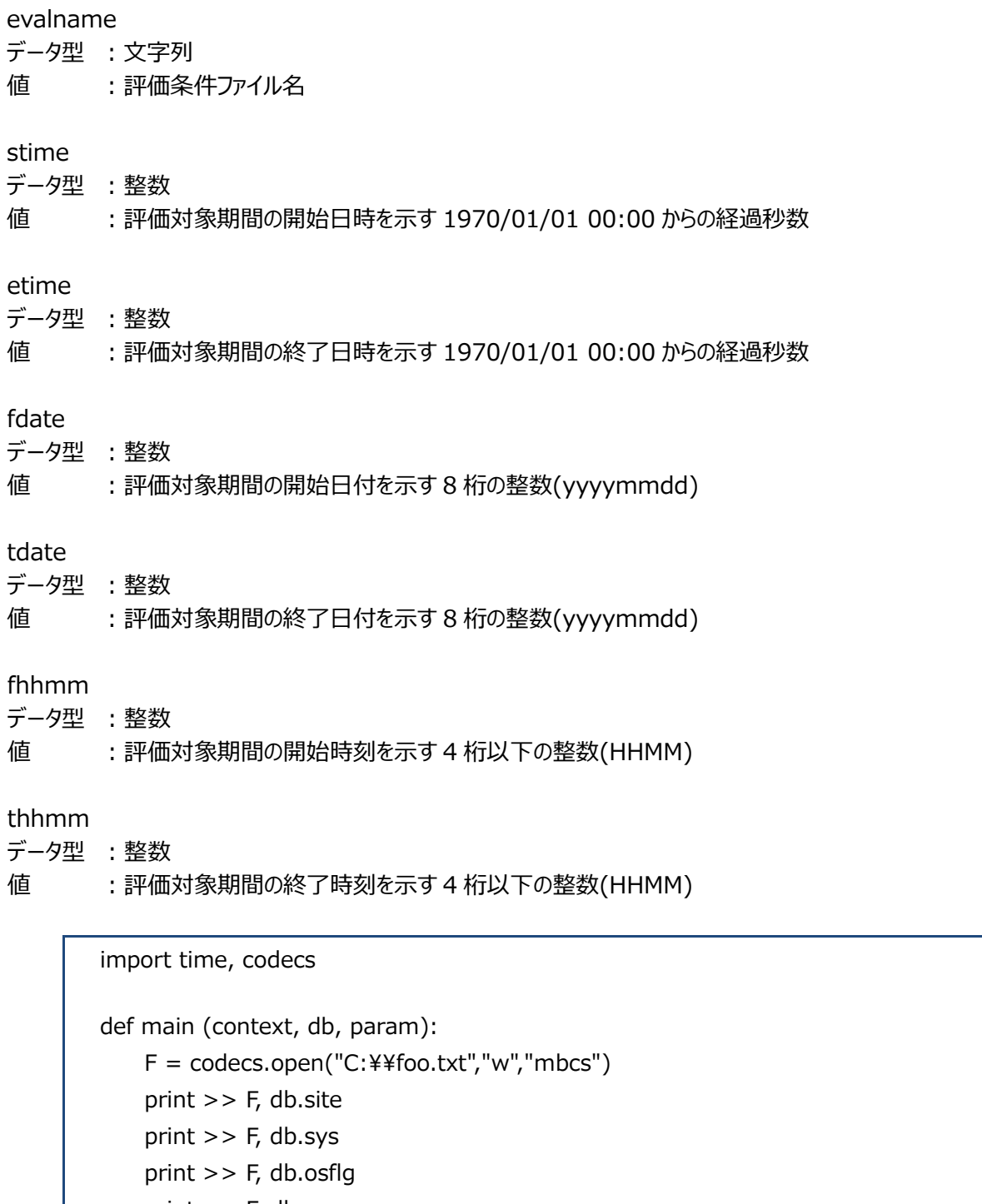

 print >> F, db.osname print >> F, db.targetname print >> F, db.cpunum print >> F, time.strftime("start=%Y/%m/%d %H:%M", time.localtime(db.stime)) print >> F, time.strftime("end=%Y/%m/%d %H:%M", time.localtime(db.etime)) print >> F, "fdate=%08d" % db.fdate print >> F, "fhhmm=%04d" % db.fhhmm print >> F, "tdate=%08d" % db.tdate print >> F, "thhmm=%04d" % db.thhmm

F.close()

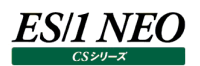

## **2.3.3. db オブジェクトのメソッド**

以下に db オブジェクトが持つメソッドとメソッドの呼び出しの結果得られるオブジェクト等について説明します。これらの属性は main 関数の実行時にのみ有効であり、main\_init、main\_term 関数の実行時にアクセスした場合の結果は未定義です。

#### **getreccount(rec)**

rec (省略不可/レコードオブジェクト) rec で指定されたレコードの件数を返します。

> if db.getreccount( $ATCPU$ ) == 0: return True

#### **getRecordIter(rec)**

rec (省略不可/レコードオブジェクト) 処理対象システムの rec で指定されたレコードへの時系列順のアクセスを提供するオブジェクト (RecordIter オブジェクト)を返します。

RecordIter オブジェクトに for を用いてアクセスすることによりレコードを表現するオブジェクト (SimpleRecord オブジェクト) を 順次得ることができます。SimpleRecord オブジェクトには time、intvl という 2 つの属性がありそれぞれレコードの日時とインター バル長を保持しています(\*9)。SimpleRecord オブジェクト r にフィールドオブジェクト F を用いて r[F]のように記述とすることで該 当フィールドの値を取得することが可能です。

**メモ︕**

**(\*9) 一部例外があります。例外については後述の「2.8. レコード/フィールドオブジェクトの例外規定」を参照し てください。**

for r in db.getRecordIter(ATCPU): # 日本の日付形式「2007/08/01 20:00」で取得する ymdhm = time.strftime("%Y/%m/%d %H:%M", time.localtime(r.time))  $intvl = r.intvl$ usruse = r[ATCPU.USRUSE]

## **getAggregateRow(values, record=None, useptl=True, where="", bases=())**

レコードの集約操作結果にアクセスするためのオブジェクト(AggregateRow オブジェクト)を生成して返します。

values : (省略不可/文字列型 or フィールドオブジェクト) 集約対象とするパフォーマンスデータ項目をフィールドオブジェクトか RDB の SQL 文の式に相当する文 字列で指定します。集約対象とするパフォーマンスデータ項目が複数存在しそれが同一の表を参照す る場合はそれらをタプルかリストにまとめることにより一度に集約操作の指定を行うことが可能です。従っ て values には以下の様な形式の指定が可能です。

> values=ATCPU.SYSUSE values="\_USRUSE" values=(ATCPU.SYSUSE, "\_USRUSE")

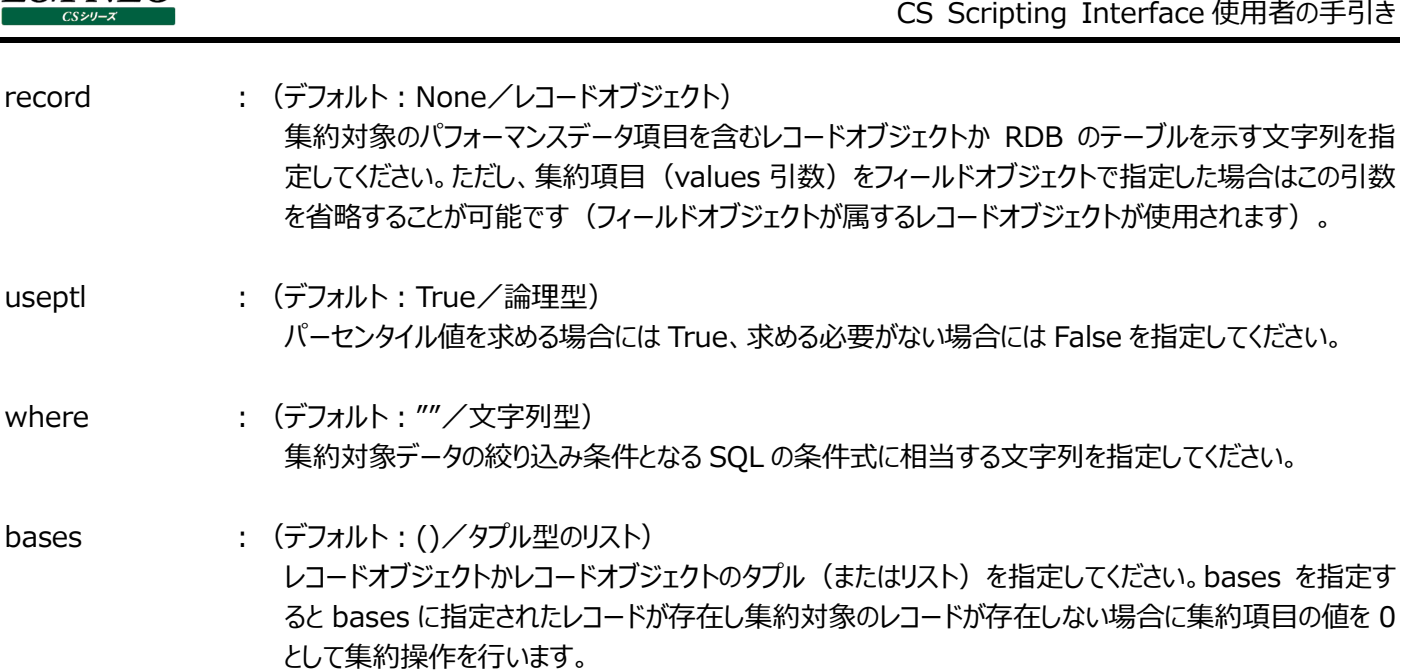

集約対象となるレコードが存在しない場合、このメソッドは None を返します。

**ES/1 NEO** 

 $context.F = open("C:\n *Y#foo.txt"*, "w")$ row = db.getAggregateRow("\_plus(\_USRUSE, \_SYSUSE)", record=ATCPU) if row != None: res = row.getresult() maxts = time.strftime("%Y/%m/%d %H:%M", time.localtime(res.maxtime)) print >> context.F, "max=%.2f datetime=%s" % (res.max, maxts) print >> context.F, "80p=%.2f 95p=%.2f" % (row.getptl(0.8),row.getptl(0.95)) context.F.close()

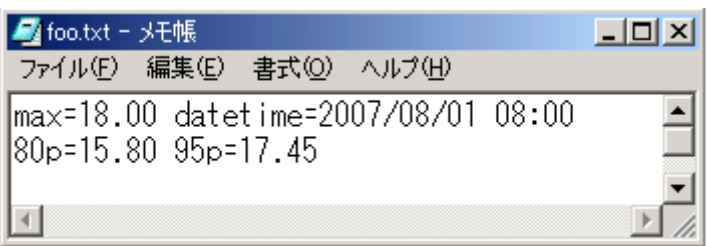

# **getAggregateWithKey(record, itemkey, values, useptl=True, where="", bases=(), keyfmt="")**

データをキー項目毎に集約した結果を生成するためのオブジェクト(AggregateWithKey オブジェクト)を返します。 AggregateWithKey オブジェクトに for を用いてアクセスすることによりキー項目単位の集約結果にアクセスするためのオブジェク ト(AggregateRowWithKey オブジェクト)を順次得ることができます。

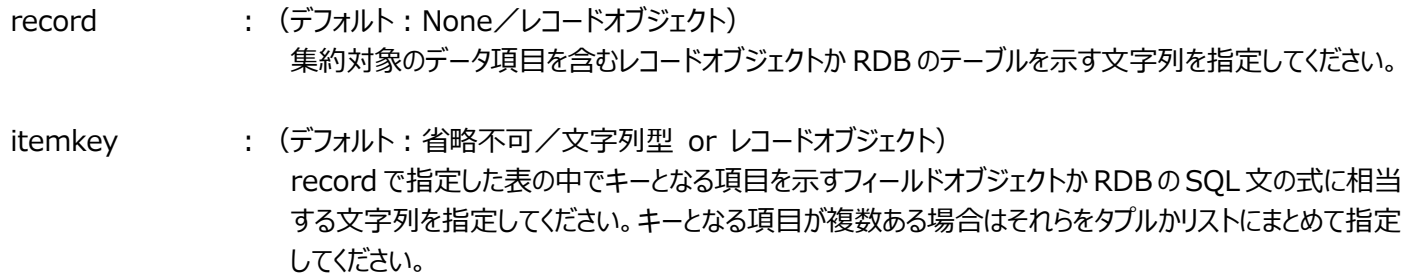

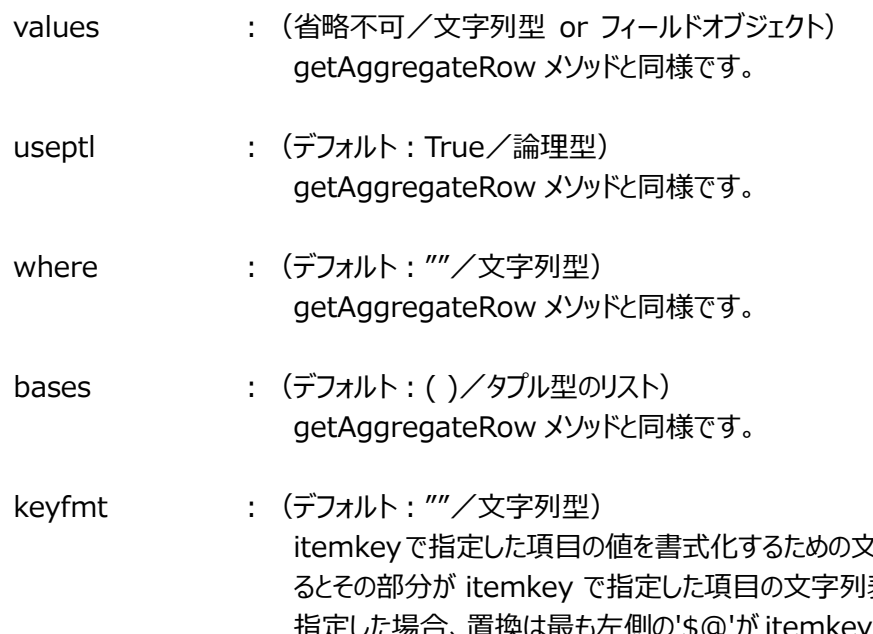

て字列を指定します。keyfmt中に'\$@'を記述す 表現に置換されます。itemkey に複数の項目を 側の'\$@'が itemkey[0]で置換され、次の'\$@'が itemkey[1]といっ た順番で行われます。keyfmt引数に空文字列("")を指定した場合は各キー項目をカンマ(,)で 区切った形で書式化されます。

import codecs

```
def main (context, db, param): 
     context.F = codes.open("C:\n    * \n    * foo.txt", "w", "mbcs") agg = db.getAggregateWithKey(record=ATACCD, itemkey=(ATACCD.USRNAME, 
ATACCD.CMDNAME), 
                              values=ATACCD.CPUUSE, bases=ATCPU, 
keyfmt="usr:$@/cmd:$@") 
      for row in agg: 
         res = row.getresult() print >> context.F, "%s avg=%.2f max=%.2f" % (row.getkey(), res.avg, res.max)
```

```
 context.F.close()
```
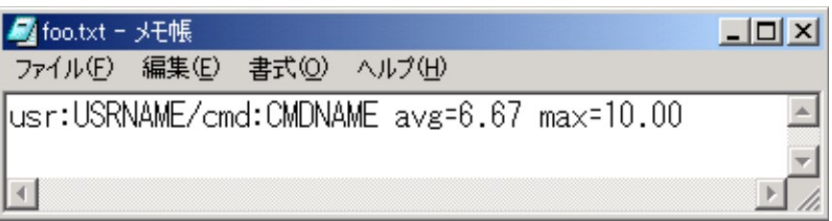

## **getAggregateWithKeyBySql(sql, useptl=True, bases=())**

データをキー項目毎に集約した結果を生成するためのオブジェクト(AggregateWithKeyBySql オブジェクト)を返します。 AggregateWithKeyBySql オブジェクトに for を用いてアクセスすることによりキー項目単位の集約結果にアクセスするためのオ ブジェクト(AggregateRowWithKey オブジェクト)を順次得ることができます。

sql : (文字列/省略不可) 集約に使用するデータを抽出する為の SQL ステートメントを指定します。第1 カラムには日時を示す式、 第 2 カラムにはキーとなる項目を示す式、第 3 カラム以降には集約対象となる式を指定します。 抽出結果はキー項目と日時で一意になるように、また、抽出順はキー項目、日時の順になるように SQL を記述してください。

AggregateRowWithKey オブジェクトの getresult(..),getptl(..)メソッドの fldidx 引数には第 3 カラムからのオフセットを指 定してください(第 3 カラムを 0 として数えます) useptl と bases 引数の意味は getAggregateWithKey と同じです。

sql = ("select t.\_\_TIME, t.\_NAME, sum(u.\_USAGEMHZ) " "from \_VMW\_DATACENTER t " "inner join VMW HOSTCPU u on t. \_\_TIME = u. \_\_TIME " "group by t. NAME, t. TIME " "order by t. NAME, t. TIME") for agg in db.getAggregateWithKeyBySql(sql):

## **AggregateRow/AggregateRowWithKey オブジェクト**

これらのオブジェクトは以下のメソッドを持ちます。

getresult(fldidx=0) 集約結果の平均値や最大値を含むオブジェクト (AggregateResult オブジェクト) を返します。

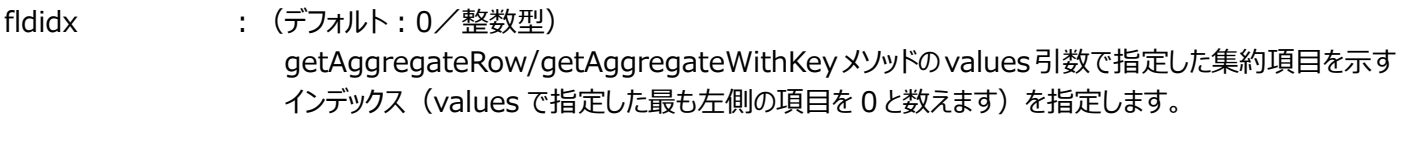

getptl(pos, fldidx=0)

- pos (省略不可/浮動小数点型) パーセンタイル位置を示す 0 以上 1 以下の float 型の値を指定します。集約対象項目のパーセンタイ ル値を返します。
- fldidx : (デフォルト: 0/整数型) getresult メソッドと同様です。

getkey()

[AggregateRowWithKey オブジェクトのみ]

getAggregateWithKey メソッドの itemkey 引数で指定した項目を keyfmt 引数により書式化した文字列を返します。

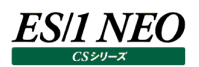

## **AggregateResult オブジェクト**

このオブジェクトは以下の属性を持ちます。

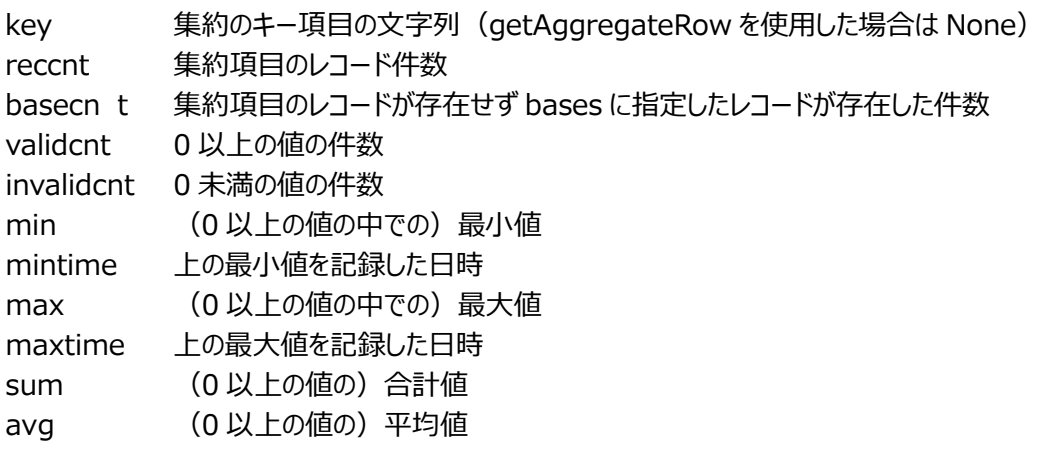

## **loaddata(startdate, enddate, record=[])**

db オブジェクトにパフォーマンスデータを追加します。

**注意︕**

**この手続きは非推奨です。script\_db オブジェクトの loaddata 関数を使用してください。**

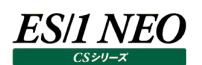

## **2.4. script\_db オブジェクト**

script\_db\_オブジェクトは db\_オブジェクトの属性、メソッドを継承した拡張モジュール専用のデータベースです。拡張モジュールの main 関数実行毎にデータベースを初期化するため、他モジュールへの影響を考慮せず内容を変更することができます。 script\_db オブジェクトは、main 関数内のみ有効なオブジェクトです。main\_init/main\_term など他関数内の動作は未定 義です。

#### **2.4.1. script\_db オブジェクトの取得**

#### **es1\_get\_script\_db()**

script\_db オブジェクトを返します。

def main(context, db, param):

scrip\_db = es1\_get\_script\_db()

## **2.4.2. script\_db オブジェクトの属性**

db オブジェクトと同等です。「2.3. db オブジェクト」を参照してください。

### **2.4.3. script\_db オブジェクトのメソッド**

db オブジェクトのメソッドに加え、以下のメソッドが使用可能です。db オブジェクトのメソッドは「2.3. db オブジェクト」を参照してく ださい。

### **loaddata(startdate, enddate, record=[])**

script\_db オブジェクトにパフォーマンスデータを追加します。

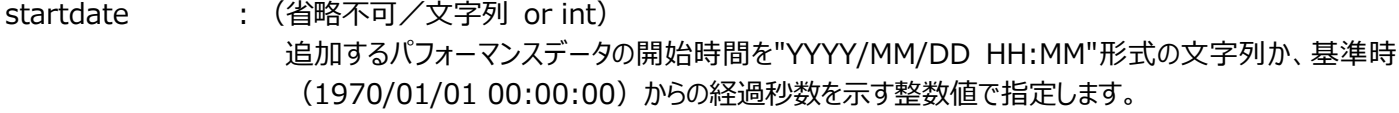

enddate : (省略不可/文字列 or int) 追加するパフォーマンスデータの終了時間を"YYYY/MM/DD HH:MM"形式の文字列か、基準時 (1970/01/01 00:00:00)からの経過秒数を示す整数値で指定します。

record : (デフォルト: []/リスト) 追加対象とするレコードオブジェクトをリストで指定します。省略した場合は、proc\_loadsym に指定し たレコードオブジェクトが対象となります。

**メモ︕**

**月毎レコードを対象とした場合、startdate/enddate に指定した月のレコードが読み込まれます。 例えば、startdate に 2011/01/01 00:00、enddate に 2011/02/01 00:00 を指定した場合、2011 年 1 月と 2011 年 2 月の月毎レコードが読み込まれます。**

```
def main(context, db, param):
     script_db = es1_get_script_db()
     startdate = "2010/01/01 00:00"
     enddate = "2010/01/31 23:59"
     script_db.loaddata(startdate, enddate, record=[ATCPU])
```
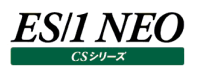

## **swap\_db(memory\_ratio=0)**

メモリに展開された script\_db オブジェクトをディスクにスワップします。

通常 script db オブジェクトはメモリに配置されています。パフォーマンスデータを追加する際、メモリの使用状況を確認し必要に 応じてスワップ処理が自動的に実行されます。この動作は大規模データの追加によるメモリ不足を回避するためです。スワップ処 理が実行されない場合、script\_db オブジェクトはメモリに残り続け、拡張モジュール自身の使用可能なメモリ領域が制限されま す。明示的にスワップ処理を実行することでメモリ領域を確保することができます。

memory\_ratio : (省略可/int or float)

スワップ処理を実行する/しないを判定するための閾値です。物理メモリの空き容量(A)と拡張モジュー ル自身のメモリ使用量(B)の割合を指定します。メソッド実行時点の割合(C)が指定した数値(A/B)を 下回った場合、スワップ処理を実行します。省略した場合もスワップ処理を実行します。

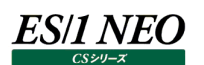

### **2.5. es1lib モジュール**

es1libモジュールは CS-ADVISOR の評価結果を作成するための機能やレコード(フィールド)オブジェクトを提供します。このモ ジュールを使用するには拡張モジュール中に

#### from es1lib import \*

というインポート宣言を記述します。es1lib モジュールは上記の形式のインポート宣言をサポートするようにデザインされています。 上記の宣言により拡張モジュール中でレコード(フィールド)オブジェクトの使用が可能になります。レコード(フィールド)オブジェ クト以外の es1lib が公開している属性の名はすべて"es1\_"または"ES1\_"というプレフィックスで始まっています。名前の衝突を 避けるために拡張モジュールではすべて英大文字のオブジェクト名 (レコードオブジェクトと一致の可能性)や"es1 "または "ES1\_"で始まるオブジェクト名は使用しないようにしてください。

以下に es1lib が提供するレコード(フィールド)オブジェクト以外の機能を機能別に示します。

### **2.5.1. グループの作成**

#### **es1\_get\_msg\_resource(resname, filename, bottom=False)**

この手続きはメッセージを分類するためのグループをあらわすオブジェクト (MsqResource オブジェクト) を返します。

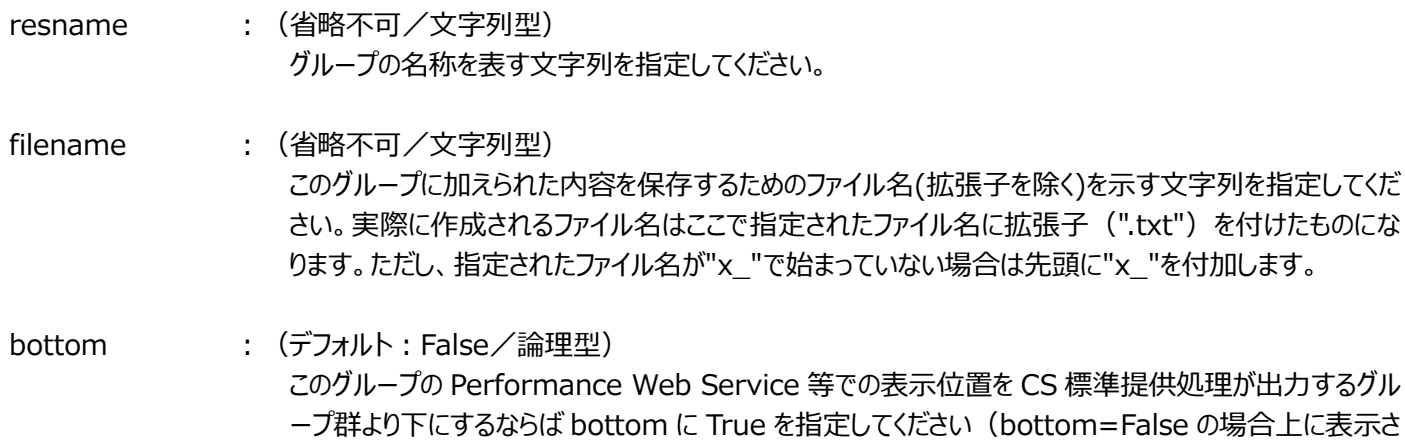

れます)。

resname が CS 標準提供処理が出力するグループ名と同一の場合は、このグループに加えられた内容が CS 標準提供処理の 出力グループ中にマージされて出力されます。

重要度メッセージが作成(以降「2.5.2. 重要度メッセージの作成」を参照)されなかった MsgResource オブジェクトについて は当該グループに「問題ありません。」のメッセージ (Performance Web Service での判定表示は○)が出力されます。

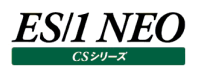

## **es1\_get\_log\_resource(resname, filename, bottom=False)**

この手続きは数値データを分類するためのグループをあらわすオブジェクト (LogResource オブジェクト) を返します。

resname : (省略不可/文字列型) es1\_get\_msg\_resource と同様です。

filename : (省略不可/文字列型) es1\_get\_msg\_resource と同様です。

bottom : (デフォルト: False/論理型) es1\_get\_msg\_resource と同様です。

> logres = es1\_get\_log\_resource("res0", "x\_res0") ...(中略) logres = es1\_get\_log\_resource("res1", "x\_res1") ...(中略) logres = es1\_get\_log\_resource("res2", "x\_res2" ...(中略)

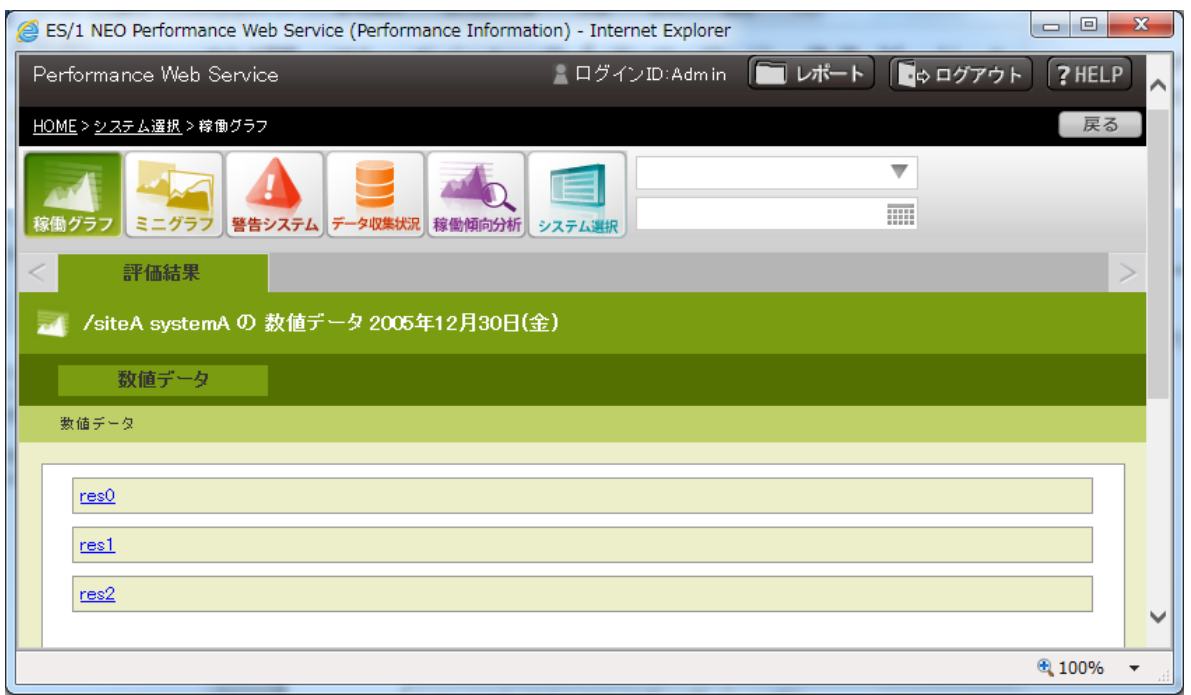

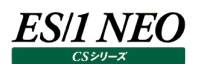

#### **2.5.2. 重要度メッセージの作成**

es1\_get\_msg\_resource の呼び出しによって返される MsgResource オブジェクトでは重要度メッセージを作成するための以 下のメソッドが使用可能です。

## **addTuningHintMsg(level, msg, bottom=False)**

msg 引数に指定された文字列の重要度メッセージを作成します。

level : (省略不可/整数型)

以下の 3 つのメソッドの第 1 引数である level には重要度を示す 1 以上 5 以下の整数を指定してく ださい(1 が最も重要とし最上部に表示されます)。

msg (省略不可/文字列型) 重要度メッセージを指定してください。文字列¥n を含めると改行を行います。

bottom : (デフォルト: False/論理型) 最終引数の bottom は MsgResource オブジェクトのグループ名が CS 標準提供処理が出力するグ ループ名と同一であった場合のメッセージ出力位置の指定であり、True ならば CS 標準提供処理が出 力するメッセージより下に、False ならば上に出力します。

msgres = es1\_get\_msg\_resource('CSSI', filename='x\_sample2') msgres.addTuningHintMsg(1, u'プロセッサ使用率が 99%以上です。')

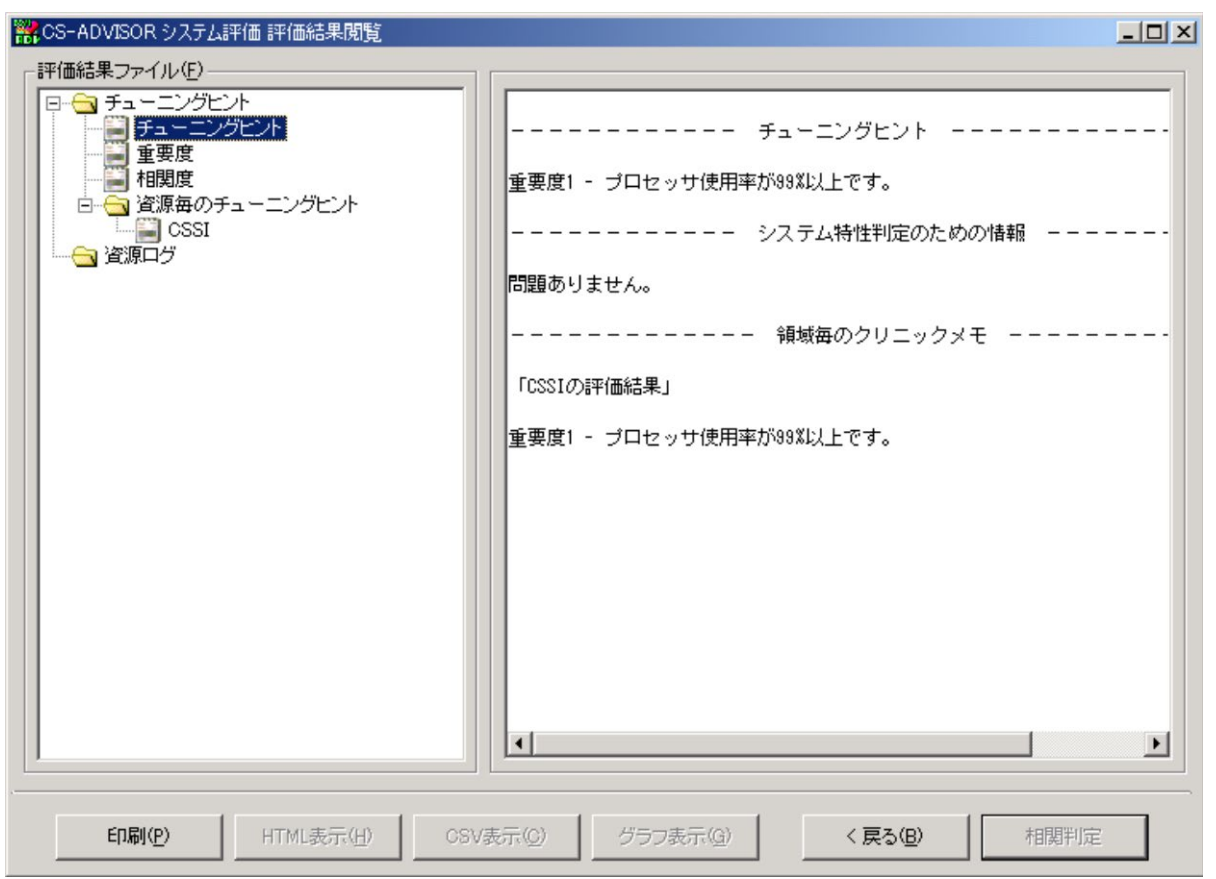

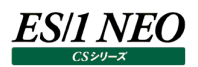

## **regTuningHintWithValue(level, msg, value\_name="", value\_fmt="( \$# )", sort\_dsc=True, bottom=False)**

重要度メッセージの雛形となるオブジェクト(TuningHintWithValue オブジェクト)を返します。同一の書式で値に相当する部 分の文字列が異なる重要度メッセージを複数作成したい場合に使用します。TuningHintWithValue オブジェクトの add メソッ ドを使用することにより実際に重要度メッセージが作成されます。add メソッドは値に相当する文字列1 つを引数に受け取ります。

level : (省略不可/整数型) addTuningHintMsg メソッドにおける意味と同じです。 msg (省略不可/文字列型) 重要度メッセージの書式を示す文字列を指定します。文字列¥n を含めると改行を行います。msg 中 には'\$#'と'\$\$'という書式指定文字が使用可能です。作成したメッセージが Performance Web Service で表示される際には'\$#'の部分が取り除かれて表示され、テキスト形式の評価結果出力時 には'\$#'の部分が値を value\_fmt で書式化した文字列で置換されて出力されます。'\$\$'はいずれの 場合も'\$'に置換されて表示/出力されます。 value name : (デフォルト: ""/文字列型) Performance Web Service の詳細表示画面での列見出しを指定する文字列を指定してくださ い。 value\_fmt : (デフォルト: (\$#)/文字列型) 値に相当する文字列の書式を指定する文字列です。この文字列中では'\$#'と'\$\$'という書式指定文 字が使用可能であり、それぞれ、値に相当する文字列と'\$'に置換されます。 sort dsc : (デフォルト: True/論理型) 作成したメッセージの表示順を値の降順(True)とするか昇順(False)とするかを指定します。 bottom : (デフォルト: False/論理型) addTuningHintMsg メソッドにおける意味と同じです。 msgres = es1\_get\_msg\_resource('CSSI test1', filename='x\_test\_msg1') hint = msgres.regTuningHintWithValue(1, msg=u"プロセッサ使用率が高いです。\$#", value\_name=u"プロセッサ使用率", value\_fmt="( \$#% )")

# ソート項目はパディングして桁数を揃えないと予期しない並びになることがあります。

hint.add("%6.2f" % 99.99)

hint.add("%6.2f" % 100.00)

## 上記例の実行の結果は以下のようになります。

## (Performance Web Service での表示)

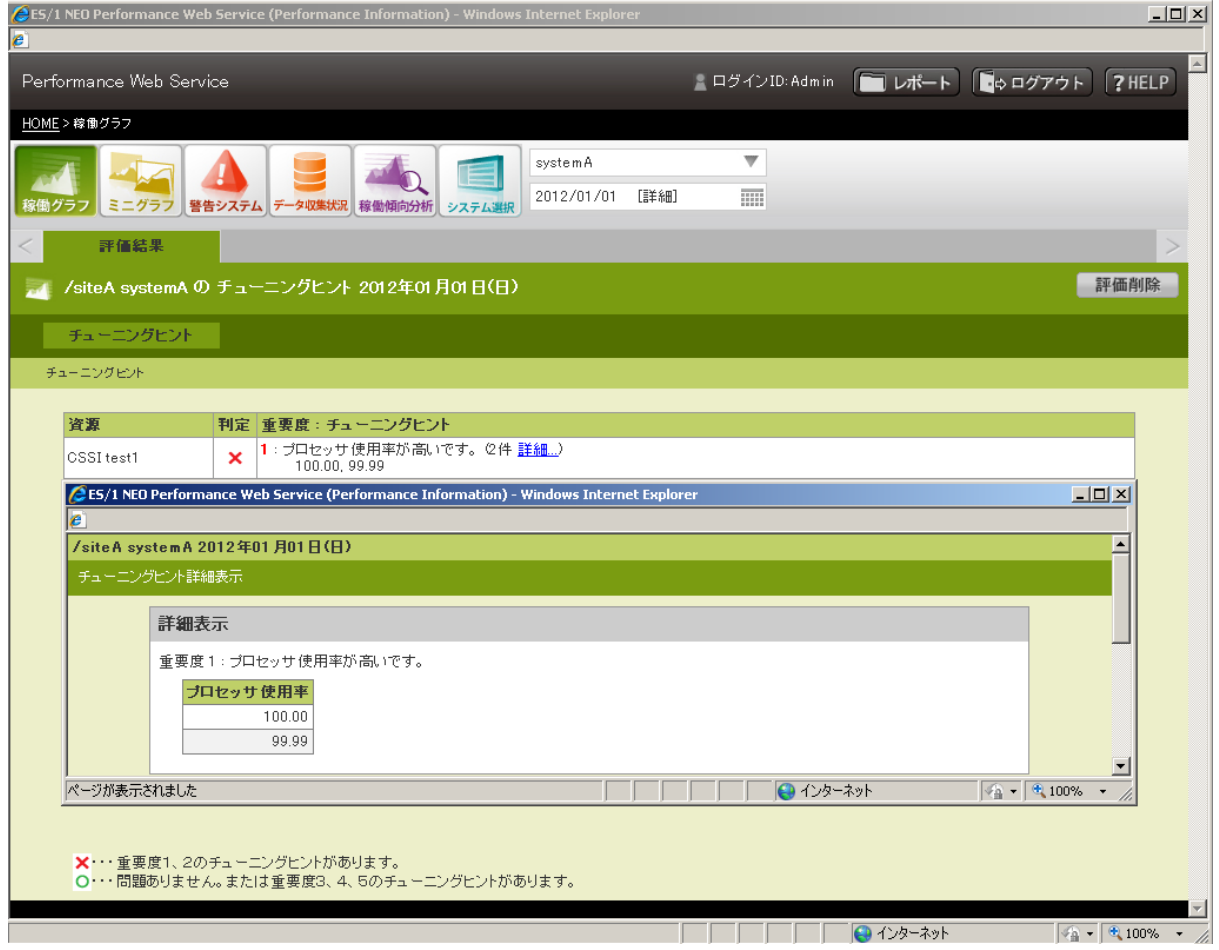

## (CS-ADVISOR での表示)

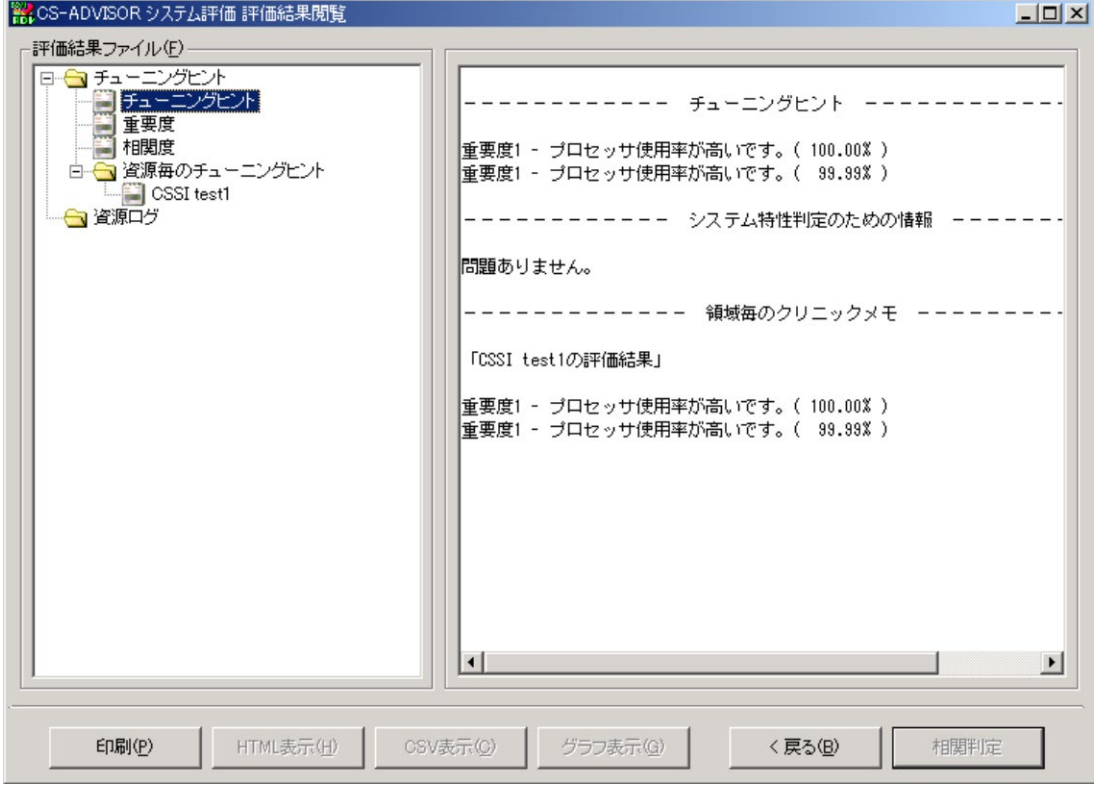

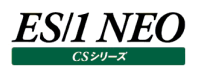

# **regTuningHintWithItemValue(level, msg, value\_name="", item\_name="", value\_fmt="( \$# )", item\_fmt="(\$@)", sort\_dsc=True, bottom=False)**

重要度メッセージの雛形となるオブジェクト(TuningHintWithItemValue オブジェクト)を返します。同一の書式で値と実体 の名前(例えばユーザ名やデバイス名)に相当する部分の文字列が異なる重要度メッセージを複数作成したい場合に使用しま す。TuningHintWithItemValue オブジェクトの add メソッドを使用することにより実際に重要度メッセージが作成されます。 add メソッドは実体の名前に相当する文字列と値に相当する文字列の 2 つを引数に受け取ります。

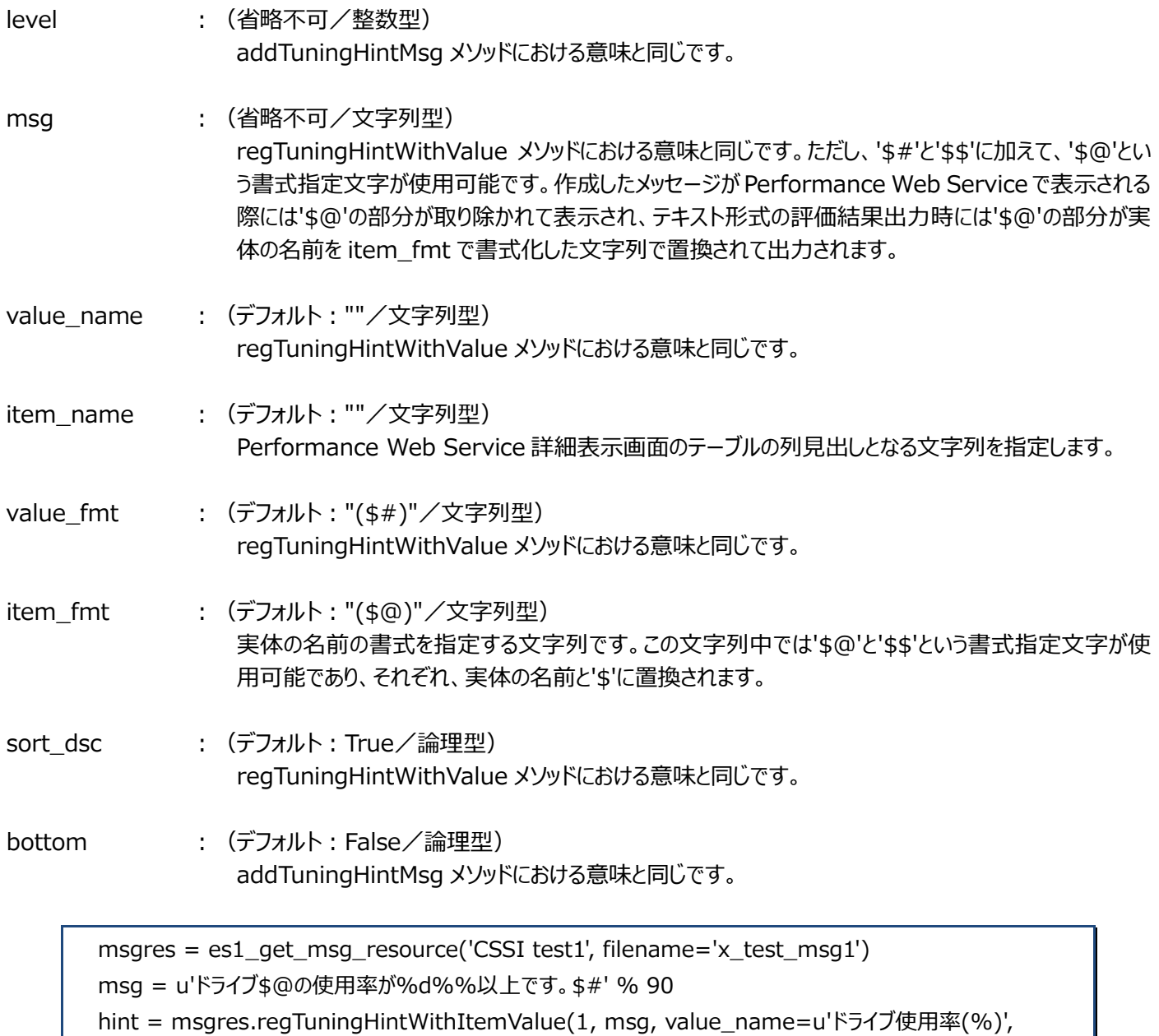

item\_name=u'デバイス名',

value\_fmt='( \$#% )', item\_fmt='( \$@ Drive)',

sort\_dsc=True, bottom=False)

# ソート項目はパディングして桁数を揃えないと予期しない並びになることがあります。

hint.add("A: FD", "%6.2f" % 99.99)

hint.add("Q: CD", "%6.2f" % 100.00)

## 上記例の実行結果は以下のようになります。

#### (Performance Web Service での表示)

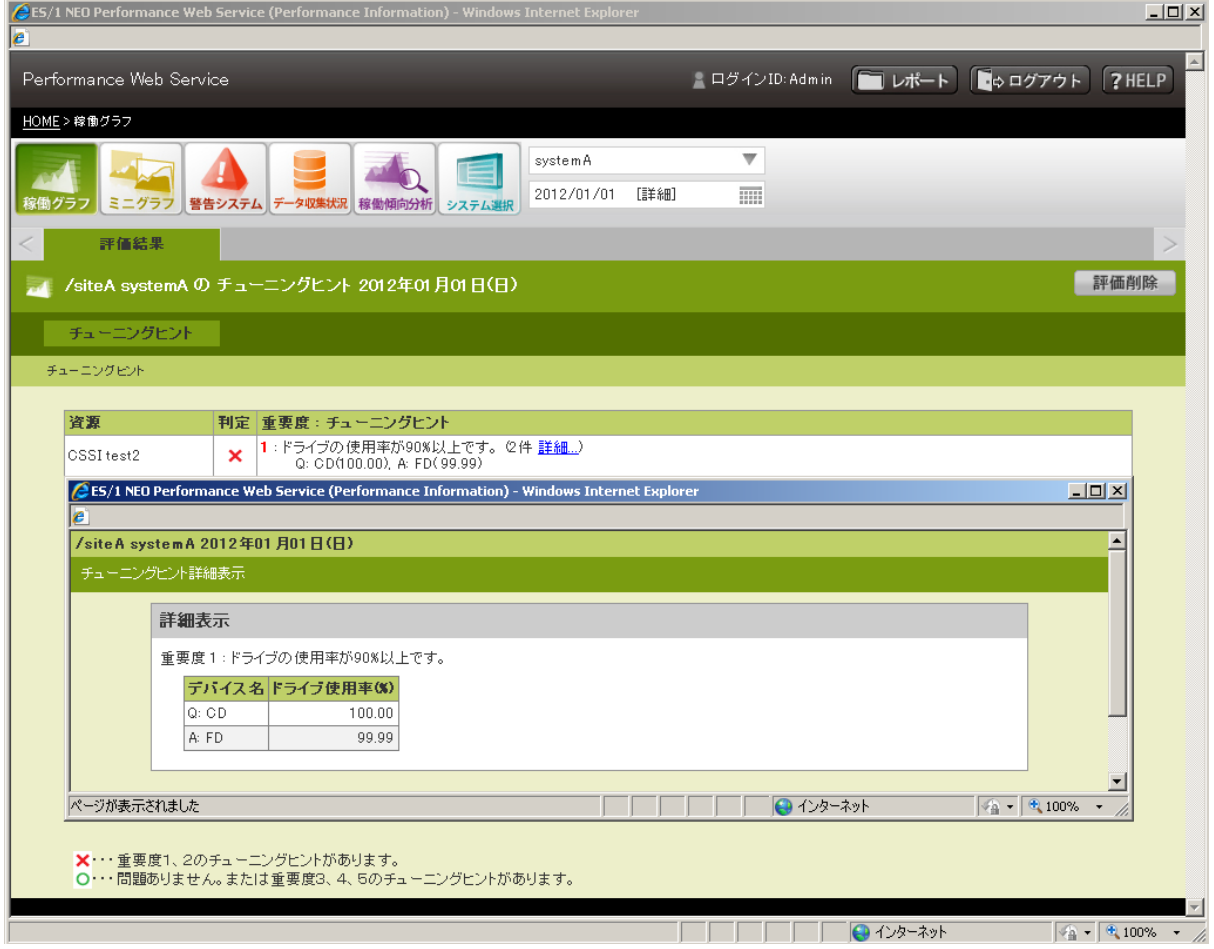

### (CS-ADVISOR での表示)

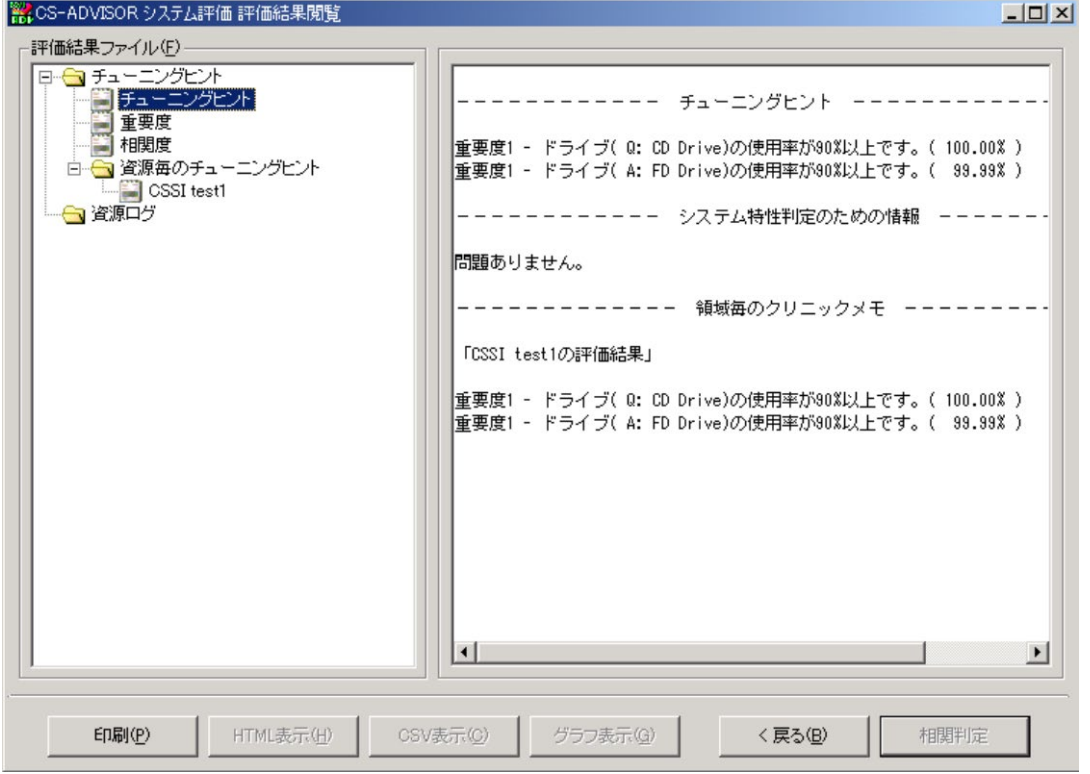

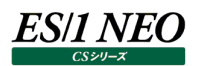

# **regTuningHintWithTable(level, msg, title, titlealign=[], dataalign=[], width=[], bottom=False)**

重要度メッセージの雛形となるオブジェクト(TuningHintWithTable オブジェクト)を返します。重要度メッセージに関連する情 報をテーブル形式で一覧表示したい場合に使用します。この手続きで一覧表のタイトル行や列幅の指定を行い、 TuningHintWithTable オブジェクトの addTableData メソッドを用いて、データ行を追加します。

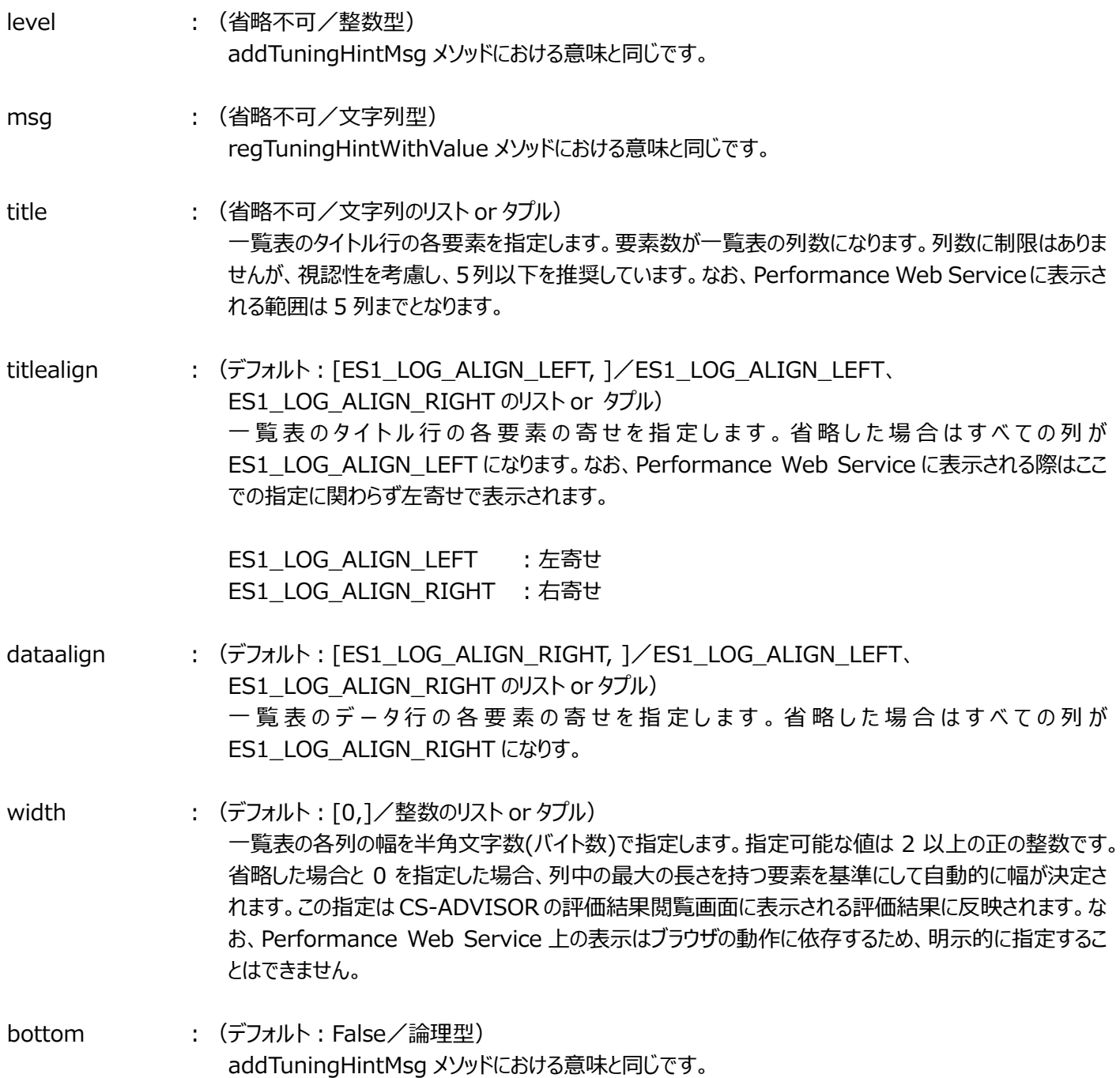

## addTableData(\*args)

TuningHintWithTable オブジェクトにデータ行を追加するメソッドです。

\*args : (省略不可/文字列のリストor タプル) 一覧表のデータ行の文字列を行毎にリストかタプルで指定します。1 行~複数行の指定が可能です。

```
msgres = es1_get_msg_resource(u'CSSI test3', filename=u'x_test_msg3') 
level = 1msg = u'プロセッサ使用率が高いです。' 
title = [u'VM < I, u'CPU(\%)']width = [10, 10]hint = msgres.regTuningHintWithTable(level, msg, title, width=width)
data0 = (u"VM1", u"99") 
data1 = (u''VM2'', u''88'')data2 = (u"VM3", u"77") 
hint.addTableData( data0, data1, data2 )
```
上記例の実行結果は以下のようになります。

#### (Performance Web Service での表示)

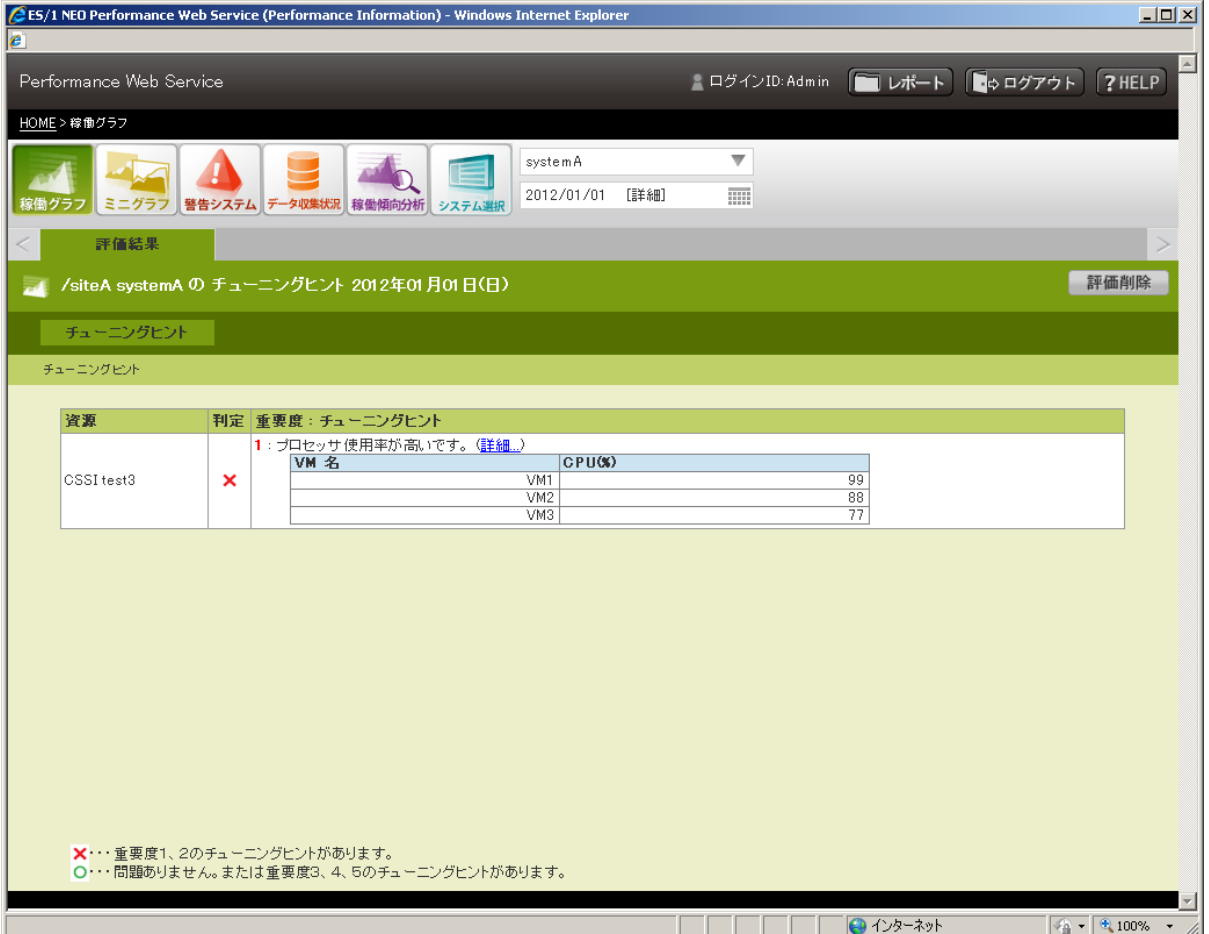

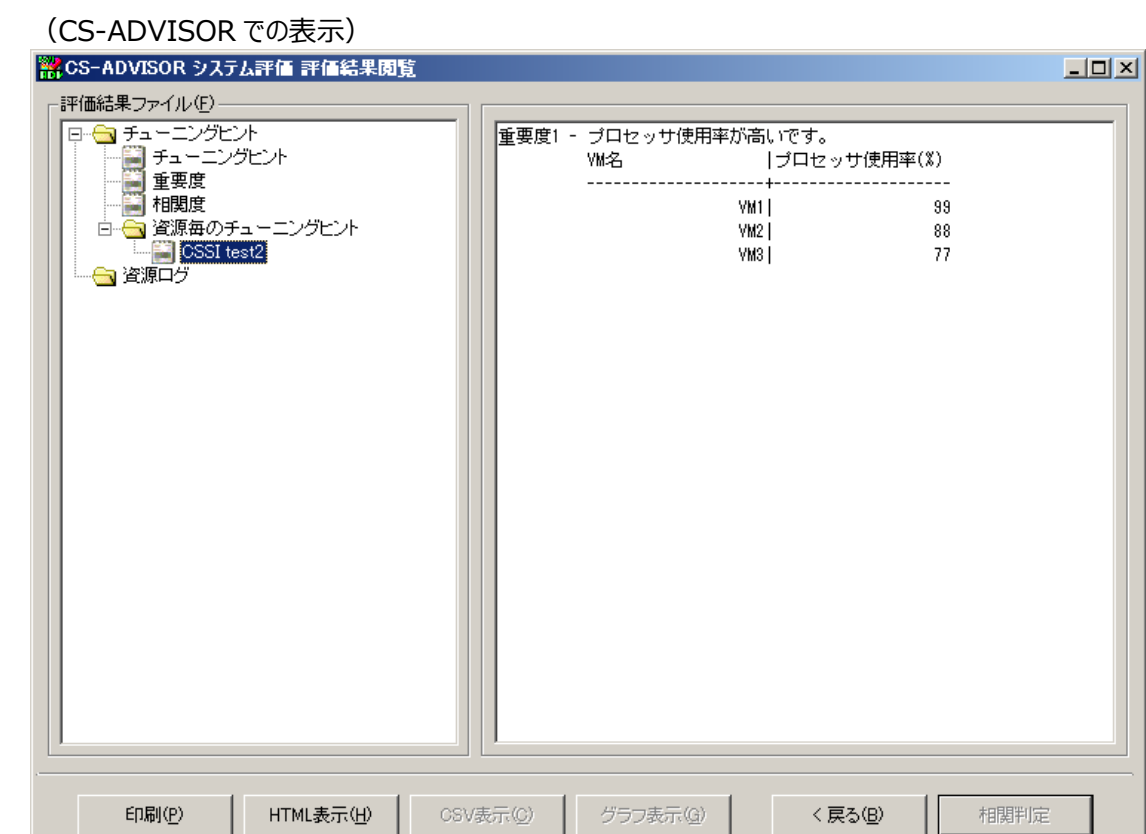

addSummary(title, titlealign=[], dataalign=[], width=[], msg=None) TuningHintWithTable オブジェクトにサマリ画面用の重要度メッセージ、一覧表を追加するメソッドです。

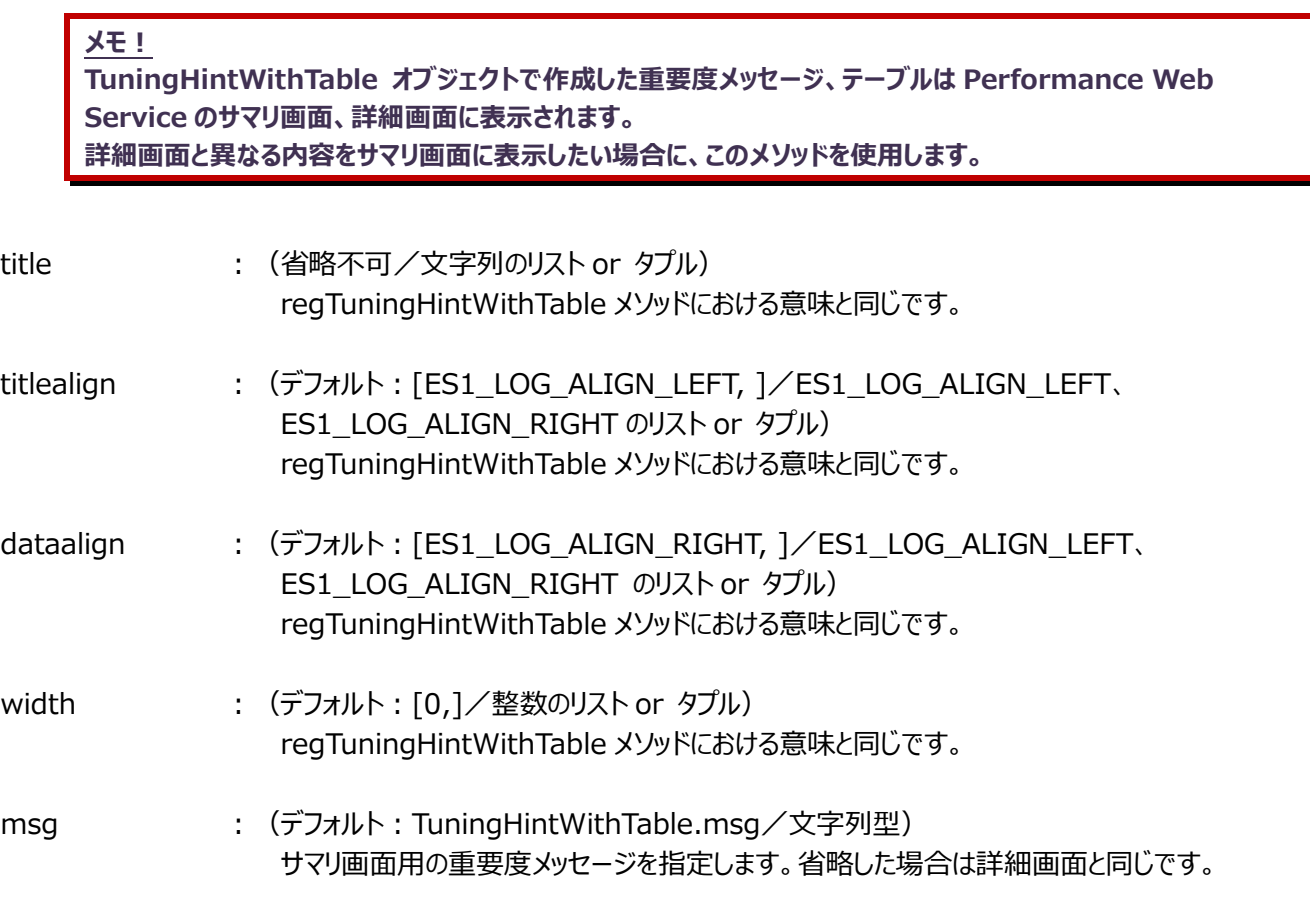

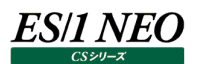

addTableDataSummary(\*args)

addSummary メソッドで作成したサマリ画面用の一覧表にデータ行を追加するメソッドです。

\*args : (省略不可/文字列のリストor タプル) addTableData メソッドと同じです。

## **2.5.3. 数値データの作成**

es1\_get\_log\_resource の呼び出しによって返される LogResource オブジェクトでは数値データを作成するための以下のメソ ッドが使用可能です。

# **addLog(logname="", title=(), titlealign=(), dataalign=(), width=(), topnum=False, bottom=0)**

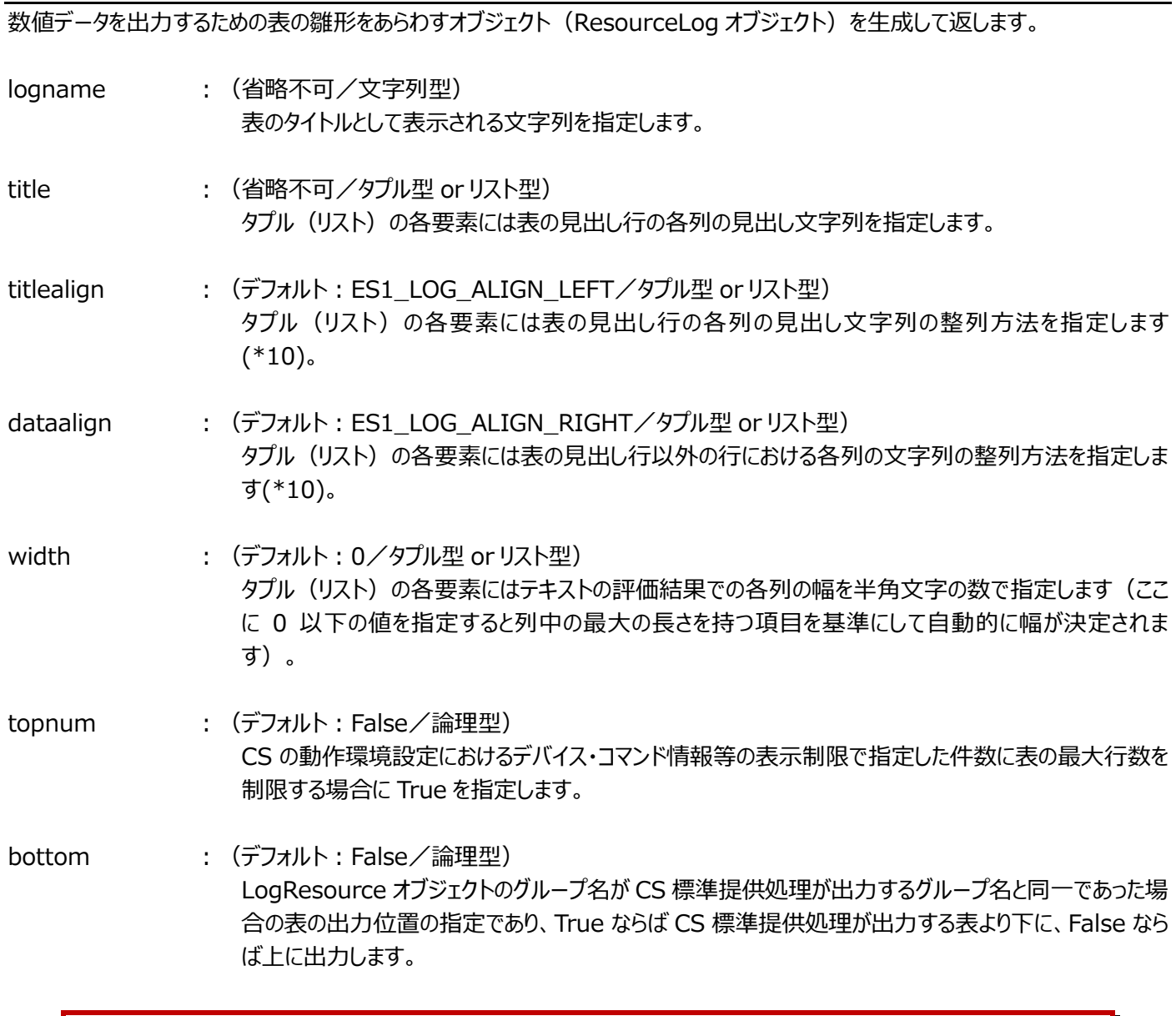

**メモ︕**

**(\*10)整列方法には ES1\_LOG\_ALIGN\_LEFT(左寄せ)、ES1\_LOG\_ALIGN\_RIGHT(右寄せ)、** ES1\_LOG\_ALIGN\_CENTER (中央寄せ) のいずれかを指定してください。また、テキストの評価結果 **(資源ログ)においては ES1\_LOG\_ALIGN\_CENTER は右寄せとなります。**

実際に出力される表の列の数は ResourceLog オブジェクトの addTableData メソッド (後述) によって作成される表の各行 の列数と title に指定されたタプル (リスト) の要素数によって決定されます。いずれかの内で最大の数が実際に出力される表の 列数になります。title、titlealign、dataalign、width の要素数が実際に出力される表の列数よりも少ない場合は残りの列に ついてはデフォルト値が使用されます。title は空文字列("")、titlealign と dataalign は ES1\_ALIGN\_RIGHT、width は 0 がそれぞれのデフォルト値となります。また、titlealign、dataalign、width の要素数が実際に出力される表の列数よりも多い 場合は、表の列数を超える部分については無視されます。

ResourceLog オブジェクト このオブジェクトは以下のメソッドを持ちます。

addTableData(row) 表にデータ行 1 行を作成するためのメソッドです。

row : 行の各列の値を示す文字列からなるタプル(リスト)を指定します。

 $logres = es1$  get  $log$  resource("res0", "x\_res0") log=logres.addLog(logname="min/max",title=("item","min","max"),titlealign=(ES1\_LOG\_ALIGN\_LEFT , ES1\_LOG\_ALIGN\_LEFT,ES1\_LOG\_ALIGN\_LEFT), dataalign=(ES1\_LOG\_ALIGN\_ RIGHT, ES1\_LOG\_ALIGN\_RIGHT,ES1\_LOG\_ALIGN\_RIGHT), width=(10, 10, 10), topnum=False, bottom=False) log.addTableData(("foo", "0", "99")) log.addTableData(("bar", "10", "100"))

上記例の実行結果は以下のようになります。

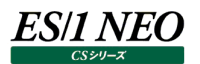

## (Performance Web Service での表示)

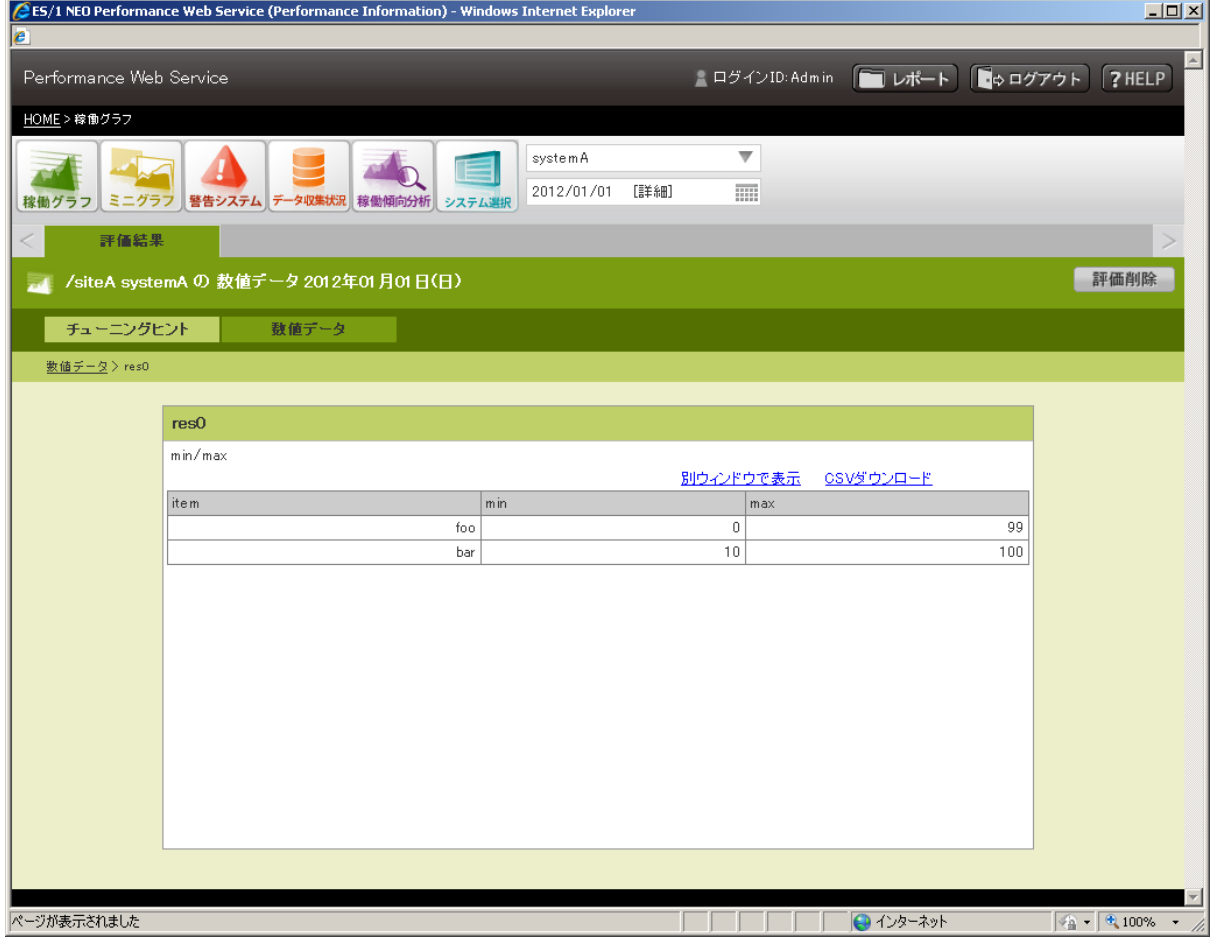

## (CS-ADVISOR での表示)

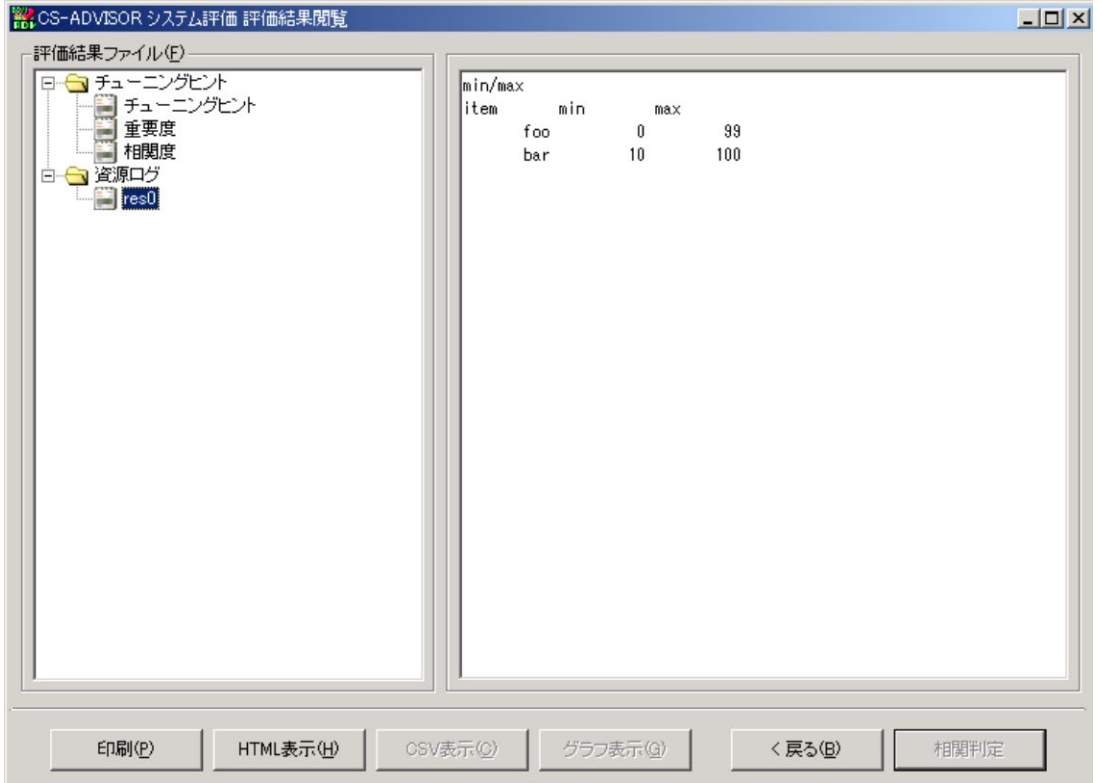

sortbystr(col, order=ES1\_SORT\_ASC) このメソッドの呼び出し以前に addTableData で追加された行をソートします。

col (省略不可/整数型) ソートは各行の col で指定された番号 (最も左側のカラムを 0 と数えます) のカラムの文字列を基に 行われます。

order : (デフォルト:ES1\_SORT\_ASC/整数型) ES1\_SORT\_ASC が指定された場合は昇順で、ES1\_SORT\_DSC が指定された場合は降順でソ ートを行います。

sortbynum(col, order=ES1\_SORT\_DSC) このメソッドの呼び出し以前に addTableData で追加された行をソートします。

- col (省略不可/整数型) ソートは各行の col で指定された番号(最も左側のカラムを 0 と数えます)のカラムの文字列を数値に変 換した値を基に行われます。
- order : (デフォルト:ES1\_SORT\_DSC/整数型) ES1\_SORT\_ASC が指定された場合は昇順で、ES1\_SORT\_DSC が指定された場合は降順でソ ートを行います。

複数のキーを用いたソートはsortbystr/sortbynumを複数回呼び出すことにより実現できます。この場合、優先順位が高いキ ーによるソートを後に呼び出します。

…中略(addLog 関数を参照してください)… log.addTableData(("aaa", "1", "99")) log.addTableData(("ccc", "2", "100")) log.addTableData(("bbb", "3", "50")) log.addTableData(("aaa", "4", "99")) log.sortbystr(0, ES1\_SORT\_DSC) log.sortbynum(2, ES1\_SORT\_ASC)

上記例の実行結果は以下のようになります。

## (Performance Web Service での表示)

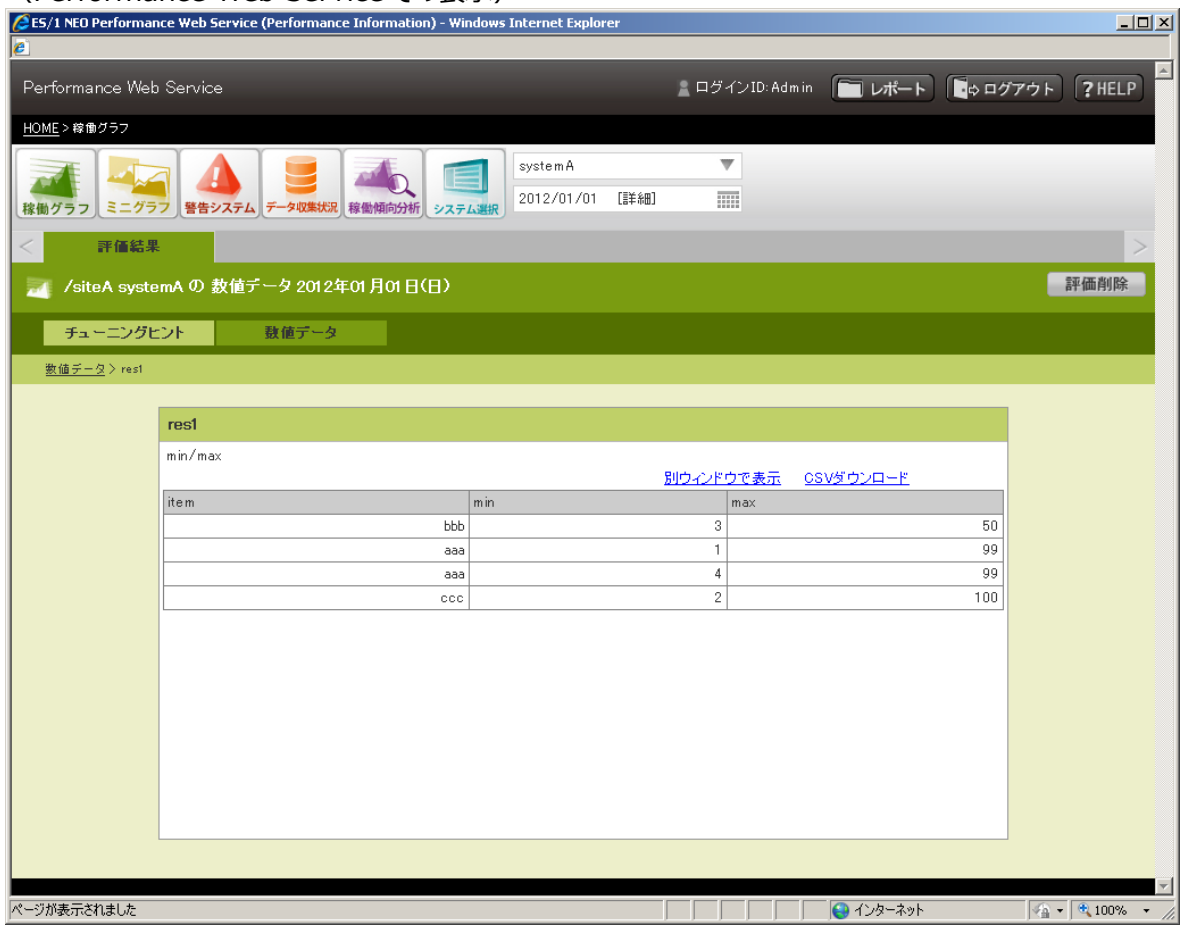

#### (CS-ADVISOR での表示)

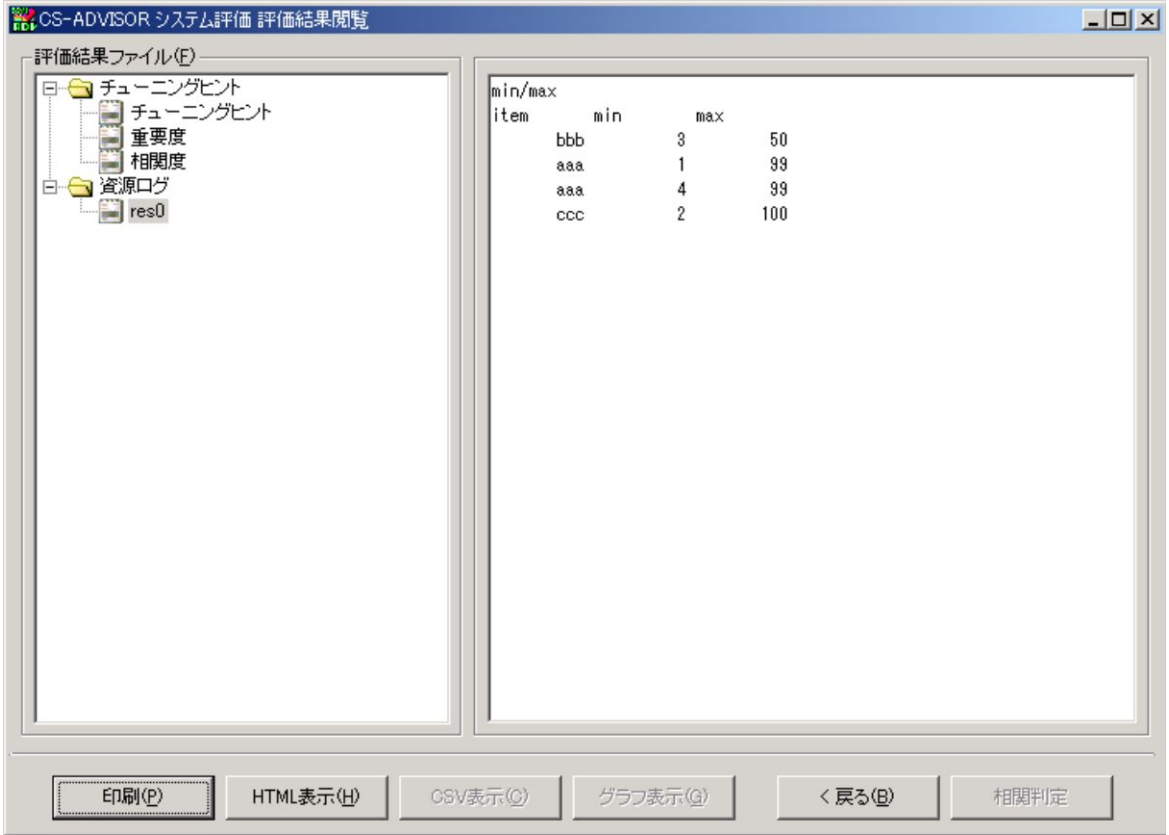

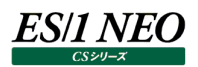

# **addLogMulti(logname="", title=(), width\_layout=ES1\_LOG\_WIDTH\_AUTO, width\_columns={}, topnum=False, bottom=False)**

数値データを出力するための表の雛形をあらわすオブジェクト(ResourceLogMulti オブジェクト)を生成して返します。 addLog と異なり、見出し項目の段組み(結合)とセルの装飾を行うことができます。

logname : (省略不可/文字列型) 上記の addLog と同様です。

title : (省略不可/タプル型 or リスト型) タプル(リスト)の各要素に、表の見出し行の各列の見出し文字列、または Cell オブジェクト(後述)を 指定します。見出し行を段組みする場合は、 (中項目, (小項目, 小項目, …))の形式で指定しま す。

- width layout : (デフォルト: ES1 LOG WIDTH AUTO) 表全体の列幅を指定します。ES1\_LOG\_WIDTH\_AUTO が指定された場合は「自動」、 ES1\_LOG\_WIDTH\_FIXED が指定された場合は「等幅」になります。このオプションは PWS 閲覧時 のみ有効です。
- width\_columns : (デフォルト: {}/{<column\_index>:<value>}) 個別に列幅を指定します。<column\_index>は対象とする列のインデックス(0~n 番目)を、 <value>は「px」で指定する場合は整数を、「%」で指定する場合は 1 以下の少数を指定します。こ のオプションは PWS 閲覧時のみ有効です。
- 3 番目の列を「100px」に : width\_columns = {2: 100} 5 番目の列を「20%」に ︓ width\_columns = {4: .20}
- topnum : (デフォルト: False/論理型) 上記の addLog と同様です。
- bottom : (デフォルト: False/論理型) 上記の addLog と同様です。

**メモ︕ 見出し行に 3 段以上の段組みを指定することはできません。**

ResourceLogMulti オブジェクト このオブジェクトは以下のメソッドを持ちます。

addTableData(\*rows) 表にデータ行 1 行を作成するためのメソッドです。

rows : (省略不可/タプル型 or リスト型) 行の各列の値を示す文字列、または Cell オブジェクト(後述)をタプル (リスト) で指定します。

addTableDataMulti(head, \*rows) 表にデータ行を作成するためのメソッドです。データ行で段組みを行う場合に使用します。

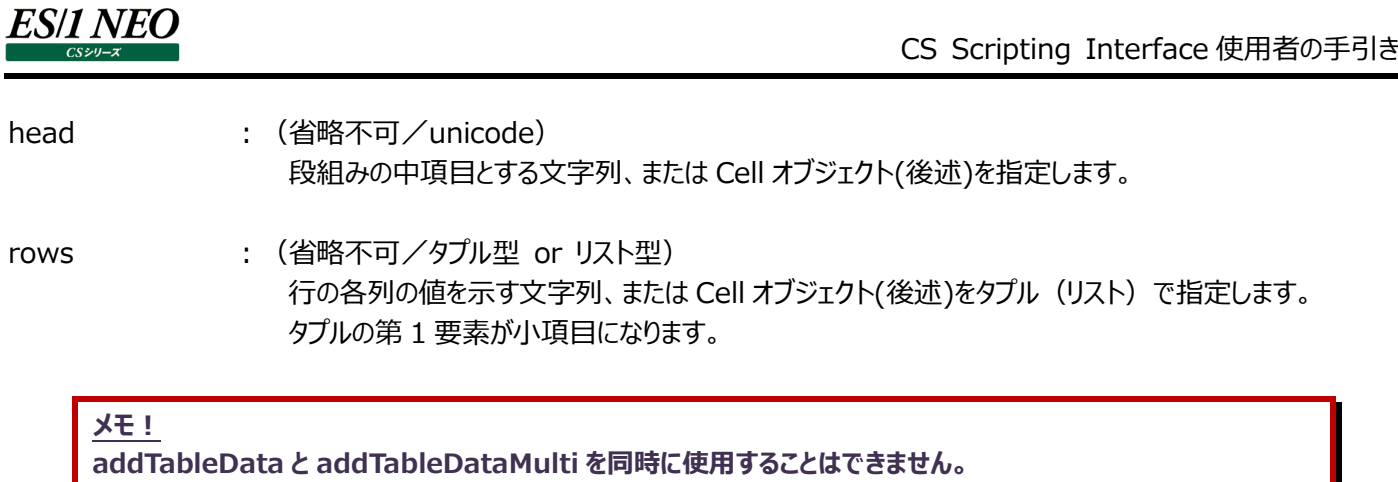

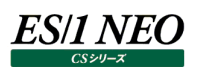

### addCsvData(csvdata)

Performance Web Service 閲覧画面からダウンロードする CSV データを作成するためのメソッドです。このメソッドを使用しな い場合、自動で CSV データを生成します。

csvdata : (省略不可/unicode) 表を表す文字列を csv 形式で指定します。

#### **es1\_cell(value, align=None, valin=None, color=None, bgcolor=None, style=None)**

表中の各セルを装飾する Cell オブジェクトを返します。

- value : (省略不可/文字列型) セルの値を指定します。
- align : (省略可/ES1\_LOG\_ALIGN\_LEFT or ES1\_LOG\_ALIGN\_CENTER or ES1\_LOG\_ALIGN\_RIGHT) セルの水平方向の寄せを指定します。省略した場合、以下になります。 見出し行 ES1 LOG ALIGN CENTER(中央寄せ) データ行 ES1\_LOG\_ALIGN\_RIGHT(右寄せ)
- valign : (省略可/ES1\_LOG\_VALIGN\_TOP or ES1\_LOG\_VALIGN\_MIDDLE or ES1\_LOG\_VALIGN\_BOTTOM) セルの垂直方向の寄せを指定します。省略した場合、ES1\_LOG\_VALIGN\_MIDDLE になります。
- color (省略可/文字列型) セルの文字の色をカラー名か RGB 値で指定します。
- bgcolor : (省略可/文字列型) セルの背景色をカラー名か RGB 値で指定します。
- style : (省略可/文字列型) セルの装飾をスタイルシート形式で指定します。style を指定した場合、align 等の指定は無効になり ます。

```
logres = es1_get_log_resource(u"multi", u'x_multi')
 log = logres.addLogMulti(logname=u"システム毎の資源使用量",
                        title=(u"サイト名",
                              u"システム名",
                              (u"プロセッサ使用率(%)", (u"平均", u"最大")),
                              (u"フリーメモリ量(MB)", (u"平均", u"最小")),
  ), ) )
 log.addTableDataMulti( u"siteA",
                 (u"system1", "10", "30", "300", "200"),
                 (u"system2", "10", "30", "300", es1_cell("10", color="red")),
                 (u"system3", "10", "30", "300", es1_cell("10", 
style="color:red;font-weight:bold;")),
  \overline{\phantom{a}}log.addTableDataMulti( u"siteB",
                  (u"system4", "10", "30", "1000", "500"),
                  (u"system5", "10", "30", "1000", "500"),
                  (u"system6", "10", "30", "1000", es1_cell("10", bgcolor="skyblue")),
   )
```
# 上記例の実行結果は以下のようになります。

## (Performance Web Service での表示)

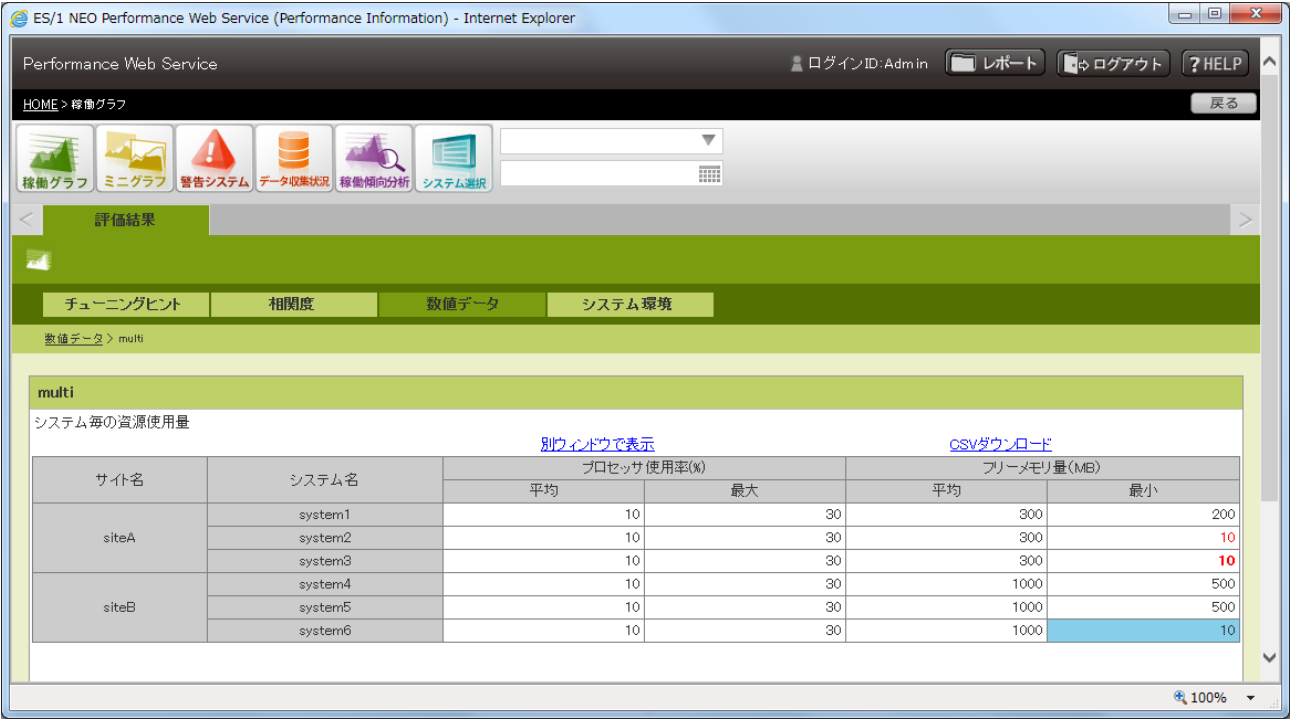

## (CS-ADVISOR での表示)

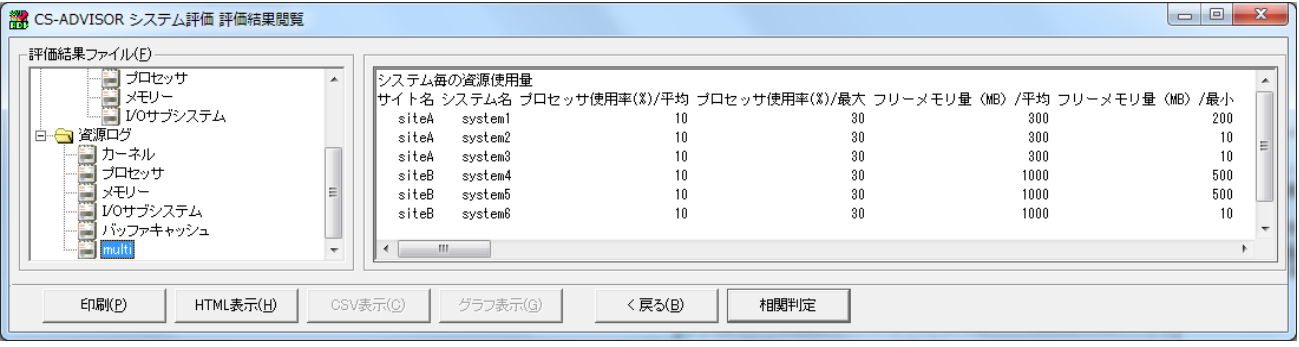

### **2.5.4. 相関度メッセージの作成**

相関度メッセージを作成するために以下の手続きが使用可能です。

**es1\_CorrTerm(termtext, value, record=None, where="", bases=(), use\_script\_db=False)**

表のレコード全体を基にした相関判定対象項目をあらわすオブジェクト (CorrTerm オブジェクト) を生成して返します。

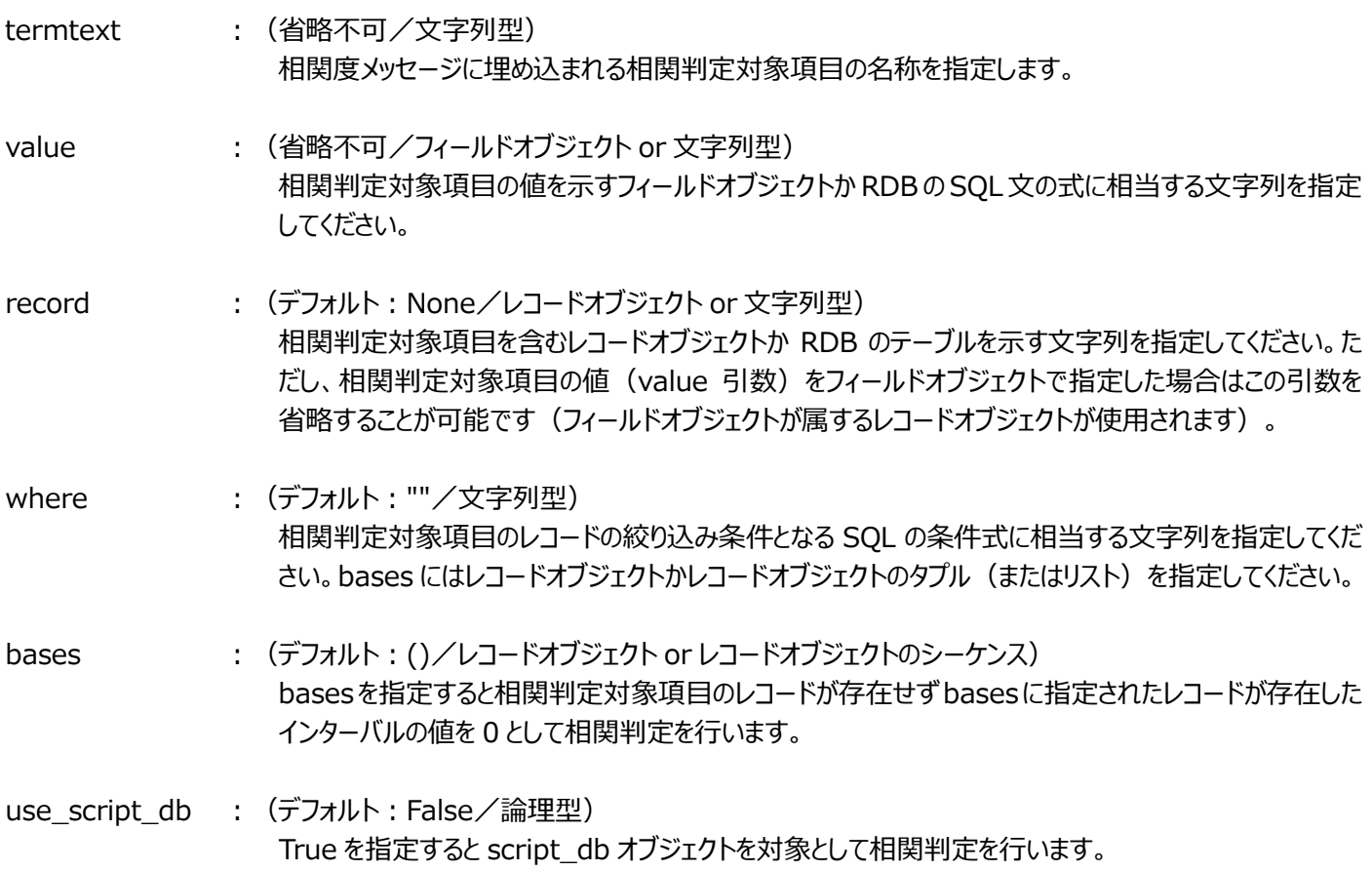

サンプルソース及びサンプル出力結果は es1\_add\_corrmsg 関数にまとめて記載いたします。

**es1\_CorrTermWithItem(termtext, record, itemkey, value, where="", bases=(), keyfmt="", item\_name="", item\_fmt="(\$@)", use\_script\_db=False)**

表のレコードを特定項目でグルーピングした相関判定対象項目をあらわすオブジェクト(CorrTermWithItem オブジェクト)を 生成して返します。

- termtext : (省略不可/文字列型) 相関度メッセージに埋め込まれる相関判定対象項目の名称を指定します。termtext 中には'\$@'と '\$\$'という書式指定文字が使用可能です。相関度メッセージが Performance Web Service で表 示される際には'\$@'の部分が取り除かれて表示され、テキスト形式の評価結果出力時には'\$@'の部 分がグルーピングのキーとなる項目(後述の itemkey)を書式化した文字列で置換されて出力され ます。'\$\$'はいずれの場合も'\$'に置換されて表示/出力されます。
- record : (省略不可/レコードオブジェクト or 文字列型) 相関判定対象項目を含むレコードオブジェクトか RDB のテーブルを示す文字列を指定してください。

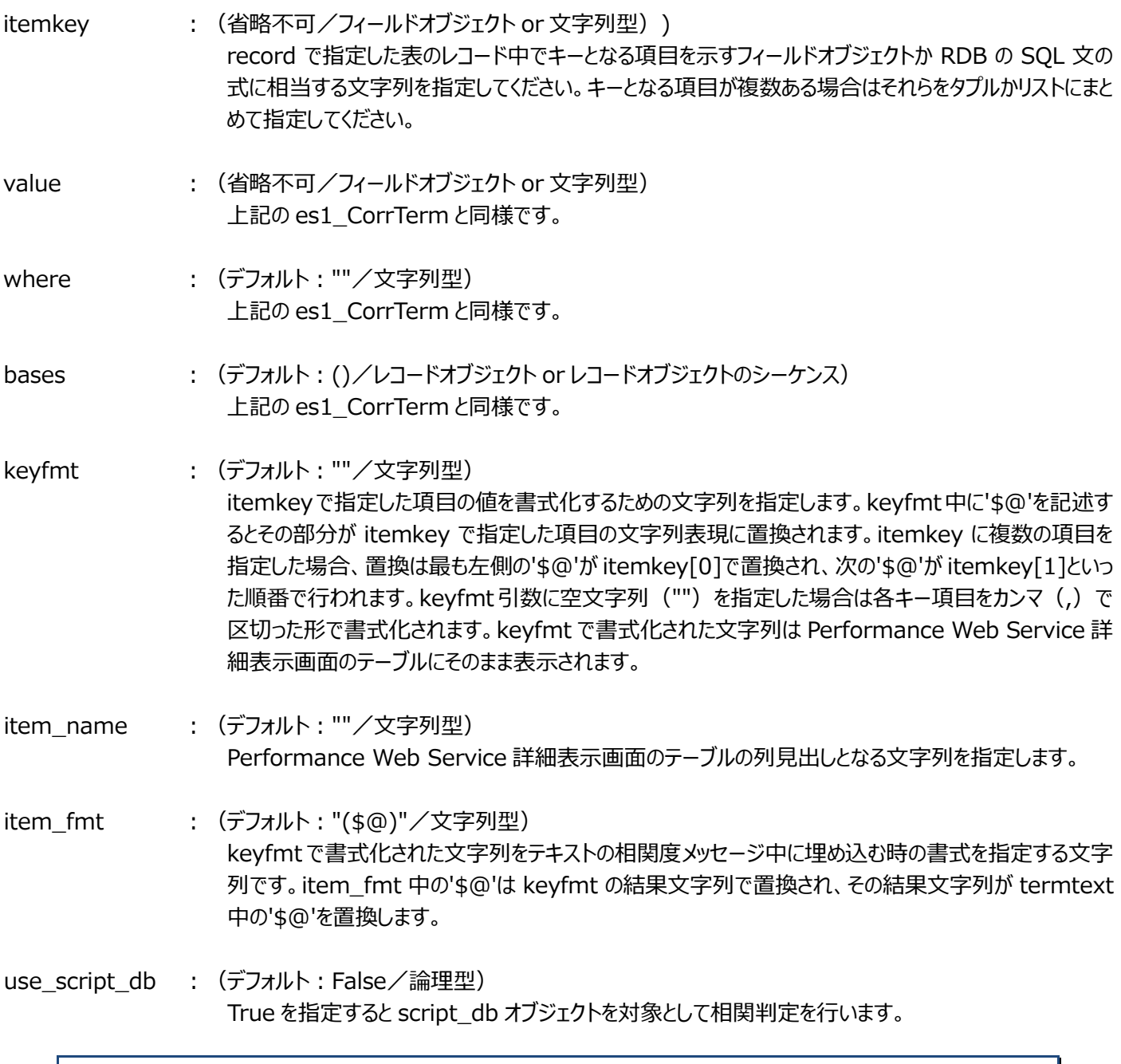

サンプルソース及びサンプル出力結果は es1\_add\_corrmsg 関数にまとめて記載いたします。

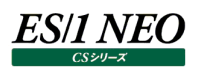

## **es1\_CorrTermByList(termtext, values, bases=())**

相関判定対象項目をあらわすオブジェクト(CorrTermByList オブジェクト)を生成して返します。db 表中のレコードを対象と する es1\_CorrTerm と異なり、任意の値を指定することができます。

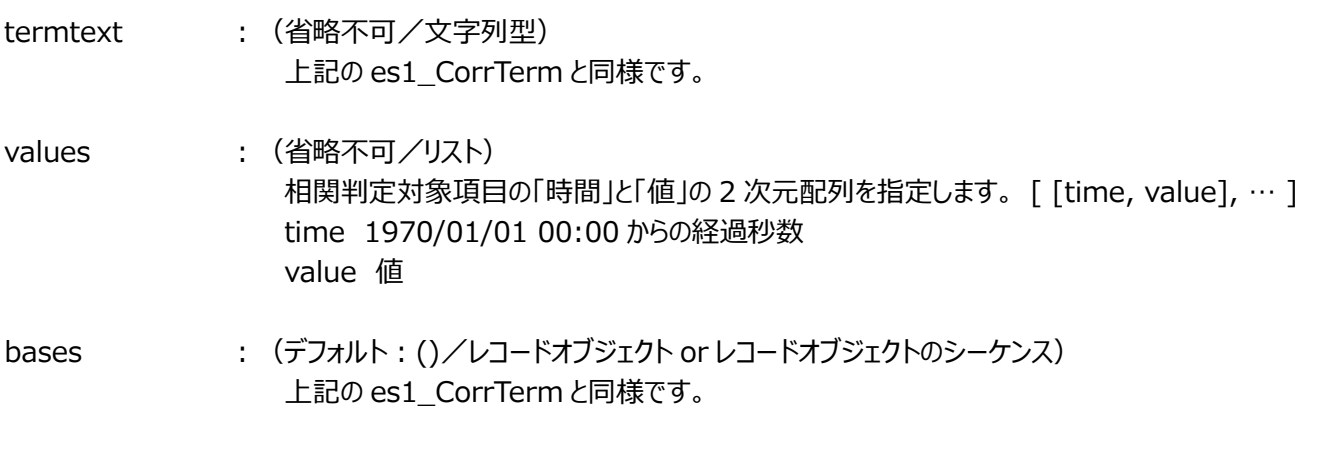

サンプルソース及びサンプル出力結果は add\_corrmsg 関数にまとめて記載いたします。

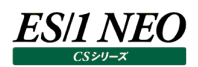

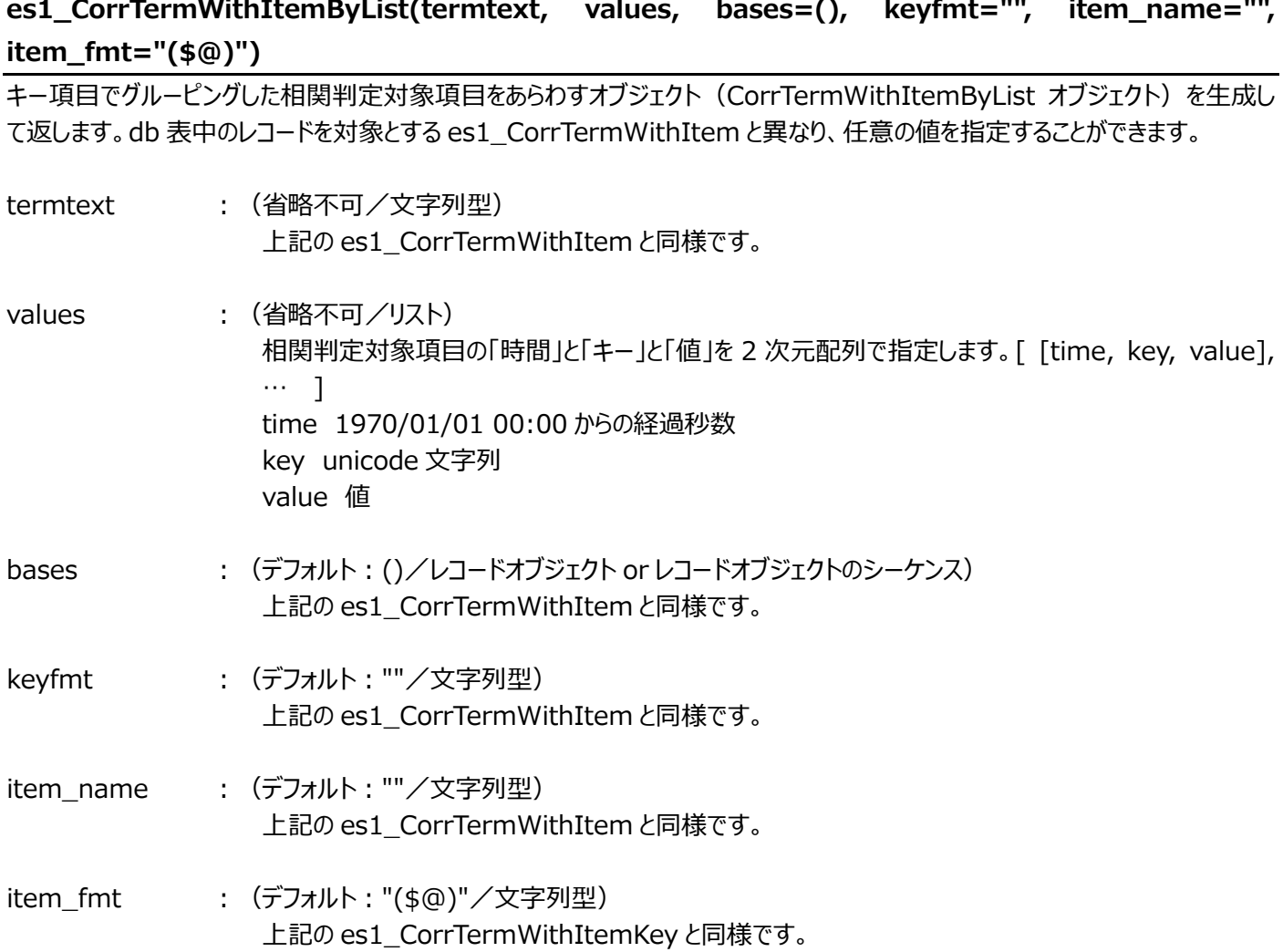

サンプルソース及びサンプル出力結果は add\_corrmsg 関数にまとめて記載いたします。

## **es1\_add\_corrmsg(leftterm, rightterm, msgres=None, logres=None, bottom=False)**

相関度メッセージの作成を行います。

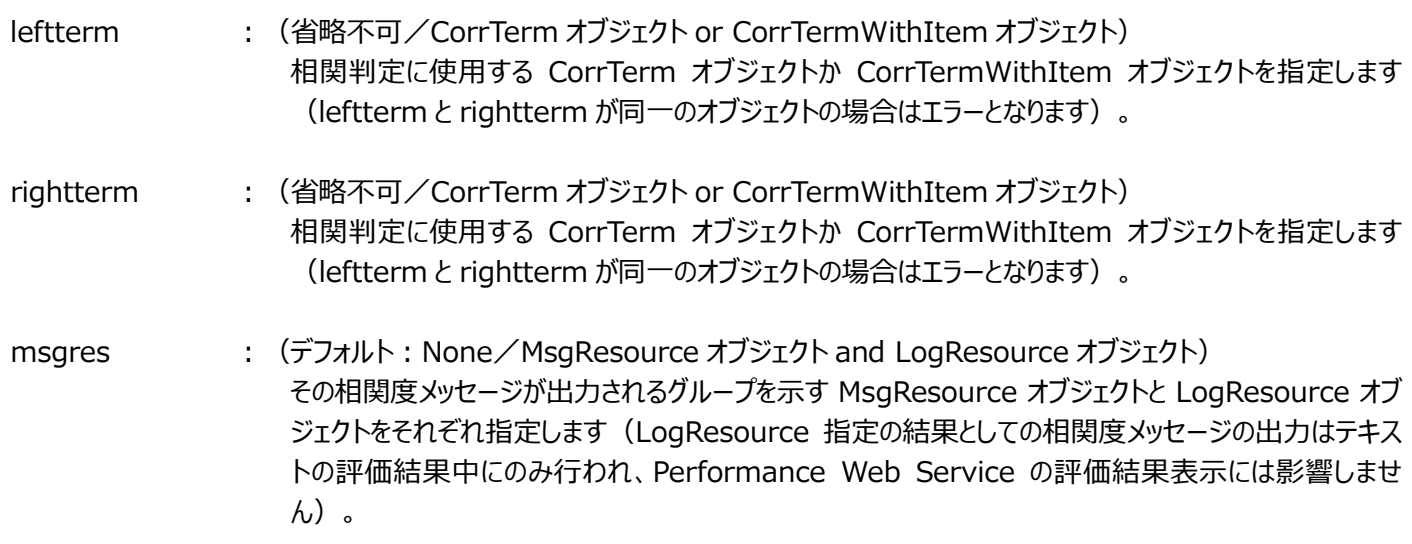
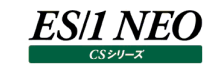

logres : (デフォルト: None/MsgResource オブジェクト and LogResource オブジェクト) その相関度メッセージが出力されるグループを示す MsgResource オブジェクトと LogResource オブ ジェクトをそれぞれ指定します(LogResource 指定の結果としての相関度メッセージの出力はテキス トの評価結果中にのみ行われ、Performance Web Service の評価結果表示には影響しませ  $(h)$ 

bottom : (デフォルト: False/論理型) LogResource オブジェクトが CS 標準提供処理の出力グループ名と同一であった場合の出力位置の 指定であり、True ならば CS 標準提供処理が出力する相関度メッセージより下に、False ならば上に 出力します。

(例 1) es1 CorrTerm を用いた相関判定

# ATCPU.USRUSE と ATCPU.SYSUSE で相関判定を行いメッセージを作成します msgres = es1\_get\_msg\_resource('CSSI', filename='x\_sample1') ctproc = es1\_CorrTerm(u'ユーザ使用率' , "\_USRUSE" , record=ATCPU) ctsysc = es1\_CorrTerm(u'システム使用率', "\_SYSUSE" , record=ATCPU) es1\_add\_corrmsg(ctproc, ctsysc, msgres)

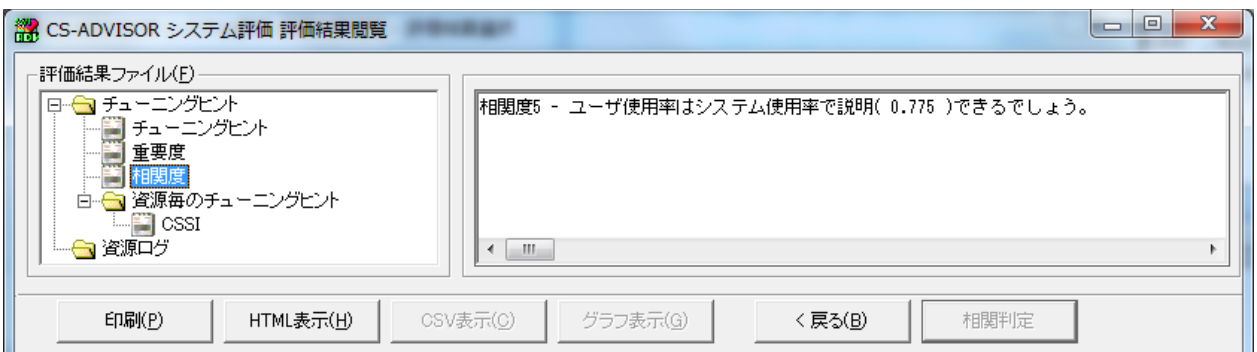

(例 2) es1\_ CorrTermWithItem を用いた相関判定

```
msgres = es1_get_msg_resource('CSSI', filename='x_sample1')
corrtproc = es1_CorrTerm(u'プロセッサ使用率',
                     value='_USRUSE + _SYSUSE', record=ATCPU)
corrtaccu = es1_CorrTermWithItem(u'ユーザ$@のプロセッサ使用率', record=ATACCU,
                              itemkey=ATACCU.USRNAME, value=ATACCU.CPUUSE,
                            bases=ATCPU, item_name=u'ユーザ')
```
es1\_add\_corrmsg(corrtproc, corrtaccu, msgres)

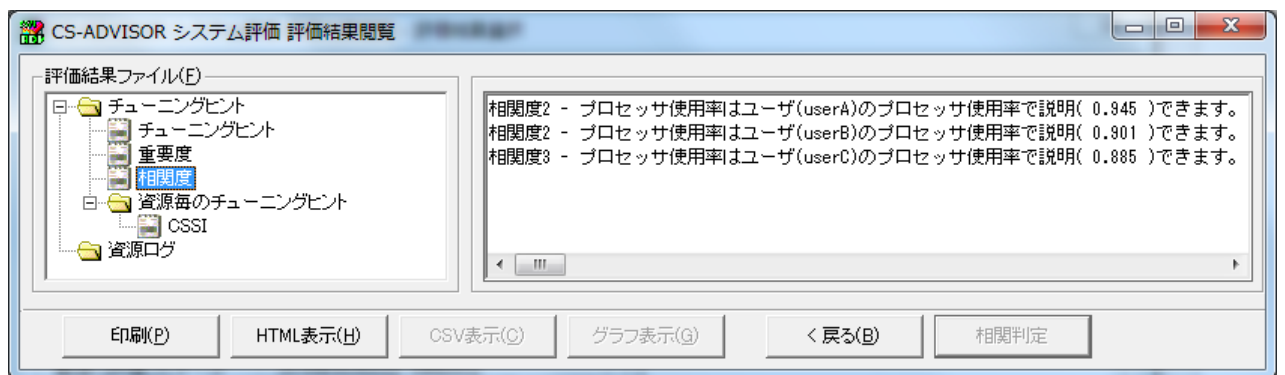

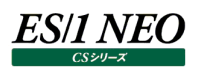

#### (例 3)es1\_ CorrTermByList を用いた相関判定

```
msgres = es1_get_msg_resource("CSSI", "x_list")
sql = u"select __TIME, _SYSUSE, _USRUSE from _ATCPU order by __TIME"
\squaresysuse = \Boxusruse = \lceilfor row in db.getcursor(sql):
    \anglesysuse.append( \lceil row\lceil 0 \rceil, row\lceil 1 \rceil )
     _usruse.append( [ row[0], row[2] ] )
corr_sysuse = es1_CorrTermByList(u"カーネルモード使用率", _sysuse)
corr_usruse = es1_CorrTermByList(u"ユーザモード使用率", _usruse)
```
es1\_add\_corrmsg(corr\_sysuse, corr\_usruse, msgres)

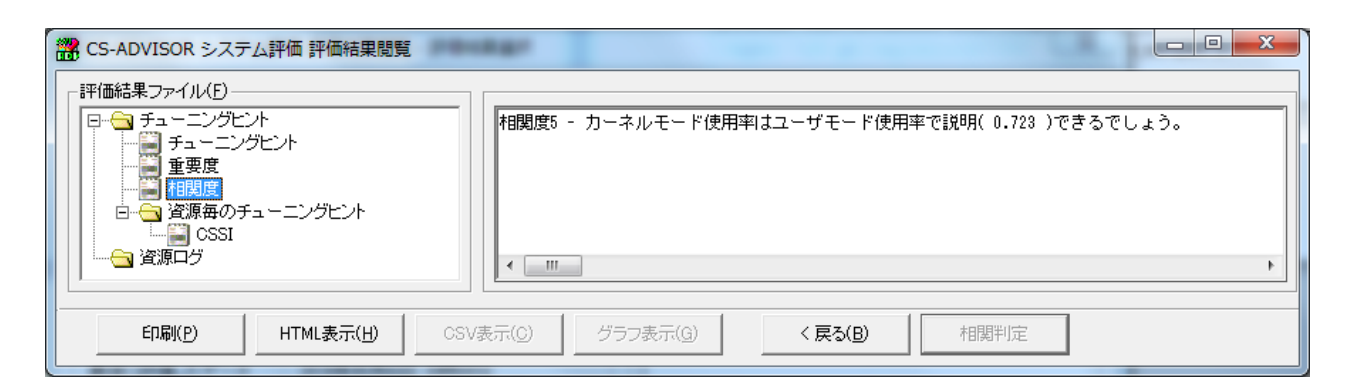

(例 4) es1\_ CorrTermWithItemByList を用いた相関判定

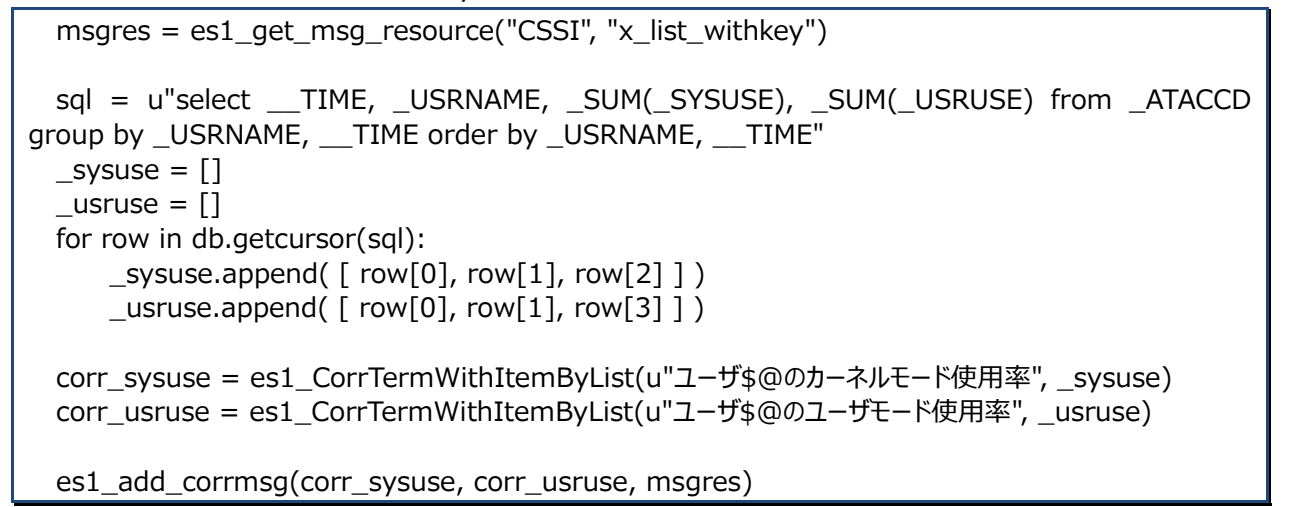

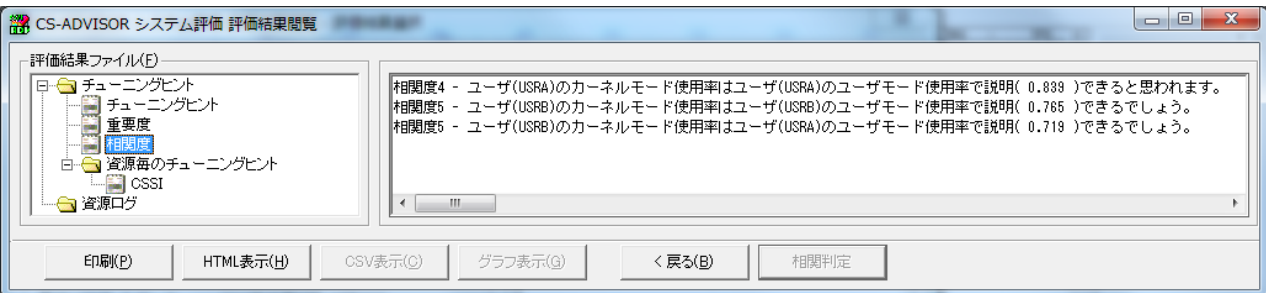

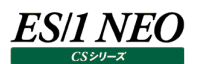

### **2.5.5. 相関判定ナビゲーションとの連携**

相関判定ナビゲーションでの相関判定対象項目を分類するグループを作成するために以下の手続きが使用可能です。これらの 手続きは corr\_main 関数からのみ呼び出せます。

### **es1\_getNaviGroup(disptext, parent=None)**

相関判定ナビゲーション画面で相関判定対象項目をグルーピングするためのオブジェクト(NaviGroup オブジェクト)を返しま す。

- disptext : (省略不可/文字列型) 相関判定ナビゲーション画面で表示されるグループ名を示す文字列を指定してください。
- parent : (デフォルト: None/NaviGroup オブジェクト) 相関判定ナビゲーション画面の左側のツリービューでグループを入れ子にしたい場合は parent に親のノ ードとなる NaviGroup オブジェクトを指定してください。

main 関数にて何らかの評価結果を出力している場合のみ、corr\_main 関数は有効となります。

NaviGroup オブジェクトでは以下のメソッドが使用可能です。

### **addNaviItem(disptext, value, record=None, where="", bases=(), msgtext="")**

グループに属する相関判定対象項目を追加します。

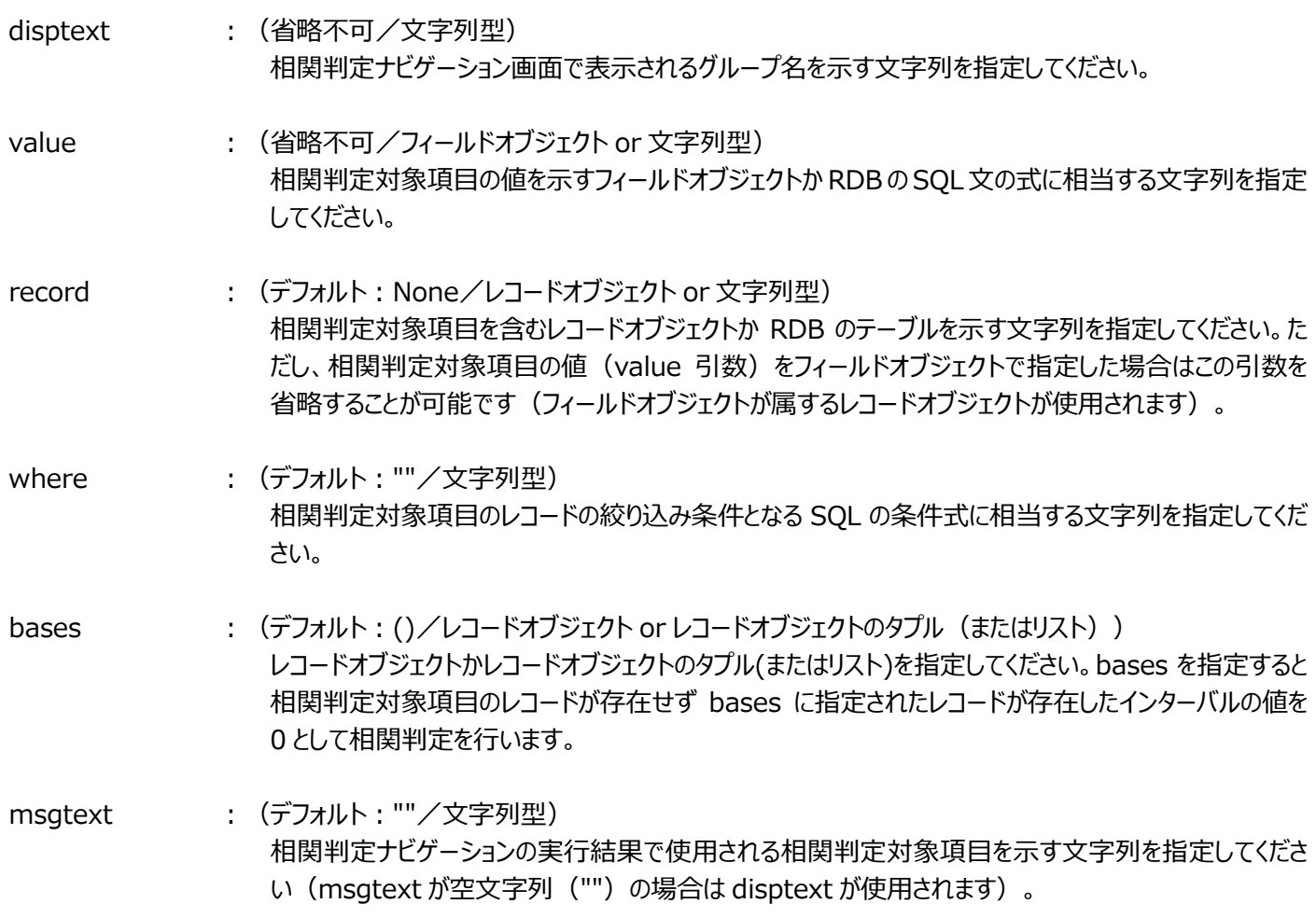

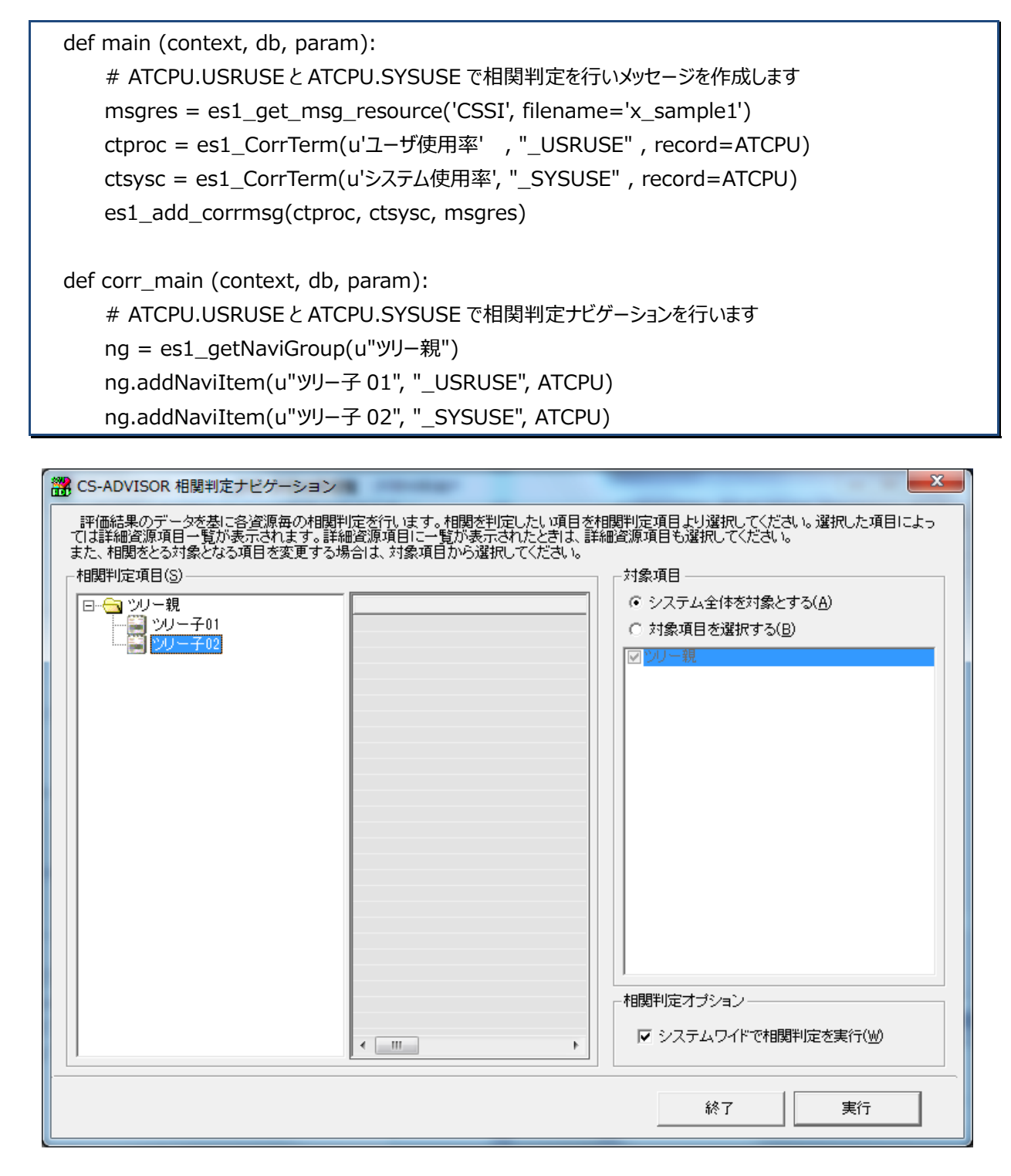

*ES/1 NEO* 

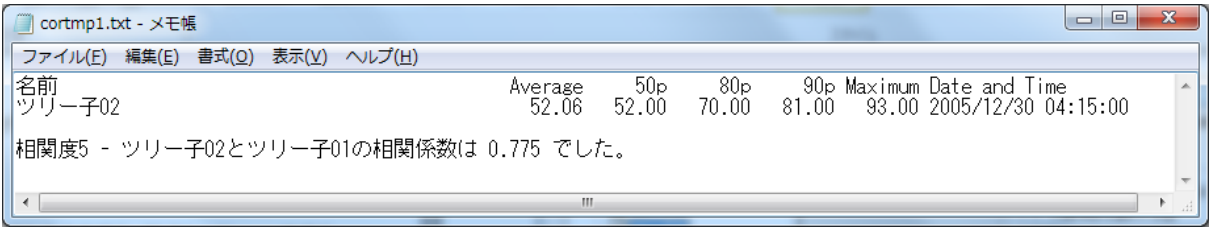

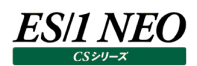

# **es1\_getNaviGroupWithKey(disptext, record, itemkey, keyfmt="", where="", bases=(), msgtext="", colname="", parent=None)**

相関判定ナビゲーション画面で相関判定対象項目をグルーピングするためのオブジェクト(NaviGroupWithKey オブジェクト) を返します。NaviGroupWithKey オブジェクトに属する相関判定対象項目はキー項目を用いてグループ化されたそれぞれのイ ンスタンス毎に相関判定が行われます。

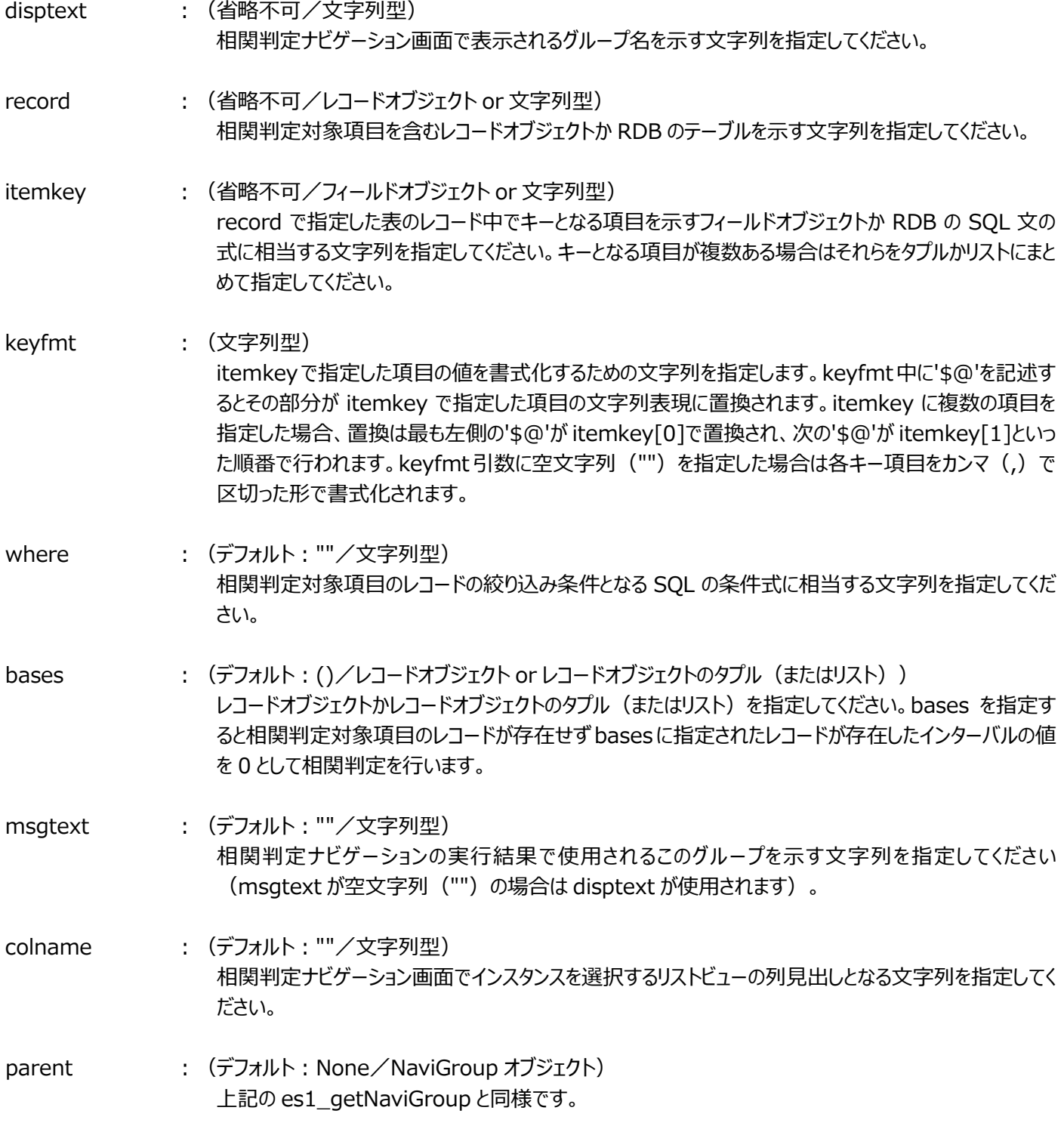

main 関数にて何らかの評価結果を出力している場合のみ、corr\_main 関数は有効となります。

NaviGroupWithKey オブジェクトでは以下のメソッドが使用可能です。

addNaviItem(disptext, value, msgtext="") グループに属する相関判定対象項目を追加します。

disptext : (省略不可/文字列型) 相関判定ナビゲーション画面で表示されるグループ名を示す文字列を指定してください。

value : (省略不可/フィールドオブジェクト or 文字列型) 相関判定対象項目の値を示すフィールドオブジェクトか RDB の SQL 文の式に相当する文字列を指定 してください。value に指定する値は es1\_getNaviGroupWithKey で record に指定した値と整合 している必要があります。例えば es1\_getNaviGroupWithKey で record に ATDEV(デバイス情 報を示すレコードオブジェクト)を指定した場合は、value には ATDEV オブジェクトに属するフィールド オブジェクトか RDB のテーブル"\_ATDEV"を使用して導き出される SQL の式を指定する必要がありま す。

msgtext : (デフォルト: ""/文字列型) 相関判定ナビゲーションの実行結果で使用される相関判定対象項目を示す文字列を指定してくださ い(msgtext が空文字列("")の場合は disptext が使用されます)。

def main (context, db, param):

 msgres = es1\_get\_msg\_resource('CSSI', filename='x\_sample1') ctproc = es1\_CorrTerm(u'プロセッサ使用率' , "\_CPUUSE" , record=ATACCU) ctsysc = es1\_CorrTerm(u'カーネルモード使用率', "\_SYSUSE", record=ATACCU) es1\_add\_corrmsg(ctproc, ctsysc, msgres) def corr\_main (context, db, param):

 ngTop = es1\_getNaviGroup(u'ツリーTOP') ngLeaf = es1\_getNaviGroupWithKey(u'ユーザ', record=ATACCU, itemkey=ATACCU.USRNAME, colname=u'ユーザ名', parent=ngTop) ngLeaf.addNaviItem(u'プロセッサ使用率', value=ATACCU.CPUUSE) ngLeaf.addNaviItem(u'カーネルモード使用率', value=ATACCU.SYSUSE)

k

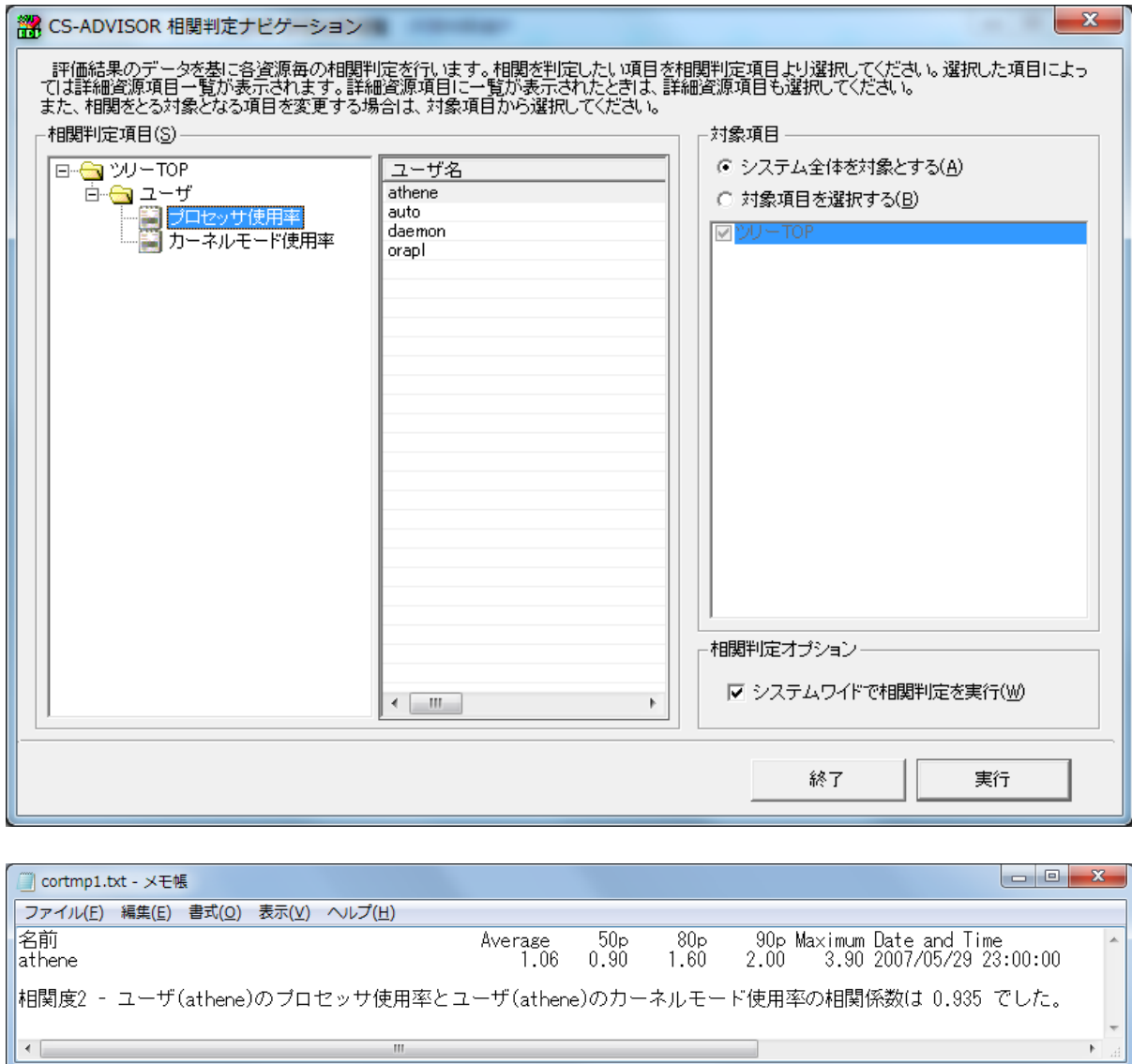

## **es1\_getNaviGroupByList(disptext, parent=None)**

相関判定ナビゲーション画面で相関判定対象項目をグルーピングするためのオブジェクト (NaviGroupByList オブジェクト) を 返します。db 中のレコードを対象とする NaviGroup オブジェクトと異なり、任意の値を指定することができます。

- disptext : (省略不可/文字列型) 上記の es1\_getNaviGroup と同様です。
- parent : (デフォルト: None/NaviGroup オブジェクト) 上記の es1\_getNaviGroup と同様です。

main 関数にて何らかの評価結果を出力している場合のみ、corr\_main 関数は有効となります。

 $\mathcal{H}_1$ 

NaviGroupByList オブジェクトでは以下のメソッドが使用可能です。

addNaviItem(disptext, values, bases=(), msgtext="") グループに属する相関判定対象項目を追加します。

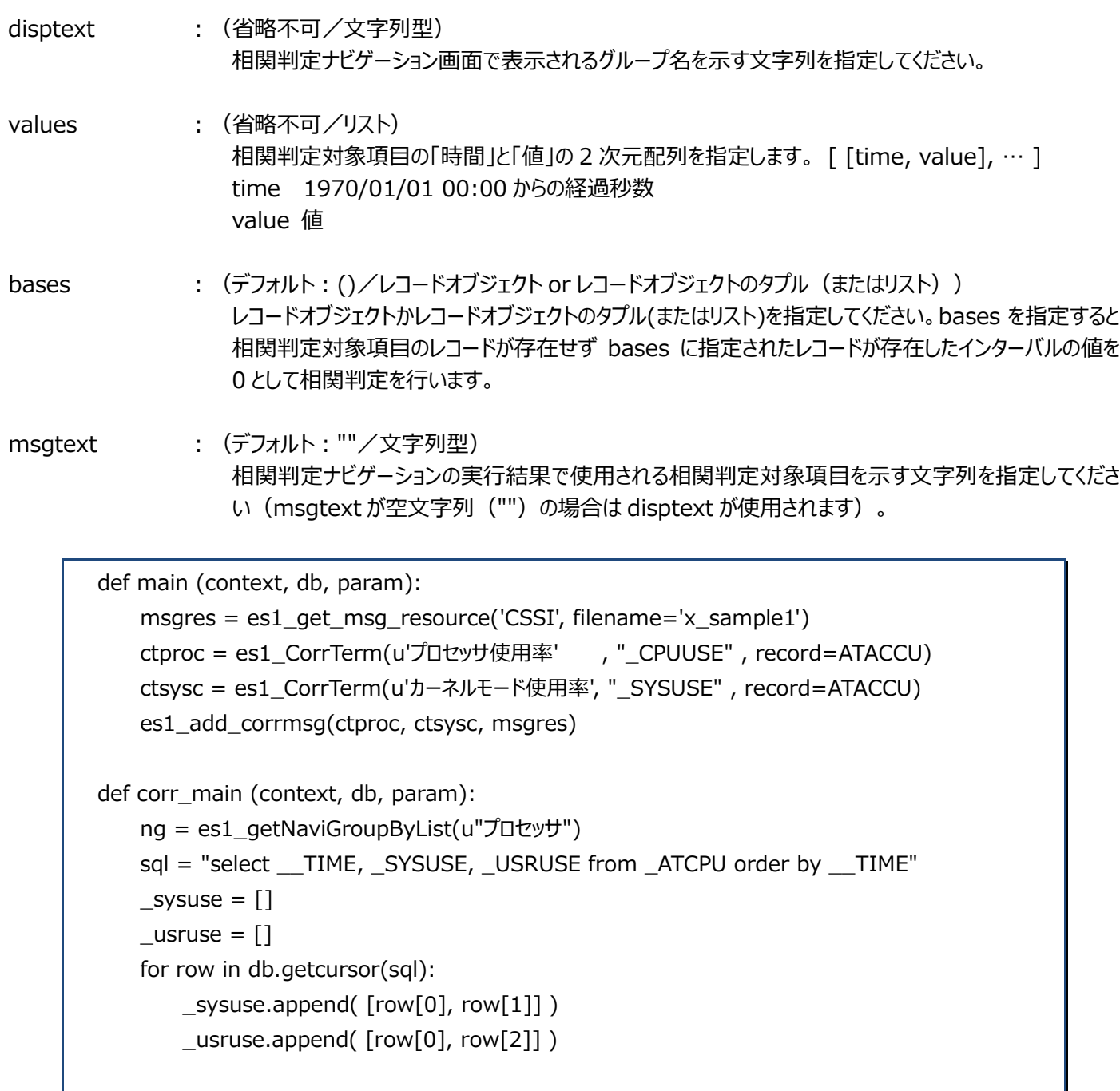

 ng.addNaviItem(u"カーネルモード使用率", \_sysuse) ng.addNaviItem(u"ユーザモード使用率", \_usruse)

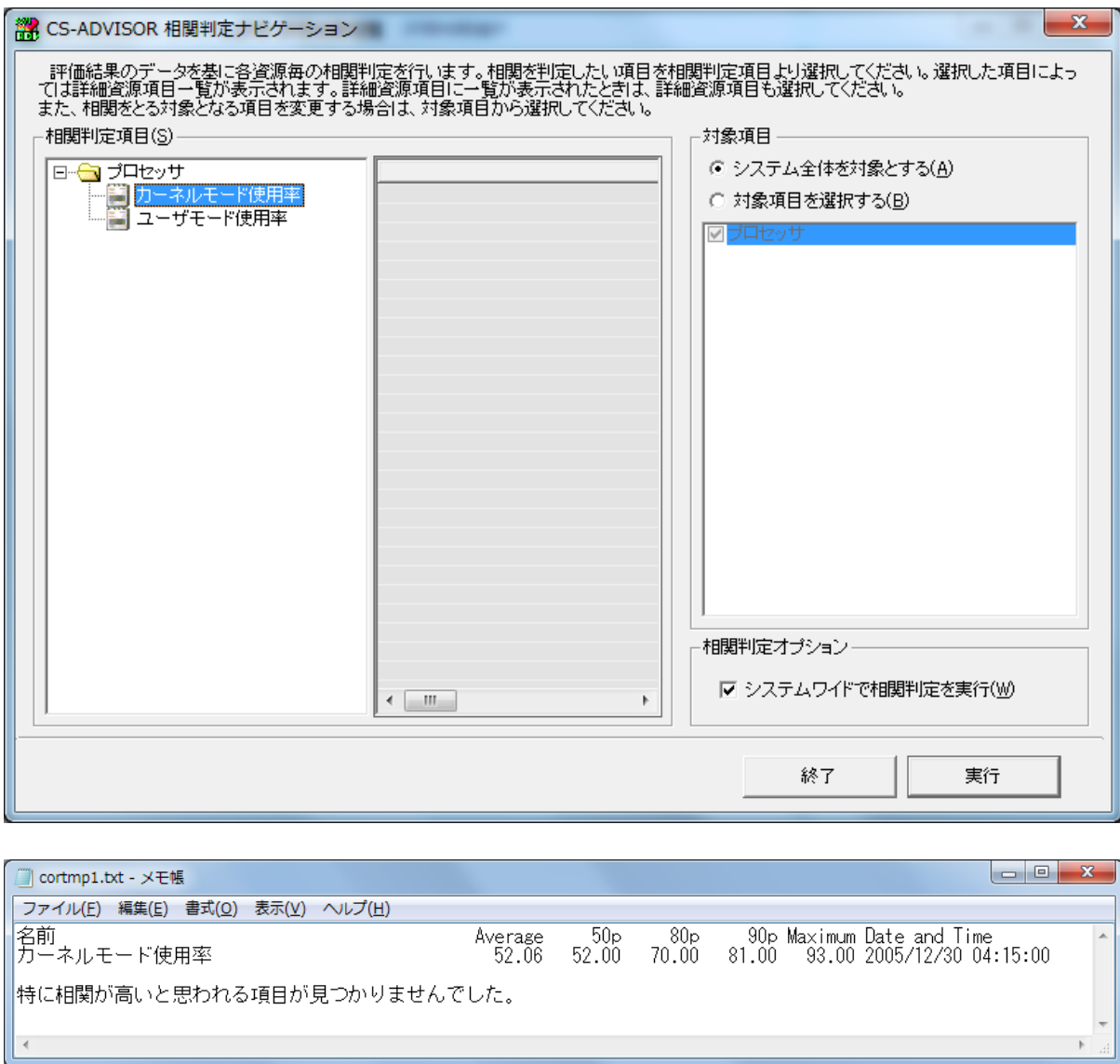

# **es1\_getNaviGroupWithKeyByList(disptext, bases=(), keyfmt="", msgtext="", colname="", parent=None)**

-<br>相関判定ナビゲーション画面で相関判定対象項目をグルーピングするためのオブジェクト (NaviGroupWithKeyByList オブジ ェクト)を返します。db 中のレコードを対象とする NaviGroupWithKey オブジェクトと異なり、任意の値を指定することができま す。

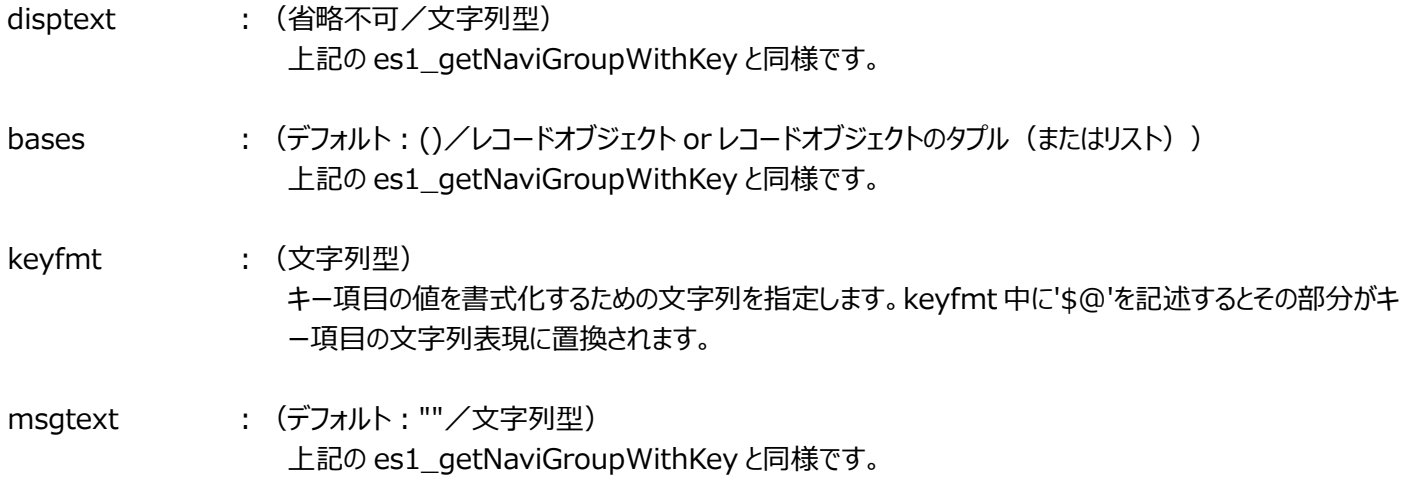

# ES/1 NEC CS Scripting Interface 使用者の手引き colname : (デフォルト: ""/文字列型) 上記の es1\_getNaviGroupWithKey と同様です。 parent : (デフォルト: None/NaviGroup オブジェクト) 上記の es1\_getNaviGroup と同様です。 main 関数にて何らかの評価結果を出力している場合のみ、corr\_main 関数は有効となります。 NaviGroupWithKeyByList オブジェクトでは以下のメソッドが使用可能です。 addNaviItem(disptext, values, msgtext="") グループに属する相関判定対象項目を追加します。 disptext : (省略不可/文字列型) 相関判定ナビゲーション画面で表示されるグループ名を示す文字列を指定してください。 values : (省略不可/リスト) 相関判定対象項目の「時間」と「キー」と「値」を 2 次元配列で指定します。 [ [time, key, value],  $\cdots$  ] time 1970/01/01 00:00:00 からの経過秒数 key unicode 文字列 value 値 msgtext : (デフォルト: ""/文字列型) 相関判定ナビゲーションの実行結果で使用される相関判定対象項目を示す文字列を指定してくださ い(msgtext が空文字列("")の場合は disptext が使用されます)。 def main (context, db, param): msgres = es1\_get\_msg\_resource('CSSI', filename='x\_sample1') ctproc = es1\_CorrTerm(u'プロセッサ使用率' , "\_CPUUSE" , record=ATACCU) ctsysc = es1\_CorrTerm(u'カーネルモード使用率', "\_SYSUSE" , record=ATACCU) es1\_add\_corrmsg(ctproc, ctsysc, msgres)

```
def corr_main (context, db, param):
     ng = es1_getNaviGroupWithKeyByList(u"ユーザ", colname=u"ユーザ名")
      sql = "select __TIME, _USRNAME, _sum(_SYSUSE), _sum(_USRUSE) from _ATACCD 
group by _USRNAME, __TIME order by _USRNAME, __TIME"
     sysuse = []_usruse = []
      for row in db.getcursor(sql):
         _sysuse.append( [row[0], row[1], row[2]] )
        usruse.append([row[0], row[1], row[3]])
     ng.addNaviItem(u"カーネルモード使用率", sysuse)
      ng.addNaviItem(u"ユーザモード使用率", _usruse)
```
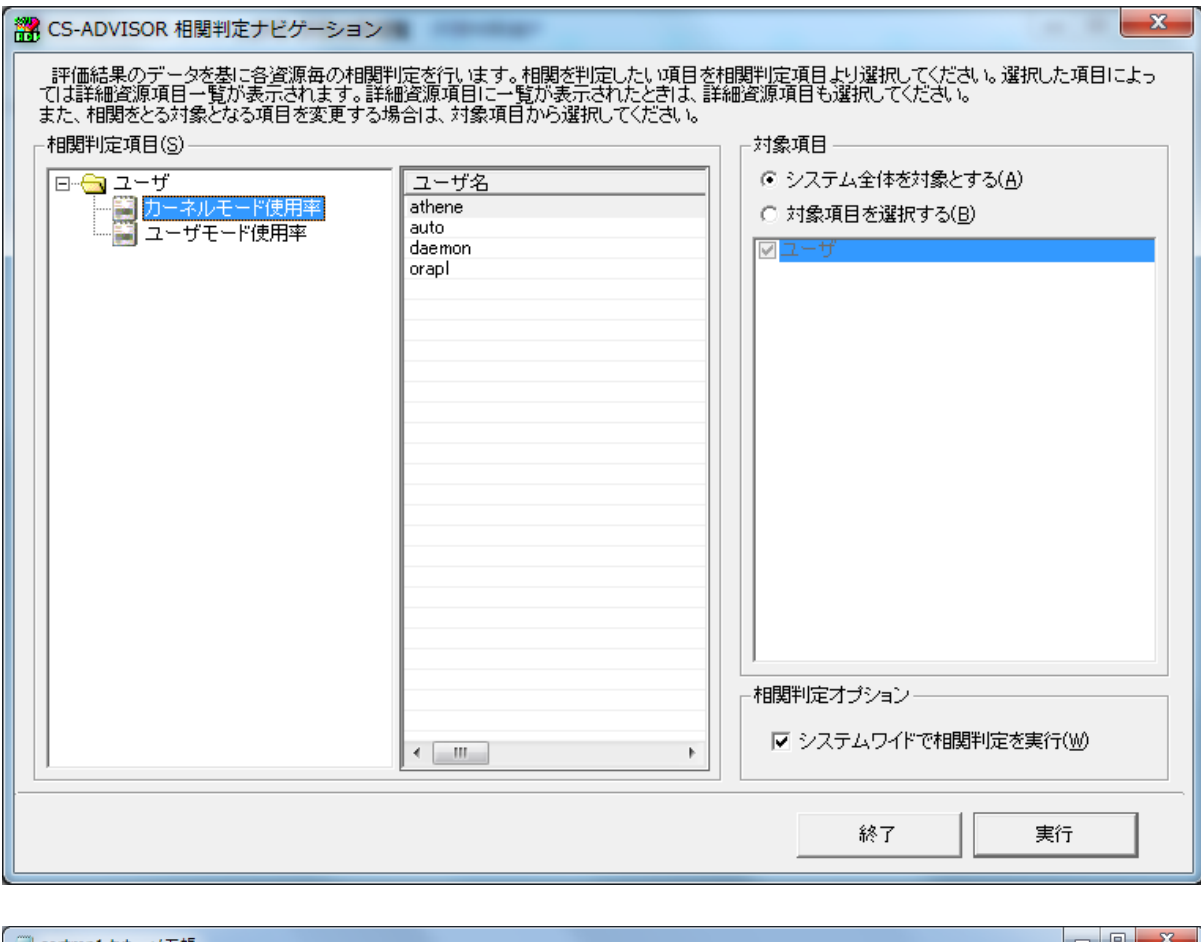

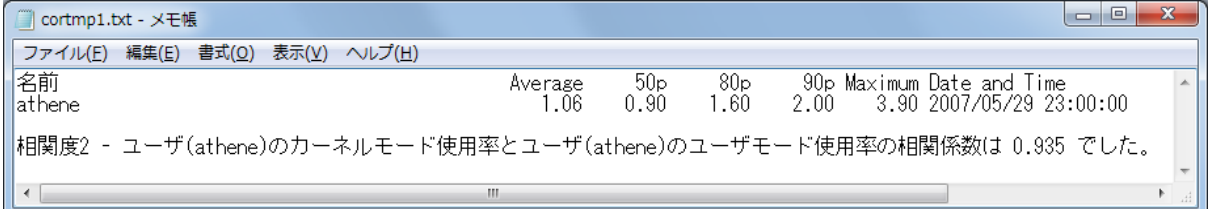

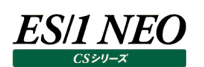

## **2.5.6. グラフ作成**

拡張モジュールに以下の記述を行うことで excel ファイル形式、GIF/PNG ファイル形式のグラフを作成します。作成したグラフは CS-MAGIC のグラフと同様に Performance Web Service で閲覧することができます。 グラフの元データにフラットファイルや任意のデータを指定することで、ユーザ固有のグラフを生成することができます。

CSSI が使用するグラフ作成エンジンは 2 種類あり、

「環境(E)」メニューの「Microsoft Office 2007/2010/2013 設定(O)...」画面から指定します。

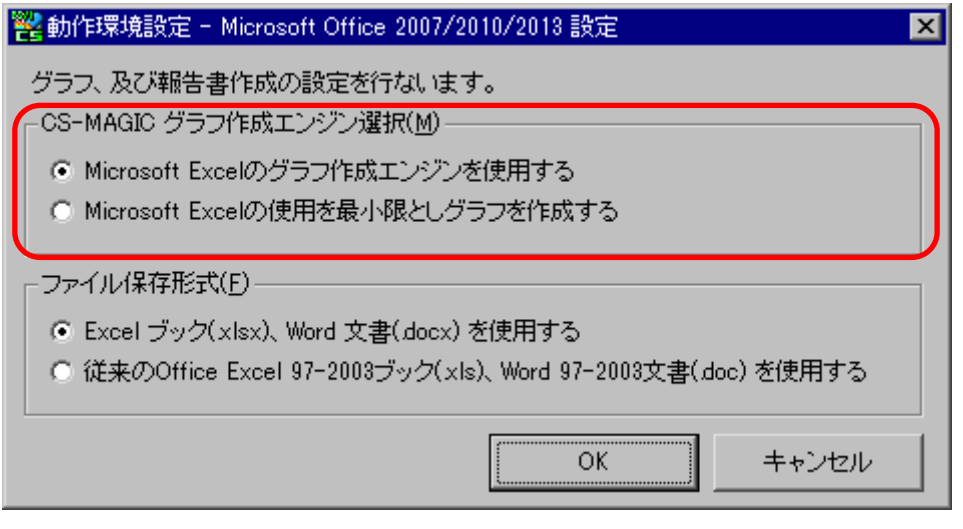

## CS-MAGIC グラフ作成エンジン選択(M)

- (1)Microsoft Excel のグラフ作成エンジンを使用する Microsoft Excel を使用して Excel グラフファイルや GIF イメージ形式グラフを作成します。
- (2)Microsoft Excel の使用を最小限としグラフを作成する
	- Microsoft Excel を極力使用せずに Excel グラフファイルや PNG イメージ形式グラフを作成します。 Microsoft Excel を起動しませんので、その分、グラフ作成時間が短くなります。

注意!

**「Microsoft Excel の使用を最小限としグラフを作成する」を選択した場合、以下の制限事項があります。**

- **・Microsoft .NET Framework4.5.2 の導入が必要です。**
- **・Excel97-2003 ブック(.xls)は作成できません。**
- **・モノクロハッチンググラフは作成できません。**
- **・折れ線グラフの一部のマーカー背景色が透過ではなくプロットエリアの色になります(×、+、\*)。**
- **・積み上げ面グラフ(ラベル表示)のデータラベルが、系列名ではなく値になります。**
- **・面、横棒、縦棒、折れ線、レーダー、散布図、複合グラフにデータテーブルの表示を指定した場合、Excel グラフに は表示されますが、イメージ形式グラフには表示されません。**

**es1\_get\_plotdata(title="",pathname="",filename="",axisdata=[],type\_y1=ES1\_PLOT\_TYPE\_ LINE,type\_y2=ES1\_PLOT\_TYPE\_LINE,axis\_x=AxisInf(),axis\_y1=AxisInf(),axis\_y2=AxisInf() ,width=554,height=310,legfontsize=9,titlefontsize=9,backcolor="white",option=ES1\_PLOT\_ OPT\_Y1GRID,legend=ES1\_PLOT\_LEGEND\_BOTTOM,htmlcsvpath="",pwsalign=None)** 

この手続きはグラフを作成するために必要な情報を保持するオブジェクト (PlotData オブジェクト) を返します。 PlotData オブジェクトの属性にファイル名、グラフの元データ、グラフ種類などの情報を設定します。

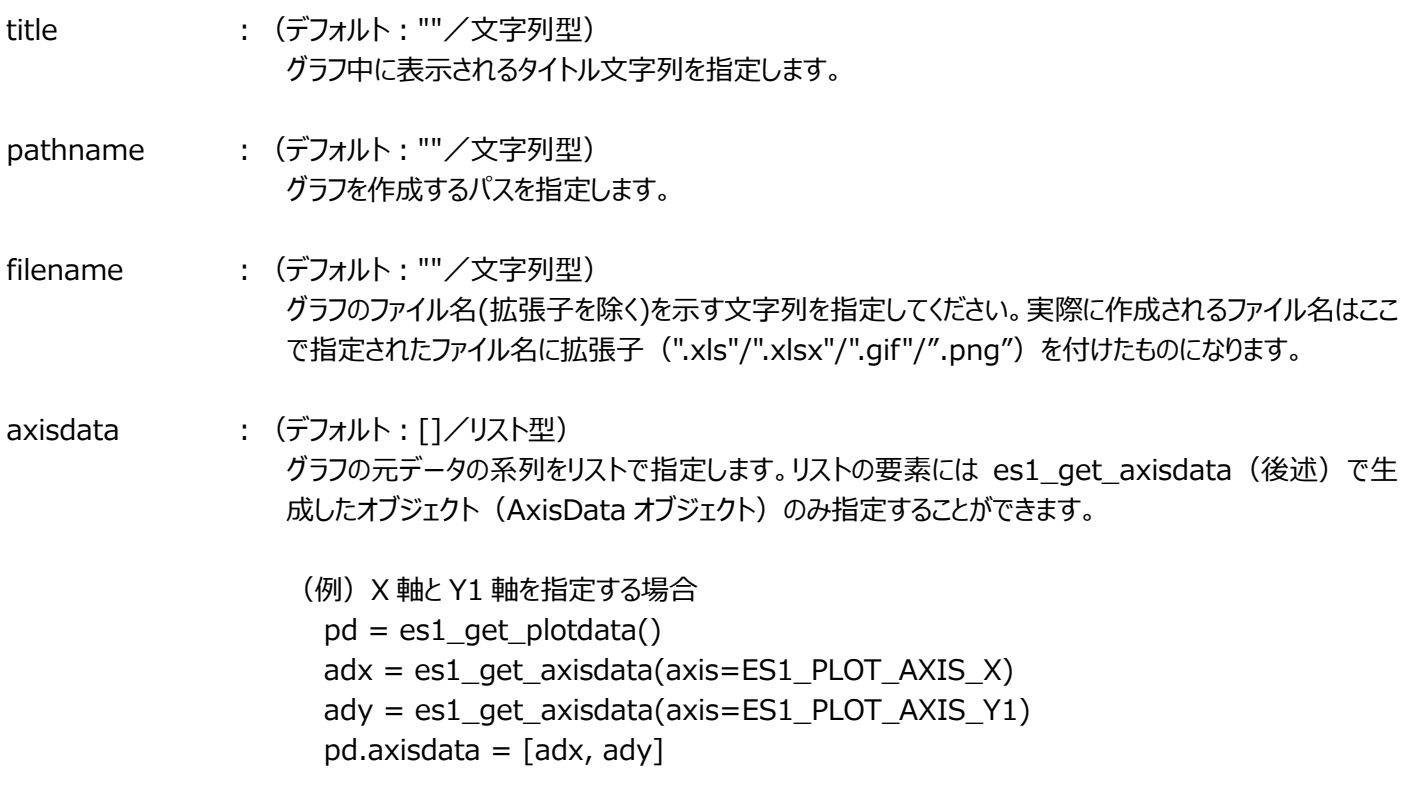

**注意! title、pathname、filename に「\」で始まるエスケープシーケンスと「,」は使用できません。** type\_y1 : (デフォルト : ES1\_PLOT\_TYPE\_LINE/以下より選択) グラフの種類を指定します。

> ES1\_PLOT\_TYPE\_AREA: 面グラフ ES1\_PLOT\_TYPE\_STACKED\_AREA: 面グラフ(積み上げを行う) ES1\_PLOT\_TYPE\_OVERLAP\_AREA: 面グラフ(積み上げを行わない) ES1\_PLOT\_TYPE\_BAR︓集合横棒グラフ ES1\_PLOT\_TYPE\_STACKED\_BAR : 横棒グラフ(積み上げを行う) ES1\_PLOT\_TYPE\_OVERLAP\_BAR:横棒グラフ(積み上げを行わない) ES1\_PLOT\_TYPE\_COLUMN︓集合縦棒グラフ ES1\_PLOT\_TYPE\_STACKED\_COLUMN:縦棒グラフ(積み上げを行う) ES1\_PLOT\_TYPE\_OVERLAP\_COLUMN:縦棒グラフ(積み上げを行わない) ES1\_PLOT\_TYPE\_LINE: データにマーカーが付けられた折れ線グラフ ES1 PLOT TYPE PIE: 円グラフ ES1\_PLOT\_TYPE\_DOUGHNUT:ドーナツグラフ ES1\_PLOT\_TYPE\_RADAR: マーカー付きレーダーチャート ES1\_PLOT\_TYPE\_SCATTER: 散布図 ES1\_PLOT\_TYPE\_SURFACE\_TOP︓等高線グラフ(海水温グラフ) ES1\_PLOT\_TYPE\_SURFACE\_REV:色が逆順の等高線グラフ(海水温グラフ)

type\_y2 : (デフォルト: ES1\_PLOT\_TYPE\_LINE/以下より選択) 複合グラフに使用する Y2 軸の種類を指定します。

> ES1\_PLOT\_TYPE\_AREA: 面グラフ ES1\_PLOT\_TYPE\_STACKED\_AREA: 面グラフ(積み上げを行う) ES1\_PLOT\_TYPE\_OVERLAP\_AREA: 面グラフ(積み上げを行わない) ES1\_PLOT\_TYPE\_COLUMN︓集合縦棒グラフ ES1\_PLOT\_TYPE\_STACKED\_COLUMN:縦棒グラフ(積み上げを行う) ES1\_PLOT\_TYPE\_OVERLAP\_COLUMN:縦棒グラフ(積み上げを行わない) ES1\_PLOT\_TYPE\_LINE: データにマーカーが付けられた折れ線グラフ

58/1 NEO

axis x : (デフォルト : AxisInf()/AxisInf オブジェクト) X 軸のラベルやピッチを指定します。指定可能な項目は「AxisInf オブジェクトの属性」を参照してくださ い。

> (例)X 軸ラベルに「時間」を指定する場合  $pd = es1\_get\_plotdata()$  $pd.$ axis\_x.label =  $u$ "時間" (例)X 軸ラベルのフォントサイズに「12」を指定する場合  $pd = es1\_get\_plotdata()$ pd.axis\_x.fontsize = "12"

# ES/1 NEO

- axis\_y1 : (デフォルト: AxisInf()/AxisInf オブジェクト) Y1 軸のラベルやピッチを指定します。
- axis\_y2 : (デフォルト: AxisInf()/AxisInf オブジェクト) Y2 軸のラベルやピッチを指定します。

AxisInf オブジェクトの属性

scalepitch

データ型:数値

- 値 ︓スケールのピッチを指定します。特に指定しない場合は、-1(自動)を指定します。
- デフォルト : -1

scalemin

データ型:数値 値 : スケールの最小値を指定します。特に指定しない場合は、"E"(自動)を指定します。 デフォルト: E

scalemax

データ型:数値 値 ︓スケールの最大値を指定します。特に指定しない場合は、"E"(自動)を指定します。 デフォルト : E

label

- データ型 : 文字列 値 :軸のラベルを指定します。
- デフォルト:""
- fontsize データ型:数値 値 : 軸ラベルのフォントサイズをポイントで指定します。 デフォルト: 9

spacing データ型 : 整数 値 : 項目軸目盛ラベルの間隔を指定します。

 $\vec{r}$ フォルト : -1

rotation データ型 : 整数 値 : 項目軸目盛ラベルの角度を指定します。

デフォルト: 90

format

- データ型 : 文字列
- 値 ︓軸目盛ラベルの書式文字列を指定します。

デフォルト:""

## option

データ型:選択

値 : 「ES1\_PLOT\_AXISMAX\_BY\_PITCH」を指定した場合、グラフ数値軸の最大値がピッチの倍数になります。 「ES1\_PLOT\_AXISLABEL\_VERTICAL」を指定した場合、Y1/Y2 軸のラベルを縦書きに表示します。

デフォルト: 0

## **注意!**

**scalepitch,scalemin,scalemax,format は、axis\_y1、axis\_y2 に対して指定することが可能です。ただ し、散布図を作成する場合は、axis\_x に対しても指定することが可能です。**

## **注意!**

**rotation,spacing は axis\_x のみ指定可能です。**

## **注意!**

**format は「Microsoft Excel のグラフ作成エンジンを使用する」を選択している場合のみ有効です。 format に「0.00」を指定すると Excel の制御で「0」と解釈されます。 セルの書式を変更する「'」を使用し、「'0.00」のように指定してください。**

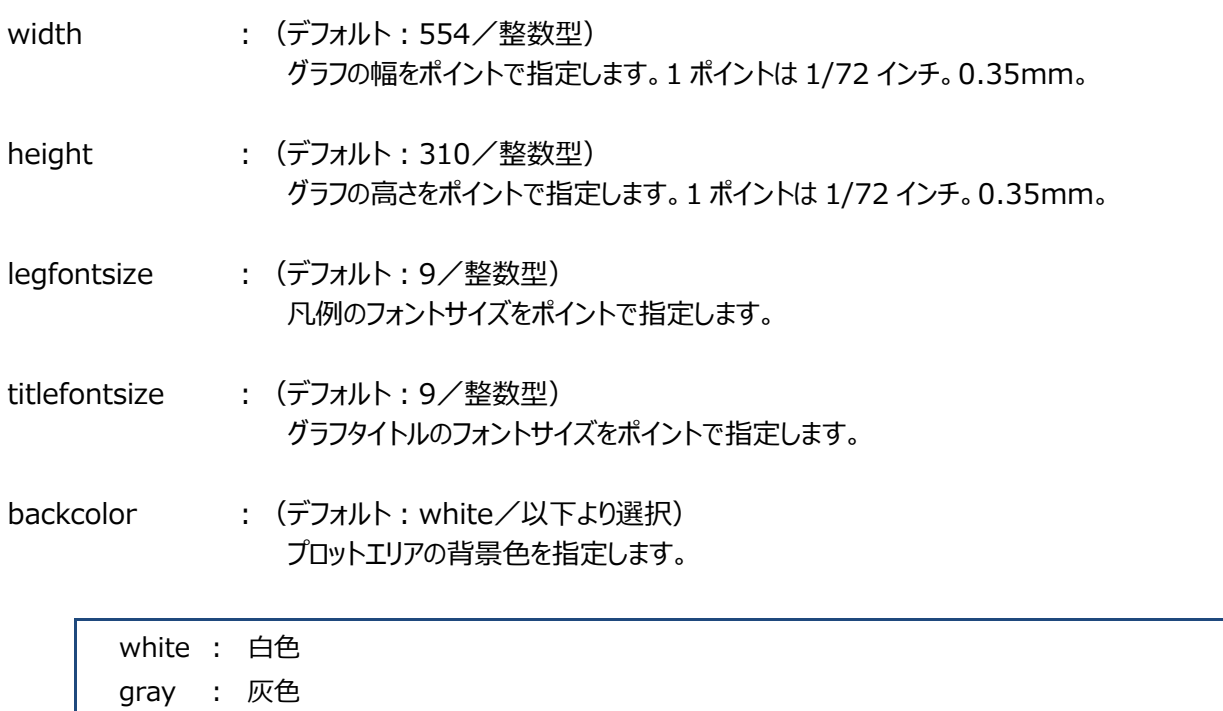

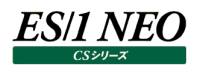

option : (デフォルト: ES1\_PLOT\_OPT\_Y1GRID/以下より選択) グラフの形状を指定します。複数の項目を指定することができます。 (例)データテーブルと Y1 軸のグリッド線を表示する場合 option = ES1\_PLOT\_OPT\_DATATABLE | ES1\_PLOT\_OPT\_Y1GRID

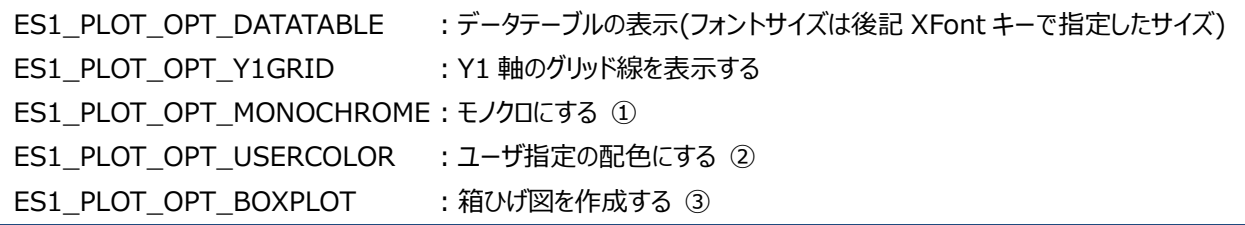

①と②は「ES/1 NEO CS シリーズ」メイン画面の「環境(E)」メニューにある「動作環境設定(共通)(E)...」において、「CSV/グラ フオプション 1」タブにある次の設定に従います。詳細は「CS-MAGIC 使用者の手引き 7.3.2. 動作環境設定(共通)」をご 覧ください。

① モノクロハッチング

② 色の指定

③箱ひげ図は特殊なグラフのため以下のように指定してください。棒色は系列1と同色になります。凡例は表示できません。

option=ES1\_PLOT\_OPT\_BOXPLOT type\_y1=ES1\_PLOT\_TYPE\_STACKED\_COLUMN axisdata 0 番目(X 軸) : axis=ES1\_PLOT\_AXIS\_X 1 番目(MIN-25PTL) : axis=ES1\_PLOT\_AXIS\_NONE 2 番目(25PTL) : axis=ES1\_PLOT\_AXIS\_Y1 3 番目(25PTL-MED) : axis=ES1\_PLOT\_AXIS\_Y1 4 番目(MED-75PTL) : axis=ES1\_PLOT\_AXIS\_Y1 5 番目(75PTL-MAX) : axis=ES1\_PLOT\_AXIS\_NONE 6 番目~(省略可) : axis=ES1\_PLOT\_AXIS\_NONE

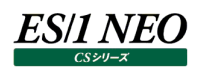

legend : (デフォルト: ES1\_PLOT\_LEGEND\_BOTTOM/以下より選択) 凡例の表示位置を指定します。

> ES1\_PLOT\_LEGEND\_TOP: 上に凡例(凡例を表示する場合) ES1\_PLOT\_LEGEND\_BOTTOM: 下に凡例(凡例を表示する場合) ES1\_PLOT\_LEGEND\_LEFT: 左に凡例(凡例を表示する場合) ES1\_PLOT\_LEGEND\_RIGHT: 右に凡例(凡例を表示する場合)

htmlcsvpath: (省略可/文字列型) グラフの HTML 数値ファイル、CSV 数値ファイルを出力するパスを指定します。 省略した場合は「CS-ADVISOR 評価条件ウィザード(4/6) CSV 形式ファイル」で指定したパスに出 力します。

pwsalign : (省略可/以下より選択) HTML 数値ファイルの各列の寄せ指定を行います。 実際の列数が PWSAlign の指定数よりも多い場合は、末尾の寄せ指定に従います。 省略した場合は寄せ指定を行ないません。

# L:左寄せ

C:中央揃え

R:右寄せ

N:指定無し

(例)PWSAlign=LLCR と指定した場合

1 列目と 2 列目を左寄せ、3 列目を中央揃え、4 列目を右寄せ

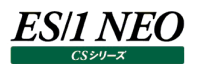

### **es1\_get\_axisdata(axis, label, type, declen=0, style=0, plottype=None, data=None)**

この手続きはグラフに描画するための元データの系列や値を保持するオブジェクト (AxisData オブジェクト) を返します。系列毎 にこの手続きを実行し、X 軸、Y1 軸等を設定します。

axis (省略不可/以下より選択) グラフのどの系列(X、Y1、Y2 軸)に使用されるかを指定します。

> ES1\_PLOT\_AXIS\_NONE: データシートには出力するがグラフに使用しない ES1\_PLOT\_AXIS\_X: X軸 ES1\_PLOT\_AXIS\_Y1:Y1 軸 ES1\_PLOT\_AXIS\_Y2: Y2 軸

label : (省略不可/文字列型) 系列の名前を指定します。ここで指定した内容はデータシートに出力されます。

type : (デフォルト: str/以下より選択) 元データの型を指定します。後述する data 属性に設定した値をフォーマットします。

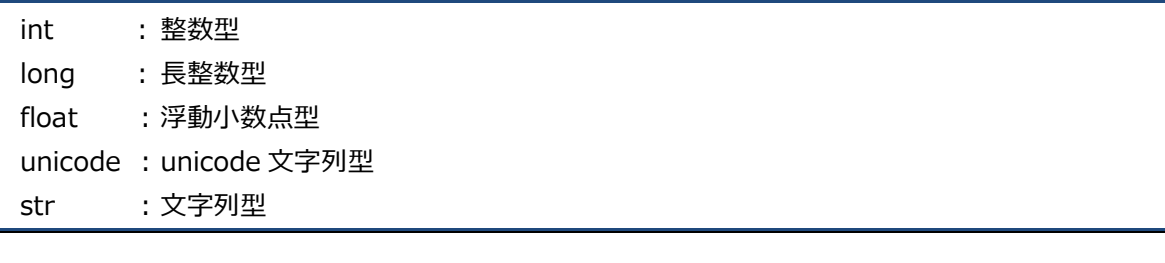

declen : (デフォルト: 0/整数型) 元データの小数点以下の桁数を指定します。

style : (デフォルト: ES1\_PLOT\_STYLE\_LINE\_THIN/以下より選択) 折れ線のスタイルを指定します。

ES1 PLOT STYLE LINE HAIR: 折れ線の太さ - 極細 ES1\_PLOT\_STYLE\_LINE\_THIN: 折れ線の太さ- 細 ES1\_PLOT\_STYLE\_LINE\_MEDIUM: 折れ線の太さ- 中 ES1\_PLOT\_STYLE\_LINE\_THICK: 折れ線の太さ- 太 ES1\_PLOT\_STYLE\_LINE\_NOMARKER: 折れ線上のマーカーを消す ES1\_PLOT\_STYLE\_LINE\_HIDE: 折れ線を消す

(例)折れ線の太さを中、マーカーを消す場合

style = ES1\_PLOT\_STYLE\_LINE\_MEDIUM | ES1\_PLOT\_STYLE\_LINE\_NOMARKER

**メモ︕**

**ES1\_PLOT\_STYLE\_LINE\_HIDE は、「Microsoft Excel の使用を最小限としグラフを作成する」を選択し ている場合のみ有効です。**

plottype : (None/以下より選択) 同軸に複数種類のグラフを描画する場合、系列毎にグラフの種類を指定します。

ES1\_PLOT\_TYPE\_AREA: 面グラフ ES1\_PLOT\_TYPE\_STACKED\_AREA : 面グラフ(積み上げを行う) ES1\_PLOT\_TYPE\_OVERLAP\_AREA: 面グラフ(積み上げを行わない) ES1\_PLOT\_TYPE\_COLUMN︓集合縦棒グラフ ES1\_PLOT\_TYPE\_STACKED\_COLUMN:縦棒グラフ(積み上げを行う) ES1\_PLOT\_TYPE\_OVERLAP\_COLUMN:縦棒グラフ(積み上げを行わない) ES1\_PLOT\_TYPE\_LINE:データにマーカーが付けられた折れ線グラフ

- (例)Y1 軸の系列 1 に折れ線、系列 2 に縦棒のグラフを作成する場合  $pd = es1$  get plotdata() ady1 = es1\_get\_axisdata(axis=ES1\_PLOT\_AXIS\_Y1, label=u"系列 1", plottype=ES1\_PLOT \_TYPE\_LINE) ady2 = es1\_get\_axisdata(axis=ES1\_PLOT\_AXIS\_Y1, label=u"系列 2", plottype=ES1\_PLOT \_TYPE\_COLUMN)  $pd$ .axisdata =  $\lceil$ ady1, ady2 $\rceil$
- 

IS/1 NEO

data (デフォルト: None/リスト型) グラフに描画する元データをリストで指定します。ここで指定した内容はデータシートに出力されます。

(例)Y1 軸に 1~10 の値を使用する場合 ady = es1 get axisdata(axis=ES1 PLOT AXIS Y1, label="sample", type=int)

ady.data =  $[1, 2, 3, 4, 5, 6, 7, 8, 9, 10]$ 

(例) DB オブジェクトを利用した時間 (HH:MM) の抽出  $adx = es1$  get  $axisdata(axis=ES1$  PLOT  $AXIS$  X, label="time", type=str)

for r in db.getRecordIter(ATCPU): ymdhm = time.strftime("%Y/%m/%d %H:%M", time.localtime(r.time))  $ymd,hm = ymdhm.split('')$ adx.data.append(hm)

(例) DB オブジェクトを利用したプロセッサのカーネルモード使用率の抽出 ady = es1\_get\_axisdata(axis=ES1\_PLOT\_AXIS\_Y1, label="SYSUSE", type=float, declen=2)

```
for r in db.getRecordIter(ATCPU):
ady.data.append(r[ATCPU.SYSUSE])
```
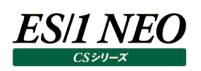

# **es1\_output\_file(pd, ordernum=None, pwsinfo=None, excel=ES1\_OUTPUT\_OPTION\_NONE, gif=ES1\_ OUTPUT\_OPTION\_NONE, html=ES1\_OUTPUT\_OPTION\_NONE, csv=ES1\_OUTPUT\_OPTION\_NONE, pws=ES1\_OUTPUT\_OPTION\_NONE, engine=ES1\_OUTPUT\_ENGINE\_NONE, timeout=300):**

この手続きは es1\_get\_plotdata で作成したグラフの情報を Excel 形式、GIF/PNG 形式、HTML 形式、CSV 形式で出力 します。EXCEL/GIF ファイルを生成する es1\_make\_excelplot、Performance Web Service 連携用ファイルを生成する es1 link\_pws の機能を1つの手続きで行なうことができます。ファイル出力にはこの手続きを使用してください。

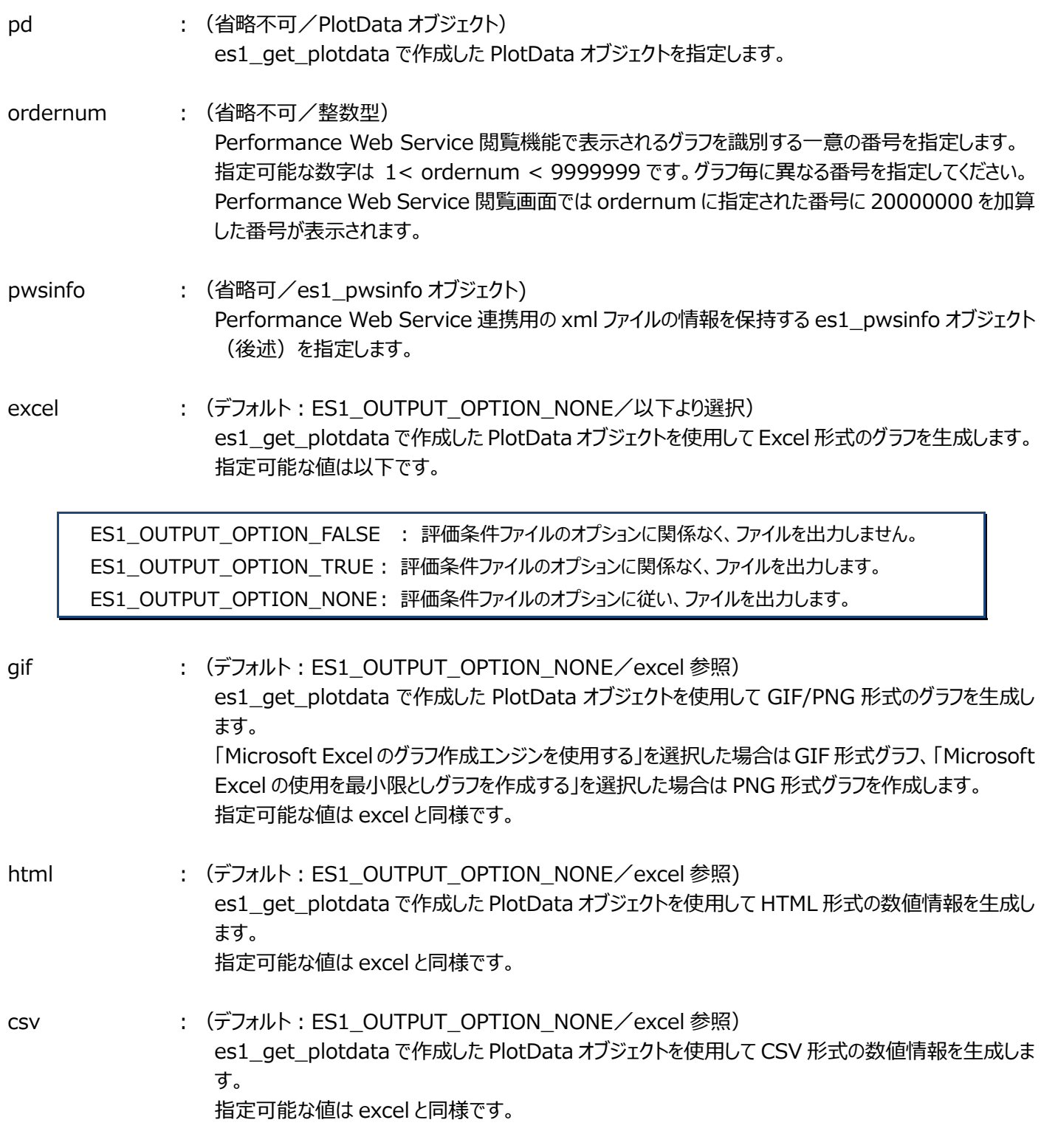

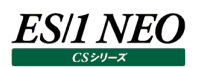

pws : (デフォルト: ES1\_OUTPUT\_OPTION\_NONE/excel 参照) GIF 形式のグラフと HTML 形式の数値情報を Performance Web Service にアップロードするため の xml ファイルを生成します。 指定可能な値は excel と同様です。

## 注意!

**評価条件ファイル作成時に出力しない設定としているオプションに対して、ES1\_OUTPUT\_OPTION\_TRUE を 選択した場合、ファイルの出力先フォルダを指定してください。 excel,gif ファイルを出力する場合、es1\_get\_plotdata の pathname 引数を指定してください。 html,csv ファイルを出力する場合、es1\_get\_plotdata の htmlcsvpath 引数を指定してください。**

engine : (デフォルト: ES1\_OUTPUT\_ENGINE\_NONE/以下より選択) グラフ作成エンジンを指定します。指定可能な値は以下です。

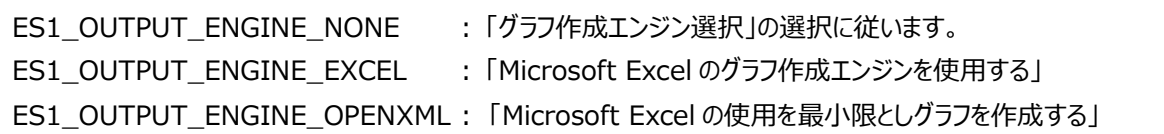

timeout : (デフォルト: 300/整数型) グラフ作成のタイムアウト時間を秒数で指定します。

## **メモ︕ timeout は、「Microsoft Excel の使用を最小限としグラフを作成する」を選択している場合のみ有効です。**

戻り値 : (成功時: ES1\_OUTPUT\_RESULT\_OK) グラフ作成中にエラーした場合、WARN レベルのログを出力し、処理を継続します。 戻り値を確認することで、明示的に処理を停止することができます。

(例)PlotData オブジェクトの情報を GIF、HTML 形式で出力する場合  $pd = es1$  get plotdata()  $pwsinfo = es1_pwsinfo()$ rt = es1\_output\_file(pd, ordernum=1, pwsinfo=pwsinfo, gif=ES1\_OUTPUT\_OPTION\_TRUE, html=ES1\_OUTPUT\_OPTION\_TRUE) if rt != ES1\_OUTPUT\_RESULT\_OK: es1\_exec\_error(u'グラフの作成に失敗しました。')

(例) es1\_output\_file(pd)

**ES/1 NEO** 

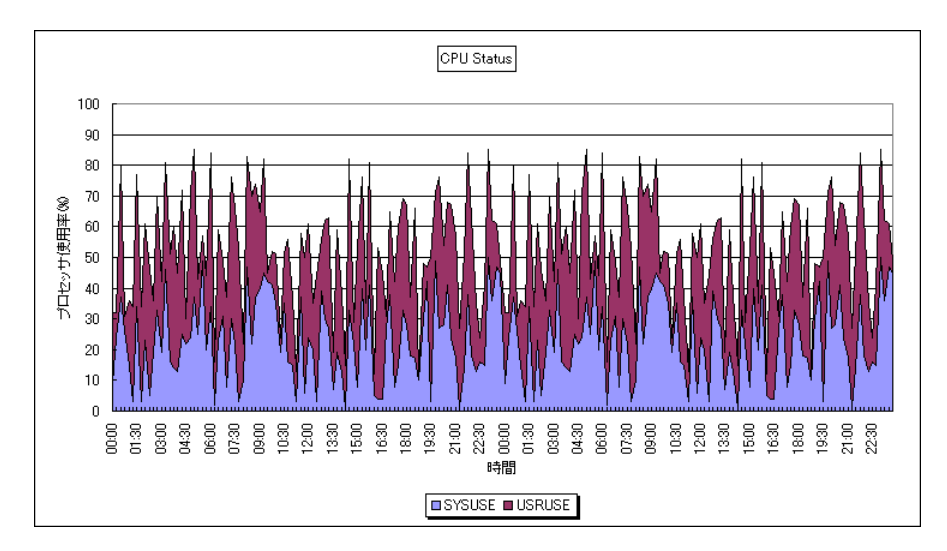

## **es1\_make\_excelplot(PlotData オブジェクト)**

この手続きは es1\_get\_plotdata で作成した PlotData オブジェクトを使用してグラフを生成します。 PlotData オブジェクトに必要な情報をセットした後、この手続きを行ってください。

# 注意!

**この手続きは非推奨です。es1\_output\_file 手続きを使用してください。**

# **es1\_link\_pws(pd, resource\_title=u"その他", stime=None, etime=None,**

**target=None,plot\_title=plotdata.title, xaxis\_type=0, plot\_id=None)**

この手続きは es1\_make\_excelplot で作成したグラフを Performance Web Service にアップロードするために必要な xml ファイルを生成します。引数の内容は es1\_output\_file 手続きと同じです。

注意!

**この手続きは非推奨です。es1\_output\_file 手続きを使用してください。**

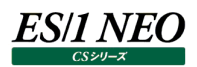

# **es1\_pwsinfo(resource\_title=es1\_const.RESOURCE\_OTHER, stime=None, etime=None, target=None, plot\_title=None, xaxis\_type=ES1\_XAXISTYPE\_NONE, plot\_id=None)**

この手続きは Performance Web Service 連携用の xml ファイルの情報を保持するオブジェクト(es1\_pwsinfo オブジェクト) を返します。

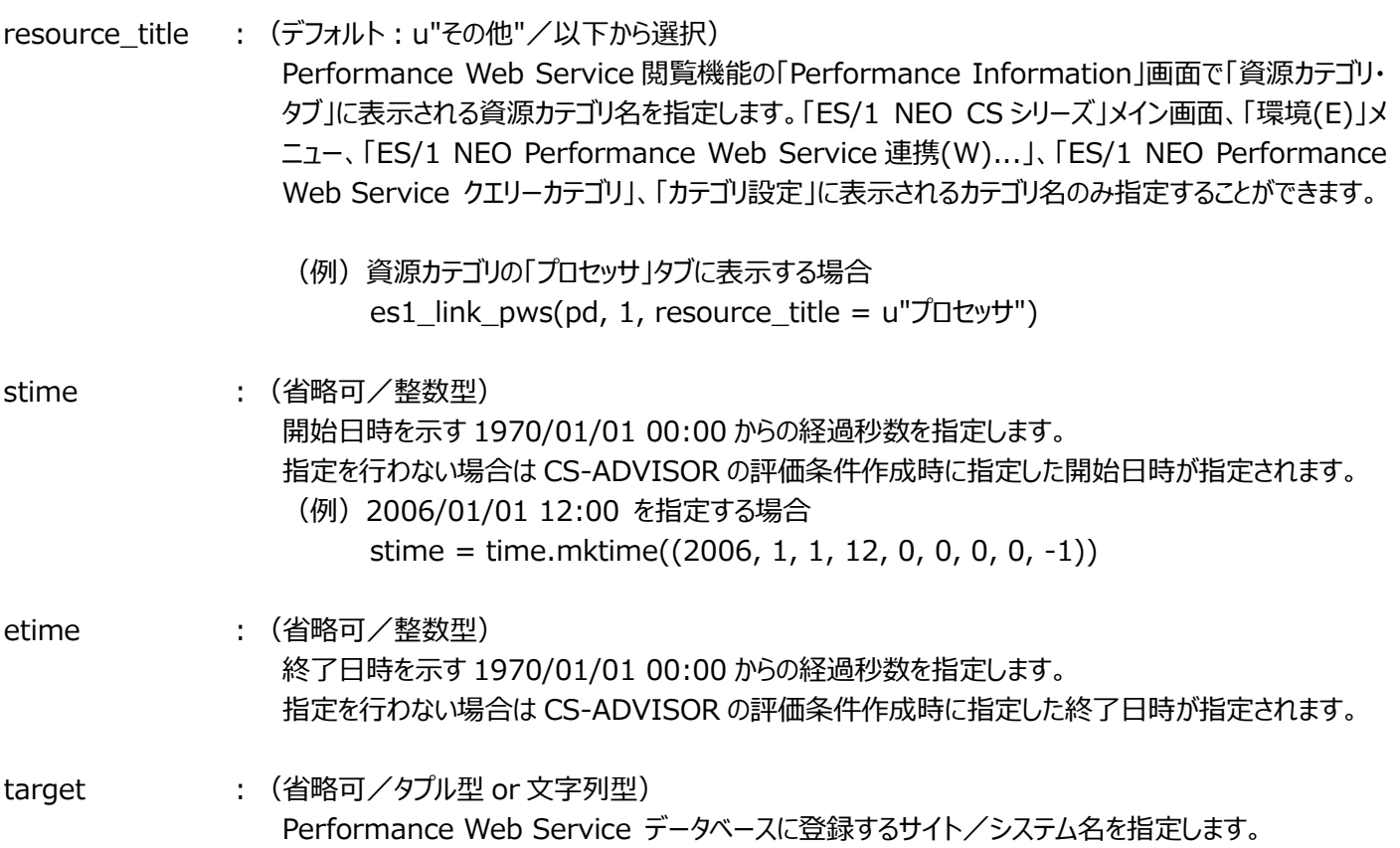

指定した内容によって単一システムグラフ、複数システムグラフ(同一サイト内)、複数システムグラフ(複 数サイト)のカテゴリーに分類されます。

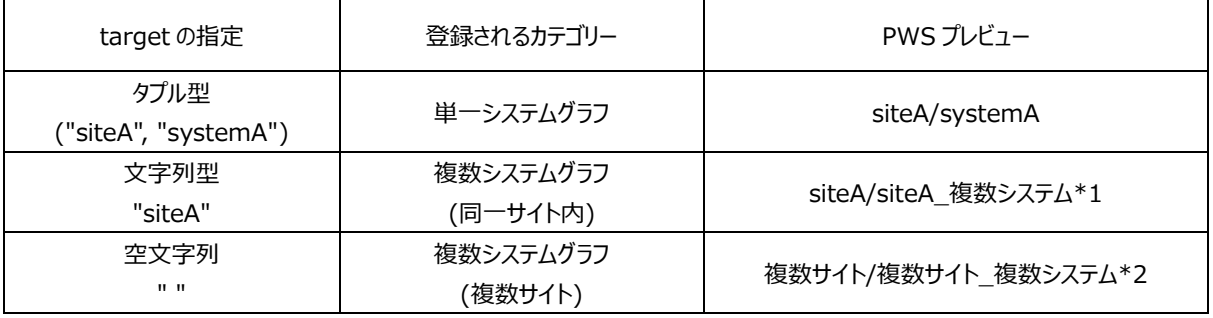

\*1

「複数システム」、「複数サイト」は「Performance Web Service Uploader」の設定によって自動的に付加されます。詳細は 「Performance Web Service 使用者の手引き」 「2.3.2.3. オプション」の「サイト/システムの自動登録」をご覧ください。

省略した場合は es1\_link\_pws の呼び出された場所によって以下のように設定されます。

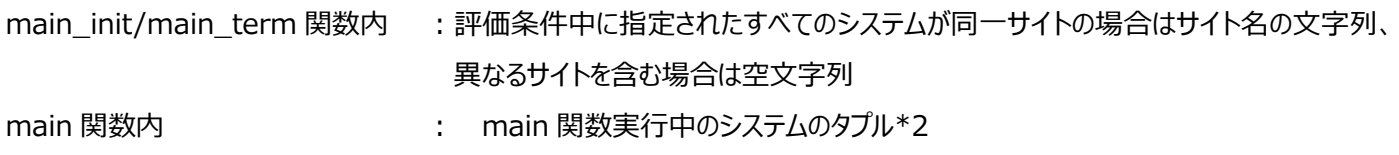

#### \*2

複数のシステムを対象に CS-ADVISOR を実行した場合、システム毎に main 関数が実行されます。

plot\_title : (デフォルト: plotdata.title/文字列型) Performance Web Service 管理者設定機能の「グラフ表示順設定」画面に表示されるグラフタイ トルを指定します。 省略した場合はグラフ中に表示されるタイトル文字列が表示されます (PlotData オブジェクトの title 属性で指定した値)。

## 注意!

**グラフファイルの生成は es1\_make\_excelplot にて行います。Performance Web Service にて閲覧する ためには es1\_make\_excelplot と es1\_link\_pws の手続きが必要です。**

xaxis\_type : (デフォルト: ES1\_XAXISTYPE\_NONE/以下より選択) Performance Web Service 閲覧機能の「Performance Information」画面に表示される際の 時系列を指定します。

ES1\_XAXISTYPE\_NONE: 作成したグラフの期間により自動設定 ES1\_XAXISTYPE\_DET :詳細タブ ES1\_XAXISTYPE\_WEEK: 週次タブ ES1\_XAXISTYPE\_MONTH: 月次タブ ES1\_XAXISTYPE\_YEAR : 年次タブ

plot id : (デフォルト: plot title/文字列型) Performance Web Service 閲覧機能の「Performance Information」画面に表示されるグラ フタイトルを指定します。 省略した場合は plot\_title 属性で指定した値になります。

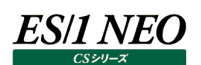

### **2.5.7. メール送信**

拡張モジュールを利用してメール送信を行うことができます。宛先、件名、本文を任意に指定することができます。 メール送信は、以下の手順で行います。

- (1)メール設定ファイルの作成
- (2)Es1Mail オブジェクトの作成
- (3)Es1Mail オブジェクトの sendmail メソッドの呼び出し

(1)メール設定ファイル

メールサーバや宛先など、メール送信に必要な情報を記述するテキストファイルです。 ファイル名は任意に指定することができます。文字コードは SHIFT-JIS、改行は CR-LF にします。

**メモ︕ 行頭が#で始まる行はコメントとして認識されます。**

・メールサーバ設定

メール送信に使用するメールサーバを設定します。 [:MAILSERVER:]の行を記述し、各項目を追加します。

[:MAILSERVER:] server=mail.co.jp port=25 timeout=30 from\_address=tokyo@co.jp

指定可能な項目は以下になります。

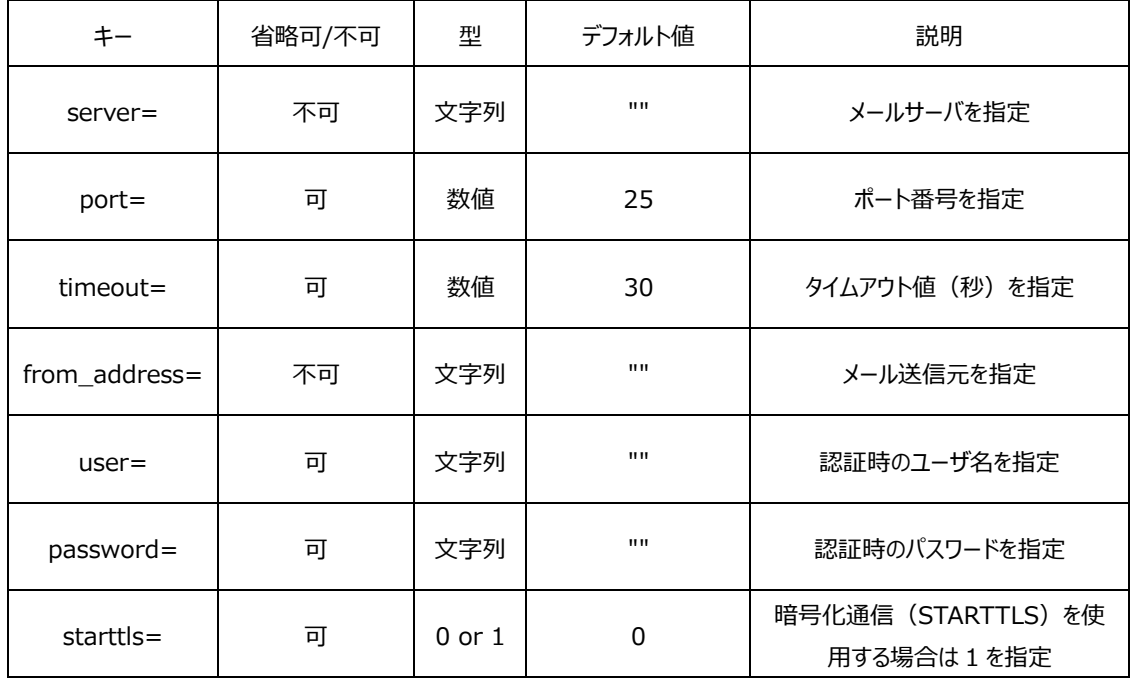

# ES/1 NEO

・宛先設定

メール送信用の宛先を指定します。グループとそのグループに含まれる宛先を指定します。 グループの指定は[グループ名]で行い、グループに含まれる宛先の情報を記述します。

[東京]

 東京 01,tokyo01@co.jp,メモ 1 東京 02,tokyo02@co.jp,メモ 2 [大阪] 大阪 01,osaka01@co.jp,メモ 1 大阪 02,osaka02@co.jp,メモ 2

#この例では東京と大阪の 2 つのグループが登録されます。

1つの宛先は"名前,メールアドレス,メモ"の形式で行います。"メモ"は省略可能です。

**メモ︕ グループ名はすべて大文字で登録されます。**

(2)Es1Mail オブジェクト

メール設定ファイルの読み込み、メール送信、宛先情報の参照を行います。

es1\_get\_es1mail(filename=u"") この手続きはメール送信用のオブジェクト(Es1Mail オブジェクト)を返します。

filename: (デフォルト: CS インストールフォルダ¥es1mail.ini/文字列) メール設定ファイルをフルパスで指定します。

Es1Mail オブジェクトのメソッド

get\_address(group=u"") メール設定ファイルの宛先設定に登録した情報をディクショナリで返します。

group : (デフォルト: u""/unicode 文字列) メール設定ファイルに指定した宛先設定のグループ名を指定します。指定した場合は該当グループの情 報を、省略した場合はすべてのグループの情報をディクショナリで返します。グループが存在しない場合は 空のディクショナリを返します。

ディクショナリは次の形式です。 ※グループを省略した場合

{ グループ名: {名前: {"address":メールアドレス, "memo":メモ}, }, }

※グループを指定した場合

```
 {名前:
   {"address":メールアドレス, "memo":メモ},
 }
```
get\_address\_list(group=u"")

メール設定ファイルの宛先設定に登録したメールアドレスの情報をリストで返します。

group : (デフォルト: u""/unicode 文字列) メール設定ファイルに指定した宛先設定のグループ名を指定します。指定した場合は該当グループのメ ールアドレスを、省略した場合はすべてのグループのメールアドレスをリストで返します。グループが存在し ない場合は空のリストを返します。

sendmail(to, subject, body)

メールを送信します。メール送信時にエラーをハンドリングできるように、専用の Exception クラス (ES1\_Mail\_Exception クラス)を用意しています。

- to : (省略不可/リストかタプル) メールの送信先を指定します。
- subject : (省略不可/unicode 文字列) メールの件名を指定します。
- body : (省略不可/unicode 文字列) メールの本文を指定します。

ES1\_Mail\_Exception クラス

メール送信時のエラーメッセージ、発信元となるオリジナルのクラスを特定できるように以下の属性を用意しています。

- errbase : 発信元のクラスオブジェクト。
- errmsg :エラーメッセージ。

def main(context, db, param): #メール設定ファイルの読み込み、Es1Mail オブジェクトの作成 email = es1\_get\_es1mail() #宛先の取得 to = email.get\_address\_list() #メール送信 try: email.sendmail(to, u"件名", u"本文") except ES1\_Mail\_Exception, e: #エラーメッセージをログに出力 es1\_logwarn(u"%s %s", e.errbase.\_\_class\_\_.\_name\_\_, e.errmsg)

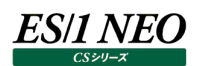

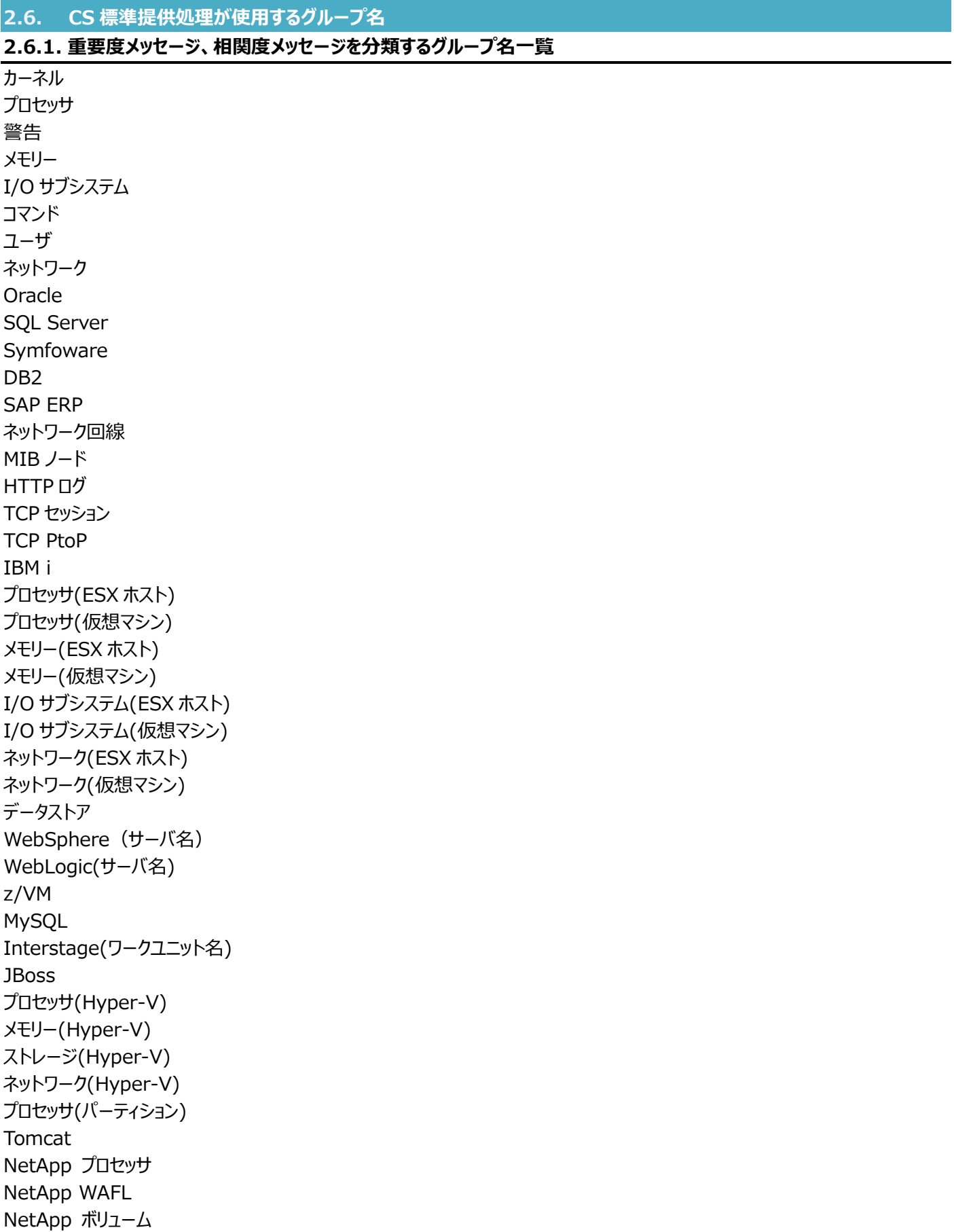

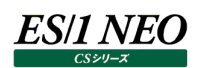

# **2.6.2. 数値データを分類するグループ名一覧**

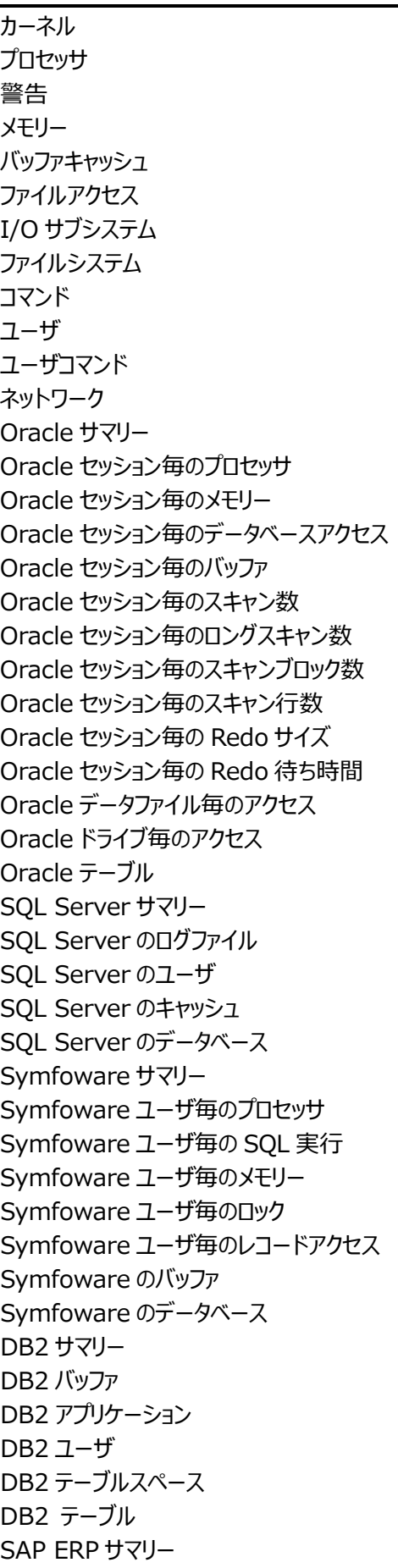

SAP ERP トランザクション SAP ERP ワークプロセス SAP ERP タスクタイプ SAP ERP ユーザ SAP ERP 端末 SAP ERP トランザクションコード SAP ERP プログラム ネットワーク回線サマリ ネットワーク回線ポート ネットワーク回線サーバ ネットワーク回線クライアント ネットワーク回線相手先 ネットワーク回線サーバ・ポート ネットワーク回線クライアント・ポート ネットワーク回線相手先ポート MIB サイト MIB ノード MIB インタフェース HTTP サービス全体 URL HTTP サーバ HTTP クライアント TCP セッション・サマリー TCP セッション・送受信量 TCP セッション・送受信データ量 TCP セッション・送受信データセグメント数 TCP セッション・再送受信データセグメント数 TCP セッション・再送受信データセグメント比率 TCP セッション・再送受信データ量 TCP セッション・再送受信データ比率 TCP セッション・接続回数 TCP セッション・ウィンドウサイズゼロ TCP セッション・レスポンス時間 TCP セッション・回線遅延時間 TCP セッション・要求送信時間 TCP セッション・処理時間 TCP セッション・応答送信時間 TCP セッション・処理回数 TCP セッション・セッション確立に要した時間 TCP セッション・チューニングヒントデータ TCP PtoP・送受信量 TCP PtoP・送信量 TCP PtoP・再送信データ量 TCP PtoP・再送信データ比率 TCP PtoP・送信セグメント数 TCP PtoP・再送信データセグメント数 TCP PtoP・再送信データセグメント比率 TCP PtoP・ウィンドウサイズゼロ送信回数

TCP PtoP ・回線遅延時間 TCP PtoP・チューニングヒントデータ 環境変更履歴 IBM i の構成情報 IBM i の概要 IBM i のインターバルサマリー IBM i のプロセッサ IBM i のディスク IBM i のティスク(ASP 別) IBM i のプール IBM i のプール (プール 別) IBM i のジョブ IBM i のジョフ(サフシステム別) IBM i のジョフ(ブール別) プロセッサ (データセンタ) プロセッサ(ESX ホスト) プロセッサ・物理 (仮想マシン) プロセッサ・仮想 (仮想マシン) メモリー (データセンタ) メモリー・使用量(ESX ホスト) メモリー・Swap(ESX ホスト) メモリー・Balloon(ESX ホスト) メモリー・使用量 (仮想マシン) メモリー・Swap(仮想マシン) メモリー・Balloon(仮想マシン) I/O サブシステム(ESX ホスト) I/O サブシステム (仮想マシン) ネットワーク(ESX ホスト ) ネットワーク (仮想マシン) データストア マイグレーション WebSphere (サーバ 名 ) WebLogic(サーバ 名 ) z/VM 構成情報 z/VM インターバル・サマリー情報 z/VM 実行効率情報 z/VM 論理分割プロセッサ使用状況 z/VM ユーザ別プロセッサ使用状況 z/VM ユーザ別主記憶使用状況 z/VM ユーザ・ページング状況 z/VM スケジューラ情報 z/VM ゲスト・サマリー情報 z/VM ゲスト稼働状況 MySQL 設定 MySQL メモリ MySQL InnoDB MySQL MyISAM MySQL アクティビティ

MySQL 接続 Interstage(ワークユニット名) **JBoss** 構成表・基本(Hyper-V) 構成表・基本(パーティション) プロセッサ(全体) プロセッサ(論理) プロセッサ(パーティション) メモリー(全体) メモリー(ダイナミックメモリ) ストレージ(物理ディスク) ストレージ(論理ディスク) ストレージ(仮想 IDE コントローラ) ストレージ(仮想ストレージデバイス) ネットワーク(ルートパーティション) ネットワーク(仮想スイッチ) ネットワーク(仮想ネットワークアダプタ) ネットワーク(レガシーネットワークアダプタ) ネットワーク(仮想スイッチポート) Tomcat NetApp 構成表 NetApp システム NetApp プロセッサ NetApp WAFL NetApp アグリゲート NetApp ボリューム

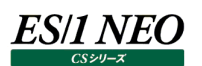

## **2.7. その他の es1lib モジュールの属性**

## **2.7.1. es1\_setenv オブジェクト**

このオブジェクトは以下の属性を持ちます。

### is\_x64

実行環境により、True(64bit)か、False(32bit)のいずれかの値を持ちます。

cs\_path

CS インストールフォルダのフルパスです。デフォルトインストールの場合、C:\IIM\CS になります。

cssi\_path

cssi フォルダのフルパスです。デフォルトインストールの場合、C:\IIM\CS\cssi になります。

iimwork\_path

IIM\_WORK フォルダのフルパスです。デフォルトインストールの場合、C:\IIM\_WORK になります。

csout\_path

CSOUT フォルダのフルパスです。デフォルトインストールの場合、C:\IIM\_DATA\CS\CSOUT になります。

graphout\_path

GRAPHOUT フォルダのフルパスです。デフォルトインストールの場合、C:\IIM\_DATA\CS\GRAPHOUT になります。

xaxislf

CS 動作環境設定(共通)の「CSV/グラフオプション1」タブで「軸ラベル(D)-項目軸ラベルの改行をする」の指定により、True(す る)か False(しない)のいずれかの値を持ちます。

xaxisweek

CS 動作環境設定(共通)の「CSV/グラフオプション1」タブで「軸ラベル(D)-月次グラフの日付に曜日を付加」の指定により、 ES1\_AXISWEEK\_NONE(しない)、ES1\_AXISWEEK\_JP(日本語表記)、ES1\_AXISWEEK\_EN(英語表記)のいずれ かの値を持ちます。

cpunumset

CS 動作環境設定(共通)の「CSV/グラフオプション1」タブの「CPU 搭載数(P)」の指定により、True(自動設定)か False(常に 1 を設定)のいずれかの値を持ちます。

windisk

CS 動作環境設定(共通)の「CSV/グラフオプション2」タブで「Windows デバイス情報(W)」の指定により、 ES1\_WINDISK\_ALL( すべて読 み 込 む ) 、 ES1\_WINDISK\_LOGICAL( 論 理 デ バ イスのみ 読 み 込 む ) 、 ES1\_WINDISK\_PHYSICAL(物理デバイスのみ読み込む)のいずれかの値を持ちます。

skip unix dev

CS 動作環境設定(共通)の「CSV/グラフオプション2」タブで「Unix アンダーバーデバイス(U)」の指定により、True(読み込まな い)か False(読み込む)のいずれかの値を持ちます。
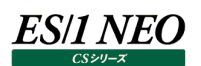

nulltozero

CS 動作環境設定(共通)の「CSV/グラフオプション2」タブで「欠損値出力方法(Z)」の指定により、True(ゼロを出力する)か False(欠損値を出力する)のいずれかの値を持ちます。

topnum

CS 動作環境設定(共通)の「CSV/グラフオプション2」タブで「デバイス、コマンド情報等の表示制限(N)」の指定により、0(すべ て出力する)か指定された集約数のいずれかの値を持ちます。

#### sumunit

CS 動作環境設定(共通)の「CSV/グラフオプション2」タブで「時間による集約(T)」の指定により、0(集約しない)か指定された 時間のいずれかの値を持ちます。

#### orsessid\_proc

CS 動作環境設定(共通)の「Oracle 設定」タブで「Oracle セッション ID(H)-Oracle セッション ID 毎に処理する」の指定により、 True(する)か False(しない)のいずれかの値を持ちます。

#### sql65pid\_proc

CS 動作環境設定(共通)の「SQL Server 設定」タブで「SQL Server 6.5 PID(L)-ユーザを PID 毎に処理する」の指定によ り、True(する)か False(しない)のいずれかの値を持ちます。

#### udblogin\_proc

CS 動作環境設定(共通)の「DB2 設定」タブで「DB2 アプリケーション名(4)-アプリケーション名の処理にユーザのログイン ID を 含める」の指定により、True(する)か False(しない)のいずれかの値を持ちます。

#### lowactproc\_read

CS 動作環境設定(CS-ADVISOR / CS-Network ADVISOR)の「評価オプション」タブで「稼働率の低いプロセス情報の読 み込み(P)」の指定により、True(読み込む)か False(読み込まない)のいずれかの値を持ちます。

#### padinterval

CS 動作環境設定(CS-ADVISOR / CS-Network ADVISOR)の「評価オプション」タブで「欠損インターバルの埋め込み(I)」 の指定により、True(埋め込む)か False(埋め込まない)のいずれかの値を持ちます。

#### sort

CS 動作環境設定(CS-ADVISOR / CS-Network ADVISOR)の「評価オプション」タブで「ソートの方法(S)」の指定により、 ES1\_SORT\_BY\_NUM(数値でソート)か ES1\_SORT\_BY\_STR(名前でソート)のいずれかの値を持ちます。

#### sortcsv

CS 動作環境設定(CS-ADVISOR / CS-Network ADVISOR)の「評価オプション」タブで「ソートの方法(S)-CSV、グラフも ここでの指定でソートする」の指定により、ES1\_SORT\_DEFAULT(ソートしない)、ES1\_SORT\_BY\_NUM(数値でソート)、 ES1\_SORT\_BY\_STR(名前でソート)のいずれかの値を持ちます。

このオブジェクトは以下のメソッドを持ちます。

#### get\_cpumnt()

CS 動作環境設定(共通)の「CSV/グラフオプション1」タブで「CPU 搭載数(P)」の指定により、現在処理中のシステムの CPU 搭載数設定値を返します。

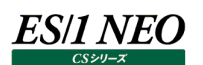

qet memsize()

CS 動作環境設定(共通)の「CSV/グラフオプション1」タブで「物理メモリ量/スワップメモリ量」の指定により、現在処理中のシス テムの物理メモリ量設定値(設定値が無い場合は-1)を返します。

get\_swpsize()

CS 動作環境設定(共通)の「CSV/グラフオプション1」タブで「物理メモリ量/スワップメモリ量」の指定により、現在処理中のシス テムのスワップメモリ量設定値(設定値が無い場合は-1)を返します。

get\_physvol()

CS 動作環境設定(CS-ADVISOR / CS-Network ADVISOR)の「対象デバイス指定」タブの指定により、現在処理中のシ ステムの評価対象とする物理デバイス名からなるタプル(存在しない場合は None)を返します。

get\_phyevol()

CS 動作環境設定(CS-ADVISOR / CS-Network ADVISOR)の「対象デバイス指定」タブの指定により、現在処理中のシ ステムの評価除外とする物理デバイス名からなるタプル(存在しない場合は None)を返します。

get\_logsvol()

CS 動作環境設定(CS-ADVISOR / CS-Network ADVISOR)の「対象デバイス指定」タブの指定により、現在処理中のシ ステムの評価対象とする論理デバイス名からなるタプル(存在しない場合は None)を返します。

qet\_logevol()

CS 動作環境設定(CS-ADVISOR / CS-Network ADVISOR)の「対象デバイス指定」タブの指定により、現在処理中のシ ステムの評価除外とする論理デバイス名からなるタプル(存在しない場合は None)を返します。

get\_sorsess()

CS 動作環境設定(CS-ADVISOR / CS-Network ADVISOR)の「Oracle セッション指定」タブの指定により、現在処理中 のシステムの評価対象とする Oracle セッションからなるタプル(存在しない場合は None)を返します。タプルの各要素は Oracle ユーザ名と OS ユーザ名の 2 要素からなるタプルです。

get\_eorsess()

CS 動作環境設定(CS-ADVISOR / CS-Network ADVISOR)の「Oracle セッション指定」タブの指定により、現在処理中 のシステムの評価除外とする Oracle セッションからなるタプル(存在しない場合は None)を返します。タプルの各要素は Oracle ユーザ名と OS ユーザ名の 2 要素からなるタプルです。

fmt\_filename(filename)

CS 動作環境設定(共通)の「CSV/グラフオプション1」タブで「出力ファイル名の形式(F)」に指定された形式でフォーマットした文 字列を返します。評価対象システムの種類によって「サイト/システム名」項目の置換文字列が異なります。

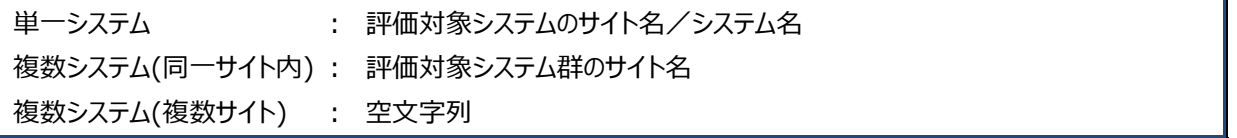

filename : (省略不可/文字列型)

グラフファイル名。グラフ作成以外にも使用することができます。

 $(\frac{m}{2})$  pd = es1\_get\_plotdata()

pd.filename = es1\_setenv.fmt\_filename("面グラフ")

#### 注意!

**fmt\_filename メソッドがmain関数から実行された場合、評価対象システムが複数システム(同一サイト内)、複数 システム(複数サイト)であっても main 関数実行中のシステムのサイト/システム名に置換されます。**

#### **2.7.2. es1\_timebase**

評価条件ファイル作成時に指定した区切り時刻の値を持ちます。

#### **2.7.3. es1\_strftime(ts, fmt=u"%Y/%m/%d-%H:%M", timebase=None)**

時間を区切り時刻に対応した文字列で返します。

ts : (省略不可/基準時(1970/01/01 00:00:00)からの経過秒数を示す整数値) 文字列への変換対象とする時間。None が指定された場合は u"..../../..-..:.."を返します。

fmt : (デフォルト : u"%Y/%m/%d-%H:%M"/unicode 文字列) 書式指定文字列。この指定に従い ts を文字列に変換します。fmt に指定可能な文字列は以下で す。

| 文字列    | 意味                                   |
|--------|--------------------------------------|
| %d     | 10 進数で表す月の日付 (01~31)                 |
| %H     | 24 時間表記の時間 (00~23)                   |
| $\%I$  | 12 時間表記の時間 (01~12)                   |
| $\%$ j | 10 進数で表す年初からの日数 (001~366)            |
| % $m$  | 10 進数で表す月(01~12)                     |
| %M     | 10 進数で表す分 (00~59)                    |
| $\%p$  | 実行環境における午前/午後を表す文字列                  |
| %U     | 10 進数で表す週の通し番号。日曜日を週の最初の日とする (00~53) |
| %w     | 10 進数で表す曜日(0~6、日曜日が 0)               |
| %W     | 10 進数で表す週の通し番号。月曜日を週の最初の日とする(00~53)  |
| $\%$ y | 10 進数で表す西暦の下 2 桁 (00~99)             |
| $\%Y$  | 10 進数で表す 4 桁の西暦                      |
| %%     | パーセント記号                              |

## 注意! **CSSI では fmt の文字列に制限を設けていません。python の strftime の仕様に従います。**

timebase : (デフォルト: None/int)

区切り時刻を指定します。指定可能な値は 0-23 の整数です。省略した場合は評価条件ファイル作 成時に指定した区切り時刻を用いて変換します。

# **2.7.4. es1\_ptl(L, pos)**

単一のパーセンタイル値を求めます。

L インスコン : (省略不可/数値型のリスト) パーセンタイル値を求めるリスト

pos : (省略不可/浮動小数点型) 0 以上 1 以下の浮動小数点を指定してください。pos で指定されたパーセンタイル値を返します。

# 80 パーセンタイルを取得  $intArray = []$ intArray.append(10) intArray.append(30) intArray.append(50) intArray.append(70) p80 = es1\_ptl(intArray, 0.8) # 80 パーセンタイル値である「58.0」が取得されます

## **2.7.5. es1\_ptls(L, \*posl)**

## 複数のパーセンタイル値を求めます。

L <br />
1 <<br />
(省略不可/数値型のリスト) パーセンタイル値を求めるリスト

pos l <br>
1. (省略不可/浮動小数点型) 0 以上 1 以下の浮動小数点を指定してください。posl で指定されたパーセンタイル値のリストを返しま す。

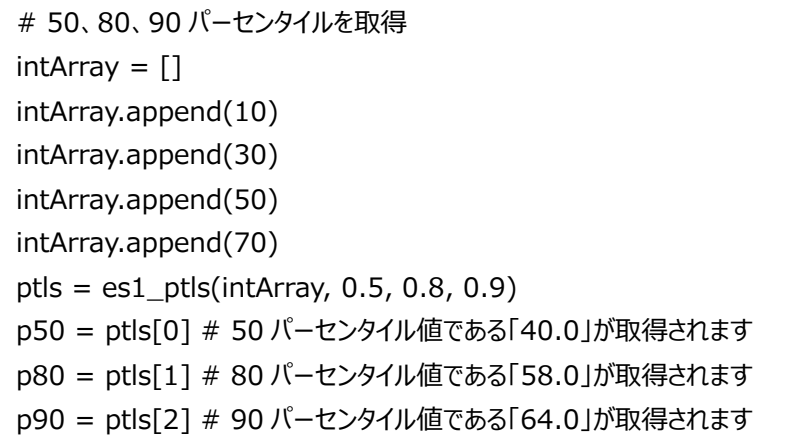

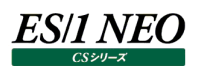

## **2.7.6. es1\_plus(values)**

欠損値を除いた計算結果を返します。values に指定したすべての要素の合計値を返します。ただし、values の中で 1 つでも 0 未満の要素が存在する場合は-1 を返します。

values : (省略不可/リスト or タプル) 計算対象とする数値のリスト(タプル)。int/float/numpy.number 型以外の要素は欠損値としま す。

#欠損値を含む場合 values =  $[1, 2, 3, -1]$ result = es1\_plus(values) # result は-1 となります #欠損値を含まない場合

values =  $[1, 2, 3, 4]$ result = es1\_plus(values) # result は 10 となります

## **2.7.7. es1\_sum(values)**

欠損値を除いた計算結果を返します。values に指定したすべての要素の合計値を返します。ただし、0 未満の要素は対象外と なります。また、values に指定したすべての要素が 0 未満であった場合は-1 を返します。

values : (省略不可/リスト or タプル) 計算対象とする数値のリスト(タプル)。int/float/numpy.number 型以外の要素は欠損値としま す。

#欠損値を含む場合 values =  $[1, 2, 3, -1]$ result = es1\_sum(values) # result は 6 となります

#欠損値を含まない場合 values =  $[1, 2, 3, 4]$ result = es1\_sum(values) # result は 10 となります

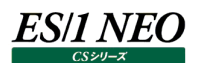

## **2.7.8. es1\_minus(values)**

欠損値を除いた計算結果を返します。values の 1 個目の要素が 0 未満の場合は-1 を、そうでなければ 1 個目の要素から 2 個目以降の要素を引いた値を返します。2 個目以降の要素のうち、0 未満の要素は対象外となります。

values : (省略不可/リスト or タプル) 計算対象とする数値のリスト(タプル)。int/float/numpy.number 型以外の要素は欠損値としま す。

#欠損値を含む場合 values =  $[10, 5, 3, -1]$ result = es1\_minus(values) # result は 2 となります #欠損値を含まない場合 values =  $[10, 5, 3, 1]$ result = es1\_minus(values) # result は 1 となります

## **2.7.9. es1\_multi(values)**

欠損値を除いた計算結果を返します。values に指定した要素を乗算した結果を返します。values の中で 0 未満の要素が 1 つでも存在する場合は-1 を返します。

values : (省略不可/リスト or タプル) 計算対象とする数値のリスト(タプル)。int/float/numpy.number 型以外の要素は欠損値としま す。

#欠損値を含む場合 values =  $[1, 2, 3, -1]$ result = es1\_multi(values) # result は-1 となります #欠損値を含まない場合 values =  $[1, 2, 3, 4]$ result = es1\_multi(values) # result は 24 となります

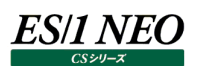

#### **2.7.10. es1\_div(numer, denom)**

欠損値を除いた計算結果を返します。numer を denom で割った値を返します。ただし numer が 0 未満か denom が 0 未 満の場合は-1 を、denom が 0 の場合は 0 を返します。

numer : (省略不可/数値) 分子。int/float/numpy.number 型以外の要素は欠損値とします。

denom : (省略不可/数値)

分母。int/float/numpy.number 型以外の要素は欠損値とします。

#欠損値を含む場合  $numer = 50$  $denom = -1$ result = es1\_div(numer, denom) # result は-1 となります #欠損値を含まない場合  $numer = 50$  $denom = 100$ result = es1\_div(numer, denom) # result は 0.5 となります

### **2.7.11. es1\_cnt(values)**

欠損値を除いた計算結果を返します。values に指定した要素の中で 0 以上の要素の個数を返します。

values : (省略不可/リスト or タプル) 対象とする数値のリスト(タプル)。int/float/numpy.number 型以外の要素は欠損値とします。

#欠損値を含む場合 values =  $[1, 2, 3, -1]$ result = es1\_cnt(values) # result は 3 となります #欠損値を含まない場合

values =  $[1, 2, 3, 4]$ result = es1\_cnt(values) # result は 4 となります

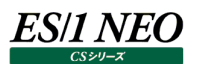

## **2.7.12. es1\_avg(values)**

欠損値を除いた計算結果を返します。values に指定したすべての要素の平均値を返します。ただし、0 未満の要素は対象外と なります。また、values に指定したすべての要素が 0 未満であった場合は-1 を返します。

values : (省略不可/リスト or タプル) 計算対象とする数値のリスト(タプル)。int/float/numpy.number 型以外の要素は欠損値としま す。

#欠損値を含む場合 values =  $[1, 2, 3, -1]$ result = es1\_avg(values) # result は 2 となります #欠損値を含まない場合

#### **2.7.13. es1\_min(values)**

欠損値を除いた計算結果を返します。values に指定したすべての要素の最小値を返します。ただし、0 未満の要素は対象外と なります。また、values に指定したすべての要素が 0 未満であった場合は-1 を返します。

values : (省略不可/リスト or タプル)

対象とする数値のリスト(タプル)。int/float/numpy.number 型以外の要素は欠損値とします。

#欠損値を含む場合 values =  $[1, 2, 3, -1]$ result = es1\_min(values) # result は 1 となります #欠損値を含まない場合 values =  $[1, 2, 3, 4]$ result = es1\_min(values) # result は 1 となります

## **2.7.14. es1\_max(values)**

欠損値を除いた計算結果を返します。values に指定したすべての要素の最大値を返します。ただし、0 未満の要素は対象外と なります。また、values に指定したすべての要素が 0 未満であった場合は-1 を返します。

values : (省略不可/リスト or タプル)

対象とする数値のリスト(タプル)。int/float/numpy.number 型以外の要素は欠損値とします。

```
#欠損値を含む場合
values = [1, 2, 3, -1]result = es1_max(values) # result は 3 となります
#欠損値を含まない場合
values = [1, 2, 3, 4]result = es1_max(values) # result は 4 となります
```
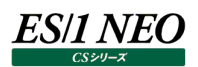

## **2.7.15. es1\_ratio(numer, denom, over=100)**

欠損値を除いた計算結果を返します。denom に対する、numer の割合を百分率で返します。ただし numer が 0 未満か denom が 0 以下の場合は-1 を返します。

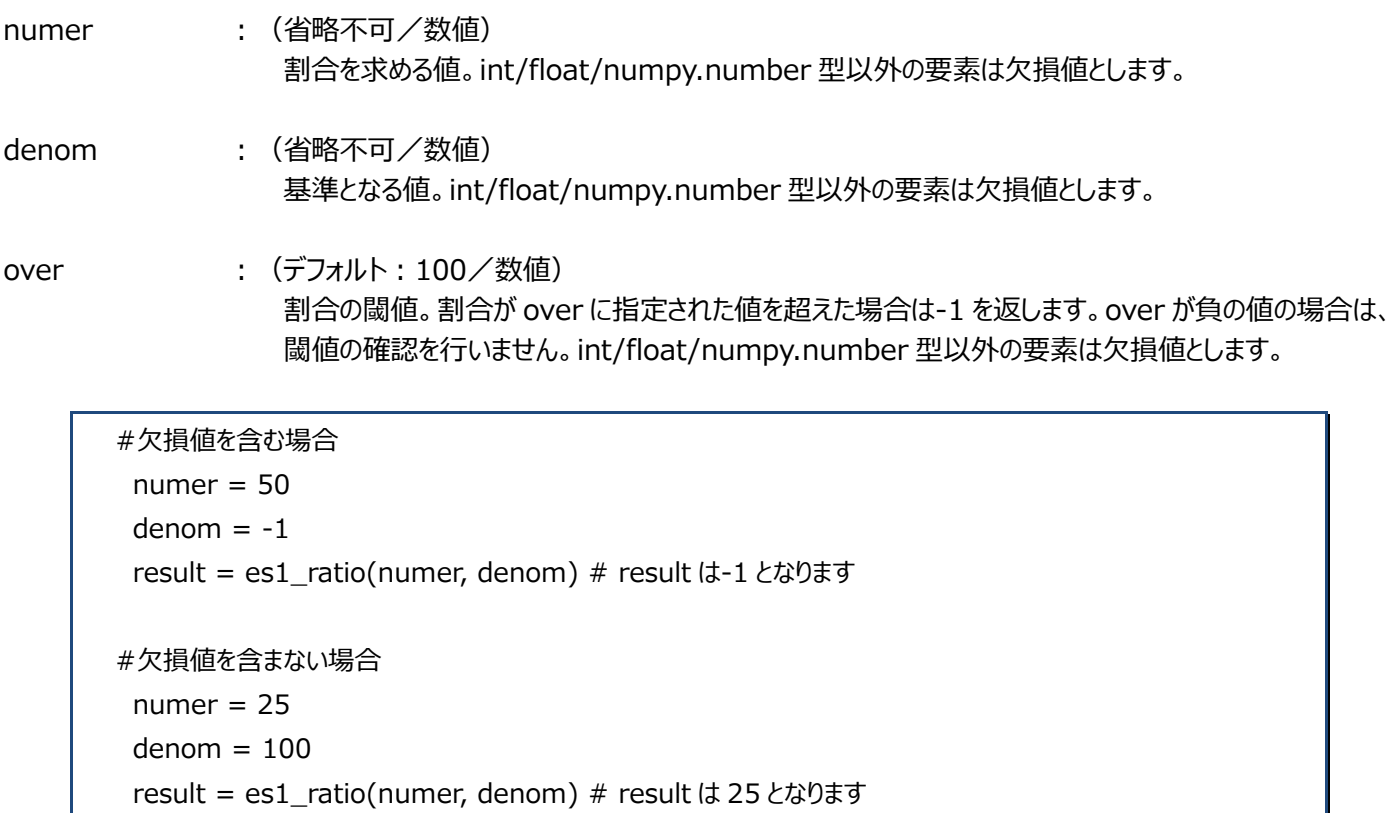

## **2.7.16. es1\_ratio\_rev(numer, denom)**

欠損値を除いた計算結果を返します。denom に対する、denom と numer の差分の割合を百分率で返します。ただし numer が 0 未満か denom が 0 以下の場合は-1 を返します。また、numer が denum より大きい場合も-1 を返します。

- numer : (省略不可/数値) 基準となる値と割合を求める値の差分。int/float/numpy.number 型以外の要素は欠損値としま す。
- denom : (省略不可/数値) 基準となる値。int/float/numpy.number 型以外の要素は欠損値とします。

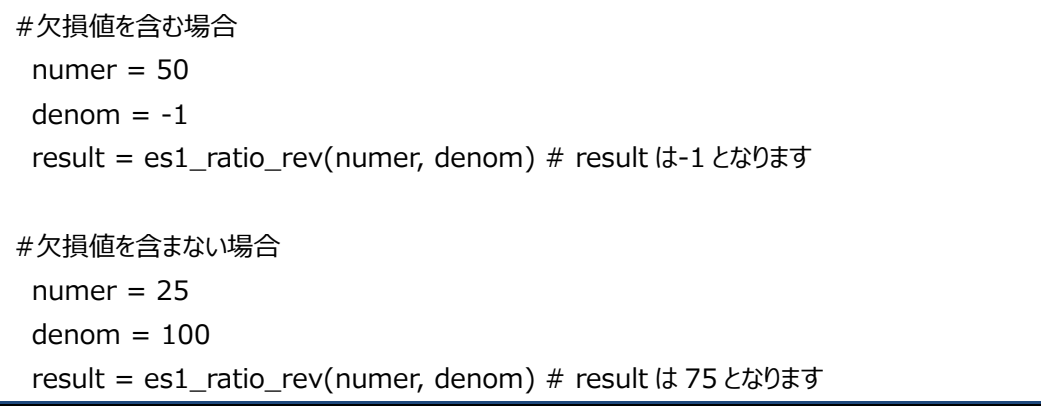

# **2.7.17. es1\_is\_pvm\_os(db)**

処理対象システムが AIX の Power VM を使用しているか Bool 値で返します。

db :(省略不可) db オブジェクトを指定してください。

## **2.7.18. es1\_is\_instance\_profile()**

評価条件ファイルにインスタンスプロファイルが設定されているか Bool 値で返します。 基本的に、インスタンスプロファイルに含まれるインスタンスのみを対象として評価を行います。 インスタンスプロファイルの詳細については、「プロファイル機能 使用者の手引き」を参照してください。

注意!

**インスタンスプロファイルを参照する関数は、main のみ実行可能です。 main\_init/main\_term/corr\_main 呼び出し時は実行できません。**

## **2.7.19. es1\_get\_oracle\_profile(disptext="")**

Oracle のインスタンスプロファイルを展開した結果を namedtuple のリストで返します。インスタンスプロファイルを利用していない 場合、もしくは展開結果が 0 件の場合、空のリストを返します。namedtuple は、以下の形式です。

type\_name : InstanceProfile field\_name : DOMAIN (ドメイン名) ︓DBNAME (データベース名)

disptext : (省略可) DOMAIN、DBNAME を使った表示用文字列を指定します。書式は format 関数に準じます。 disptext を指定した場合、namedtuple の最終フィールドに「DISPTEXT」を追加します。

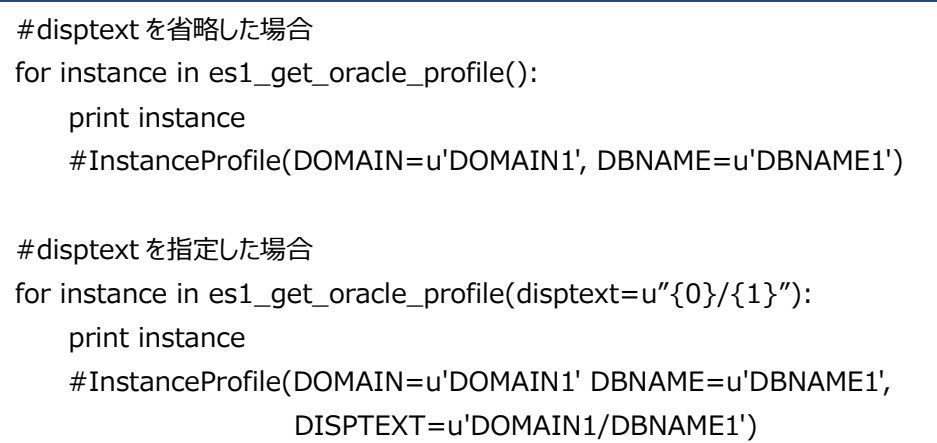

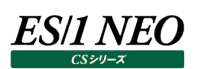

## **2.7.20. es1\_get\_symfoware\_profile(disptext="")**

Symfowareのインスタンスプロファイルを展開した結果をnamedtupleのリストで返します。インスタンスプロファイルを利用してい ない場合、もしくは展開結果が 0 件の場合、空のリストを返します。namedtuple は、以下の形式です。

- type\_name : InstanceProfile
- field\_name: : DBNAME (RDB システム名)
- disptext : (省略可) 上記、es1\_get\_oracle\_profile と同様です。

## **2.7.21. es1\_get\_sqlserver\_profile(disptext="")**

SQL Server のインスタンスプロファイルを展開した結果を namedtuple のリストで返します。インスタンスプロファイルを利用してい ない場合、もしくは展開結果が 0 件の場合、空のリストを返します。namedtuple は、以下の形式です。

- type\_name : InstanceProfile
- field\_name : INST (インスタンス名)
- disptext : (省略可) 上記、es1\_get\_oracle\_profile と同様です。

## **2.7.22. es1\_get\_db2\_profile(disptext="")**

DB2 のインスタンスプロファイルを展開した結果を namedtuple のリストで返します。インスタンスプロファイルを利用していない場 合、もしくは展開結果が 0 件の場合、空のリストを返します。namedtuple は、以下の形式です。

- type\_name : InstanceProfile field\_name : INST (ノード名) ︓DBNAME (データベース別名)
- disptext : (省略可) 上記、es1 get oracle profile と同様です。

## **2.7.23. es1\_get\_saperp\_profile(disptext="")**

SAP ERP のインスタンスプロファイルを展開した結果を namedtuple のリストで返します。インスタンスプロファイルを利用していな い場合、もしくは展開結果が 0 件の場合、空のリストを返します。namedtuple は、以下の形式です。

- type\_name : InstanceProfile field\_name : INST (インスタンス名)
- disptext : (省略可) 上記、es1\_get\_oracle\_profile と同様です。

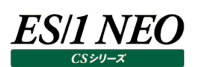

## **2.7.24. es1\_exec\_error(msg)、es1\_exec\_cancel(msg)**

GUI での評価実行時にはメッセージボックスに msg を表示し、バッチでの評価実行時にはログに msg を出力し、評価処理を中 止します。es1\_exec\_cancel では警告レベルのログが、es1\_exec\_error では停止レベルのログが出力されます。

msg (省略不可/文字列型) メッセージに出力する文字列を指定してください。

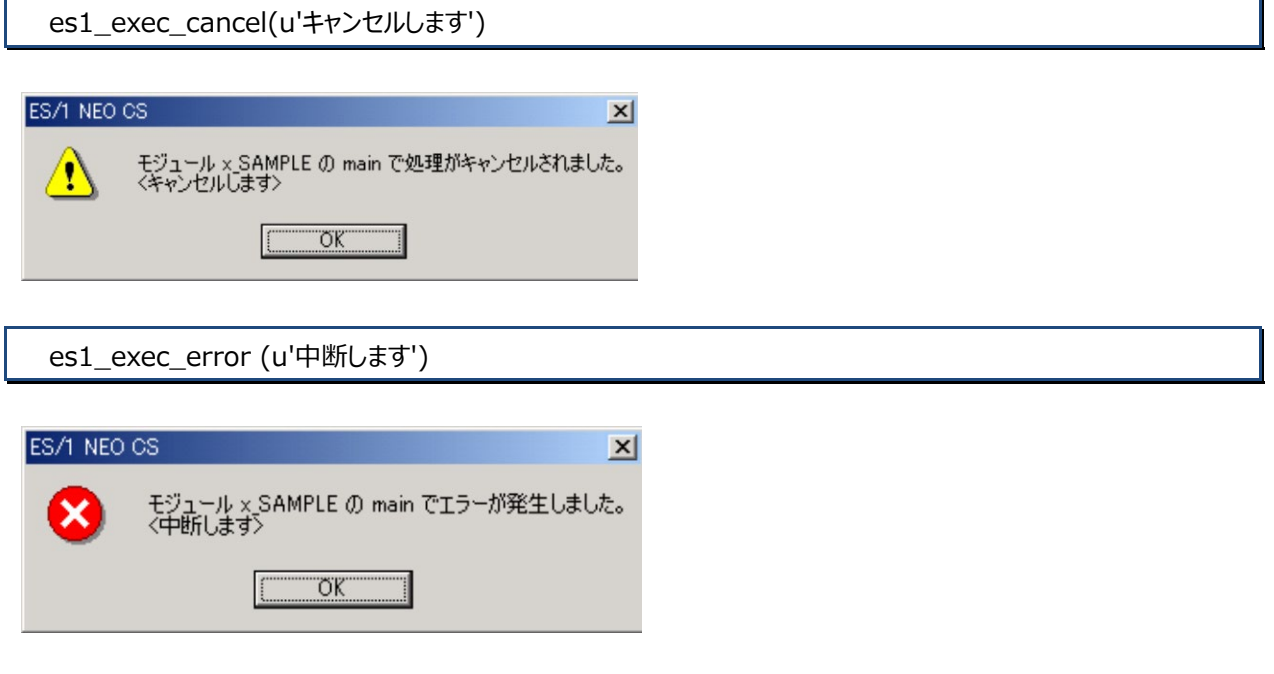

## **2.7.25. es1\_loginfo(msg)、es1\_logwarn(msg)**

msg (省略不可/文字列型) ログに出力する文字列を指定してください。

バッチでの評価実行時にログに msg を出力します。es1\_loginfo では情報レベルのログが、es1\_logwarn では警告レベルのロ グが出力されます。

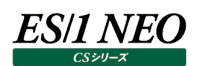

#### **2.8. レコード/フィールドオブジェクトの例外規定**

(1)SAP ERP トランザクション情報 (R3TRN) については以下のフィールドを使用することができません。

R3TRN.STDATE(開始日付) R3TRN.STTIME(開始時刻-HHMM) R3TRN.STTIMES(開始時刻-SS) R3TRN.ENDDATE(終了日付) R3TRN.ENDTIME(終了時刻-HHMM) R3TRN.ENDTIMES(終了時刻-SS)

SAP ERP トランザクション情報の開始日時と終了日時を参照するには上記フィールドのかわりに以下のフィールドを使用し てください。

R3TRN.STARTTM(開始日時) R3TRN.ENDTM(終了日時)

どちらのフィールドも基準時(1970/01/01 00︓00︓00)からの経過秒数を示す整数値で表現されています。

- (2)名称に英小文字が使用されている表(例: WASEntityEJB)についてはすべて英大文字(例: WASENTITYEJB) で記述してください。
- (3)Flatfile Maintenance データ集約関連の各レコードオブジェクトについては TDACTIVESEC(一月当たりの総秒数) を使用することができません。TDACTIVESEC に相当する値を取得するにはインターバル長を示す"\_\_INTVL"フィールド を使用してください。 以下の表についてはインターバル長 ("\_\_INTVL"フィールド、SimpleRecord オブジェクトの intvl 属性) は「-1」となりま す。

ATFSS **ORSESS** R3DB02 R3ST22

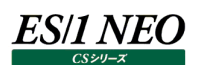

## **2.9. esutil モジュール**

es1util モジュールは CS-ADVISOR の評価結果に関連しない、雑多な機能を提供します。このモジュールを使用するには拡張 モジュール中に

from es1util import <手続き名>

というインポート宣言を記述します。es1util が公開している属性の名はすべて"es1\_"または"ES1\_"というプレフィックスで始まっ ています。名前の衝突を避けるために拡張モジュールではすべて英大文字のオブジェクト名(レコードオブジェクトと一致の可能性) や"es1\_"または"ES1\_"で始まるオブジェクト名は使用しないようにしてください。 以下に es1util が提供する機能を機能別に示します。

#### **2.9.1. イベントログの作成**

es1\_eventlog (message, eventId, eventType=ES1\_EVENTLOG\_ERROR\_TYPE) この手続きは Windows のイベントログを作成します。

- message : (省略不可/unicode 文字列) イベントログに出力するメッセージを指定します。
- eventId : (省略不可/1~9の整数) イベント ID を指定します。
- eventType : (デフォルト: ES1\_EVENTLOG\_ERROR\_TYPE/以下から選択) イベントログの種類を指定します。

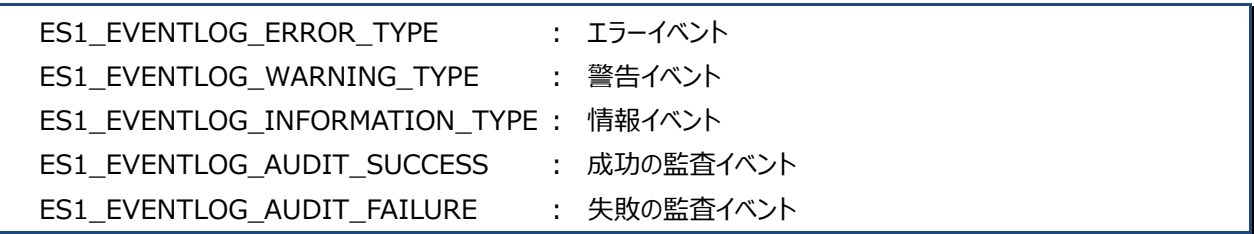